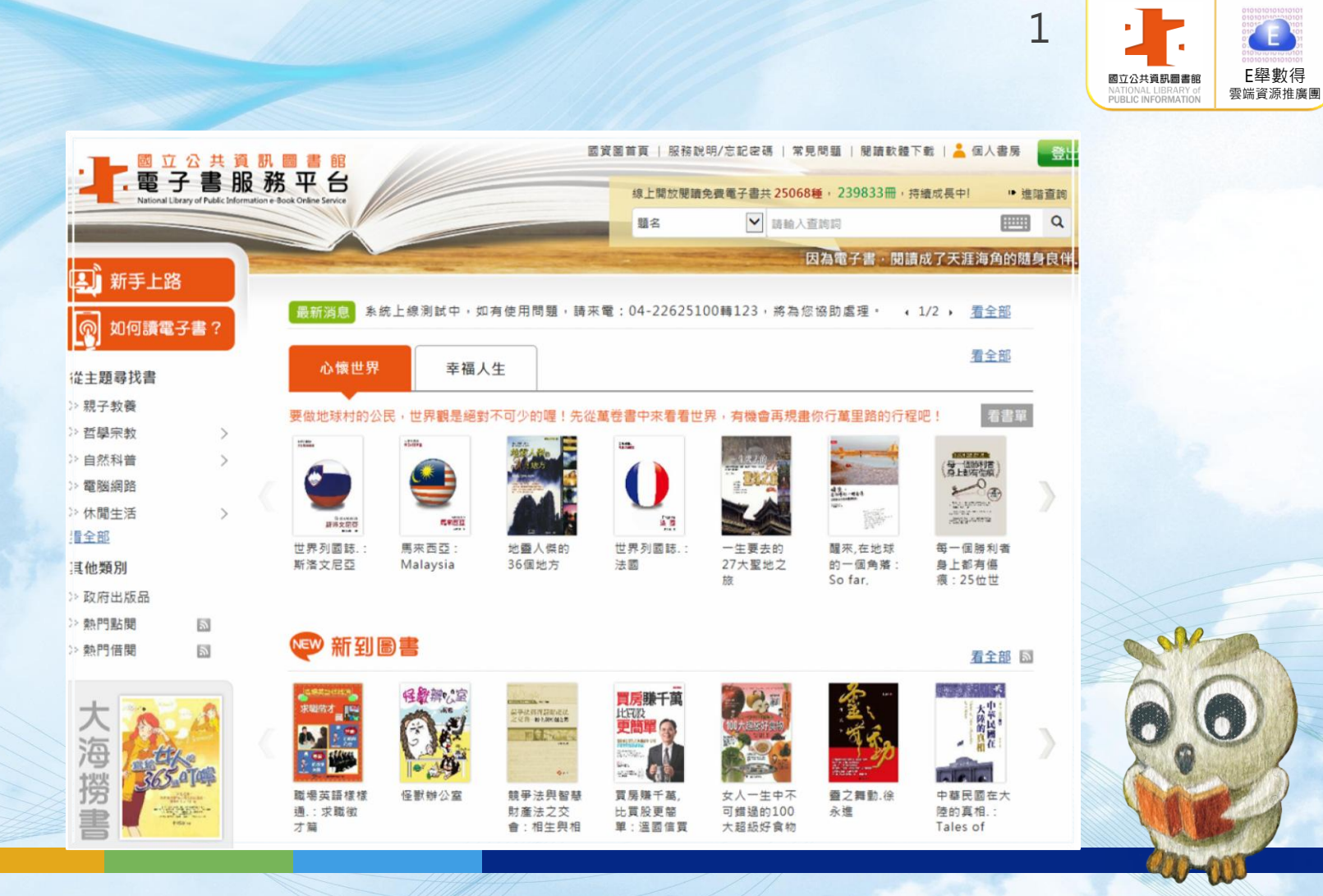

## H

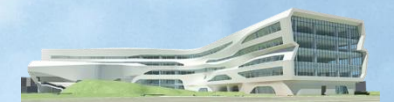

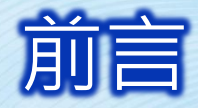

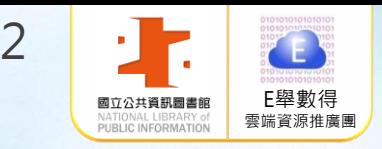

一、國立公共資訊圖書館於2008年7月建置「電子書 服務平台」,2015年大改版以嶄新且人性化的 介面重新上線服務。 二、本平台電子書以正體中文為主,目前已有超過 3萬種電子書提供讀者免費借閱。可透過**電腦**  及手機/平板等行動裝置隨時閱讀。 三、本平台開放至今會員總人數積超過15萬名,每 年平均借閱人次約3萬8,250人次,借閱總人次 達267,939人次,每年平均借閱冊次約16萬 5,500冊,借閱冊次超過1,158,400冊。

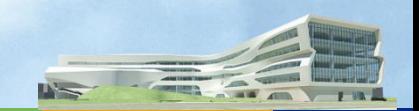

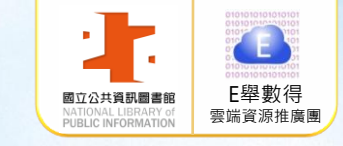

#### 100.06.08聯合報  $\frac{1}{2}$  $\overline{\nabla}$ 特

#### 子書試辦計 颡 宣布 雷 畫 書館已有萬 民衆憑證可成爲平台會員 育部 圖 國立台中

買了電子書閱讀器,才發現線上購買電子書好 至沒有電子書閱讀器也可向圖書館借。 宣布「電子書試辦計畫」,鼓勵民衆到公共圖 平台註冊, 書館借電子書。只要到台中圖書館電子書服務  $\overline{\phantom{a}}$ 【記者薛荷玉/台北報導】許多民衆興沖沖 有些甚至是紙本的兩倍售價。教育部昨天 就可免費下載電子書讀十四天。甚

到 ebook.nt.gov.tw 註冊,成爲平台會員。 iPad及Android電子書格式下載;民衆只要持有 各縣市或鄕鎭公共圖書館的借書證,即可上線 供民衆線上閱讀或下載,其中一千本開放提供 國立台中圖書館目前已有一萬本電子書,可

3

子書,供民衆借閱。 推理偵探小說,及借閱率最高的童書繪本等電 書」;若同時借電子書的人太多,一時借不到 四本,每本可借十四天,期滿系統會自動 何處,都可上線到電子書平台借閱,一次可借 ,還可預約。目前該館有熱門的九把刀小說、 台中圖書館館長呂春嬌表示,民衆不論身在 一還

館的電子書內容館藏。 師大、宜蘭大學、崑山科大等三所大學圖書館台中、宜蘭及南投三縣市的公共圖書館,及台 ,購買一百多台電子書閱讀器,並擴增各圖書 為推廣電子書,教育部投入三百萬元, 補助

子書,心裡的感動難以形容。 帶到偏遠的部落,「我看到原住民朋友拿起電 **J公共圖書館的經營模式,可把薄薄的電子書** 南投縣文化局副局長張怡芬說,電子書改變

》,落實「行萬里路, 趙涵捷還鼓勵學生帶電子書到戶外去,不時停 宜蘭大學買了全套的金庸小說電子書,校長 來讀讀 《旅人的食材曆》 讀萬卷書 、《來去宜蘭旅行  $\circ$ 

坐擁書城不再是夢想。敎育部電算中心主任何 教育部長吳清基說, 只要有電子書閱讀器,

放多大,不必再擔心老花眼看不到了。 榮桂認爲,電子書的好處是,字體想放多大就

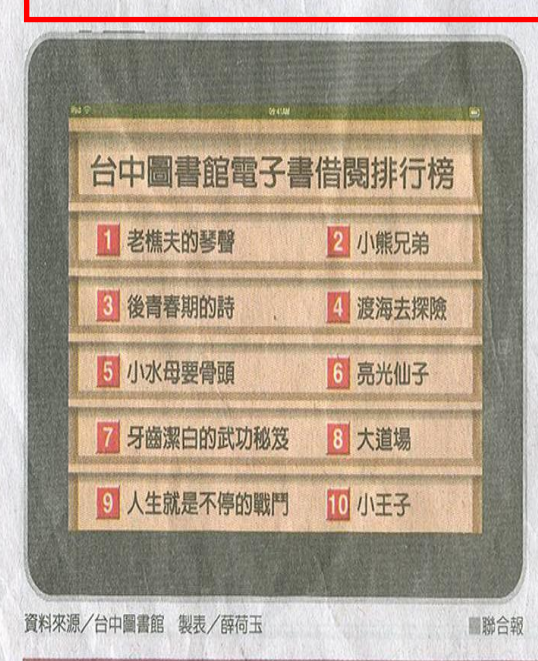

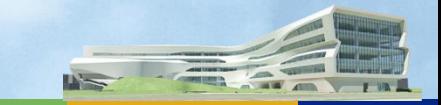

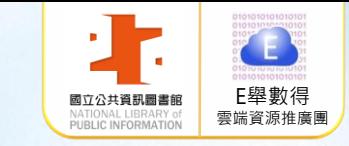

生活醫藥

## 101.03.02聯合晚報報

脱合晚報 United Evening News 2012年3月2日 星期五

#### 【記者謝蕭蓮/台北報導】

部雨水也多,陽明山的鞍部更是設站以來最 的一個冬天。

氨象局预超中心長期課長曹新服設,台灣

數, 都排名日昭少的前四名。

這個冬天,偏冷、多雨、日照特少

90小時的還有彭佳嶼、基隆和鞍部。 史第五冷的冬天。

中央氣象局完成去年12月到今年2月天氣統 的冬天是12月到隔年2月。剛結束的冬天,整 其中,鞍部、淡水、梧棲、阿里山、嘉 根據氣象局最新完成的全台25個氣象觀 降雨方向,新竹以北和東北部的基隆、官 計,剛結束的冬天不只冷,新竹以北、東北 體觀測結果是「偏冷、多雨、日照特別少」 義、花蓮、蘭嶼、澎湖和東吉島等八個測 測站統計,剛結束的冬天,除了阿里山、玉 蘭、蘇澳,都是歷史多雨的前10名。其中, 站,是設站以來日照最少的一年冬天。台北 山兩個高山測站氣溫高於氣候值,其他23站 陽明山鞍部是設站以來最多雨的一個冬天, 多雨的一個冬天。另外,全台有八個氣象觀 去年入冬以來陰雨天氣占了大半,賈新 雖然排名日照少的第三,但整個冬天日照時 氣溫都比氣候平均值低,顯示剛結束的冬天 去年冬天下了1599.5毫米的雨,是過去30年氣 测站,日照時數歷史最少,彭佳嶼、基隆、 興表示,統計顯示剛過去這個冬天,除了高 數只有88.1小時,以冬天91夫計算,平均每天 真的偏冷,其中蘇澳、梧棲和東吉島三個測 候平均值的兩倍多。台北冬天雨量也有580.8 (H1度以上, 是歷 臺米, 是歷史第三多雨的冬季。

 $15$ 

笞

### FIEL

#### 有逾期葡款問題 九把刀 《那些年》小說超熱門 每天平均400人預約

#### 【記者王彩鸝/台北報導】

【記者邱瓊平/台北報導】

利用公共圖書館也可以免費借閱電子書,用iPad借 書館的電子書數量少且很多舊書。 書也行得通!也因為電子書的閱讀人數成長快速,要 台中圖書館科長岳麗蘭解釋,該館採購的電子書是全 400多人預約,以每本書可外借14天計算,排隊第400購,但很多書商還不肯賣,因為擔心讀者不去買紙本書 名的讀者,要苦候5600天才借得到。

電或iPad就可輕鬆借閱電子書,時間到了自動歸還,沒有一的書超級熱門,有讀者會不耐等候買紙本書來看。 逾期罰款問題,全台讀者只要在各地鄉鎮圖書館辦一張 據統計,數位圖書的讀者群去年大幅成長,五都的讀者 借閱證,就可上網登錄會員免費看。

據統計,到今年2月底止,圖書館電子書的館藏量有1萬 長幅度最高,馬祖和台東的數位落差則還有待補強。 4759種、共5萬多冊。目前登錄的會員有5萬多人,以每人每 家住新北市永和的讀者洪小姐是電子圖書的愛用 會有逾期罰款的問題。

者,她說,這套系統很好用,美中不足的是,公共圖

借熱門書往往要預約很久。國立台中圖書館統計,九 國授權版,平均每種書採購3到99冊,電子書成本高昂,平 把刀的《那些年,我們一起追的女孩》,平均每天有 均每冊單價約1200元,從2007年迄今已花了5600多萬元採

岳噩蘭認為,書商其實是窮擔心,因為能獲得國家 國立台中圖書館負責建置全國電子書服務平台(http:// 圖書館選購的書,相當於「好書推薦」,很多讀者看 ebook.ntl.gov.tw/mp.asp?mp=1),讀者只要透過電腦、筆 了電子書若很喜歡,會再去買紙本來收藏。像九把刀

群最多,金門則是五都以外借閱最多的縣市,雲林則是成

國立台中圖書館數位圖書,可以從雷腦、筆 次可借阳4冊,每冊可借14天,熱門書的預約經常大塞車。 電或1Pad冤費下載電子書,到期自動歸還,不 記者王彩鵬/攝影

台韓將簽擴大送客計畫

1. 大阪 大きく

全息 o

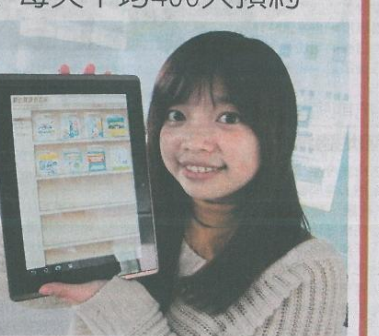

#### (律康

【記者劉開元/台北報導】

細 環保署擬修正空氣品質標準,增訂細懸浮微粒 (PM2.5)的標準為日平均值每立方公尺35微克, 懸 年均值15微克,並宣示在未來10年達成。上午 在一場公聽會中,台聯及彰化醫盟都認為該標準  $211$ 不足以維護國人健康,環保署空保處長謝燕儒表 示,該項標準未來如證實不夠嚴密,會適時加嚴 管制標準。

儿山 細懸浮微粒是指氣動粒徑小於等於2.5微米的 冗 粒子,約為人類頭髮直徑的28分之1,會隨呼吸 粒 進入人體,被認為是導致心臟病、氣喘、肺部疾 病的主要元凶之一。

環保署現行空氣品質標準,獨缺細懸微粒標 標 準,在醫界及環保界強烈呼籲下,環保署依據美 國及日本細懸浮微粒品質標準,制訂與美、日相 同標準,預計在未來10年內達成。

準 環保署上午並邀集各單位舉行公聽會,不過與 會者抨擊該項標準雖與美、日相同,卻無法維護 國人健康。彰化醫界聯盟醫師葉光芃抨擊,環保 医殳 署不該把與美、日標進當成終極日標,空氣品質  $P =$ 標準應採取「無上限」態度。他舉例,美國空氣 界籲 品質年均值是10 微克,加拿大是7微克,但美加 兩國仍然不斷有醫界及環團要求加嚴管制標準。 葉光芃也抨擊環保署訂定10年達成空氣品質目 標,是要讓國人「等待死掉」,台灣空氣汙染嚴

重,有一半以上的國人普遍對空氣敏感,加嚴空  $=$ 氣品質管制標準刻不容緩。 盾女 台聯立委黃文玲及台聯立院黨團副主任劉國

隆提醒環保署,不要只注意六輕對雲林民眾的健 康危害,周邊受六輕危害的縣市空汗問題也該注

觀光局統計,去年國人前往韓國旅遊的人數: 民航局昨日完成松山、金浦航線航權分配,由華航和 除了金浦每周七班,桃園、仁川航線也新增1000個座 人次,韓國來台旅客人數共24萬多人次。謝謂君指出, 長榮每周共飛七班。旅遊業者預估將會帶動一波韓國旅 位,華航分到600個、長榮400個。民航局指出,松山、 去年韓國來台旅客人數較前年增加一成一,觀光局將會 遊風潮,除了國人前往韓國旅遊人次可望增加,觀光局 金浦均為首都機場,地面交通時間至少可節省一個小 加強宣傳力道,鼓勵韓國民眾到台灣自由行,近日就會

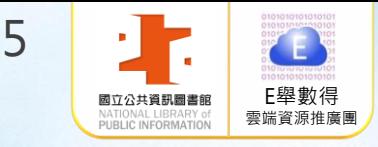

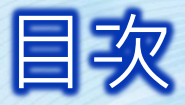

# 1.如何加入會員 2.借閱服務說明 3. 閱讀方式

4. Ios/Android系統使用說明 5.電腦線上閱讀使用說明 6. 常見問題

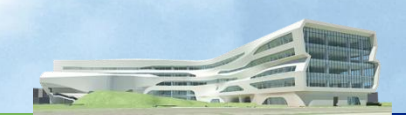

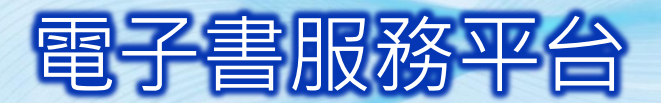

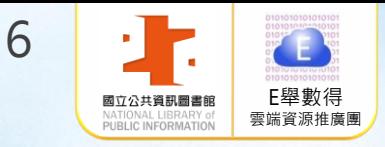

## 103年電子書服務平台借閱前20名排行榜

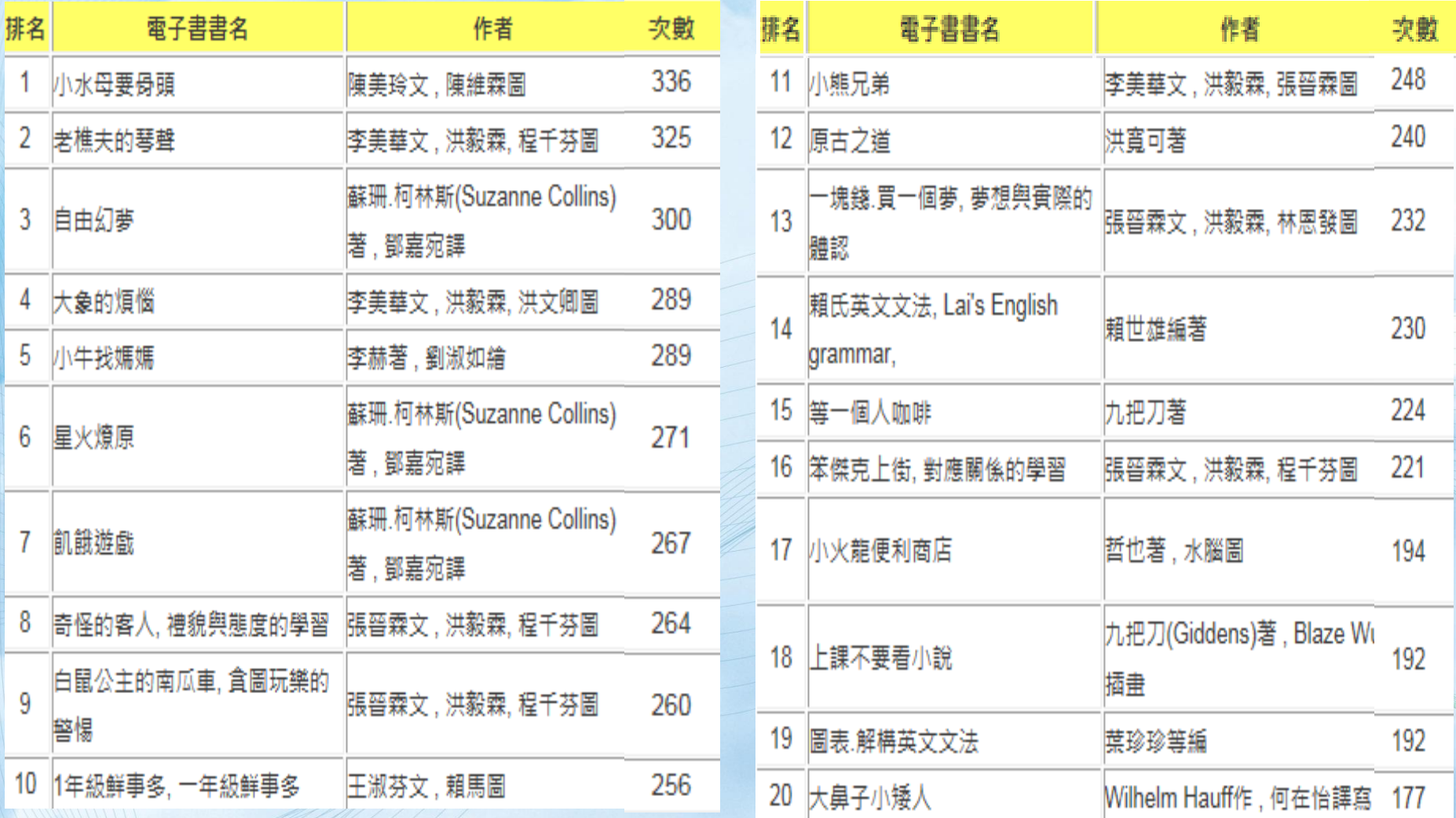

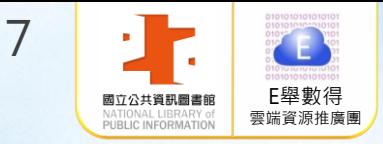

# 如何加入會員

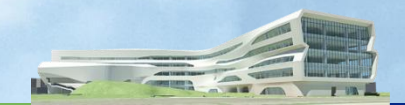

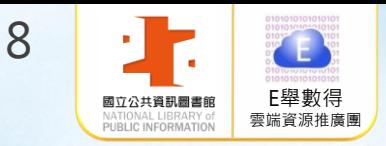

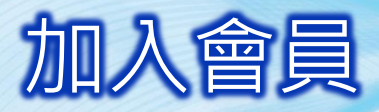

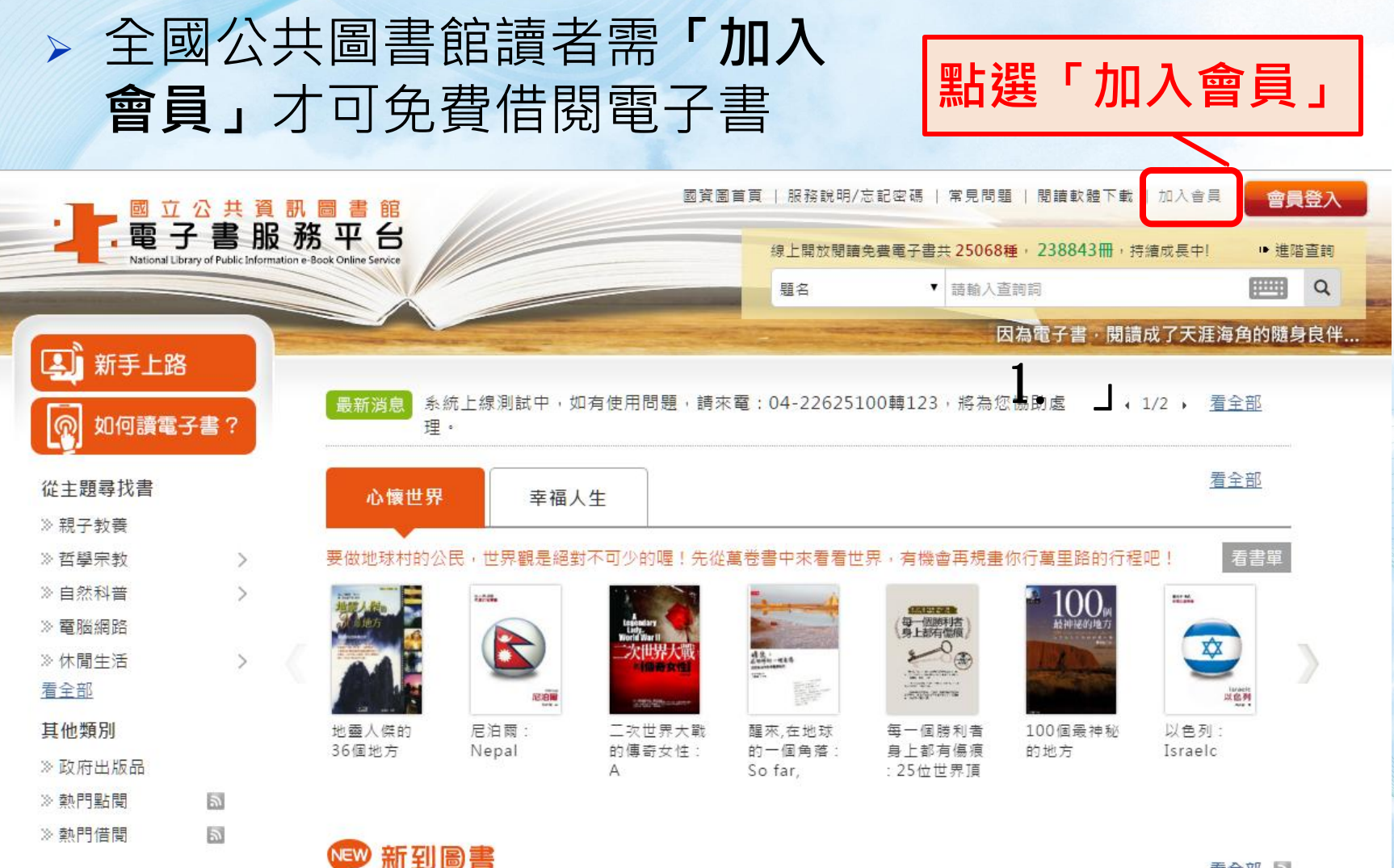

看全部 国

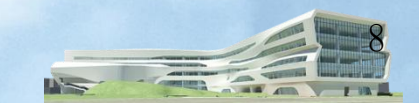

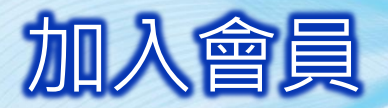

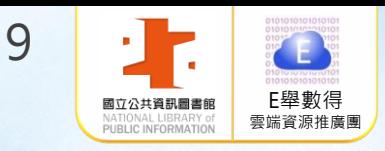

### 選擇註冊館別-以您國內任一公共圖書館有效借閱證進行註冊

#### 步驟1 您持有的公共圖書館及證號是?

註冊本平台會員須持有國內任一所公共圖書館之有效借閱證,請先由館別下拉式選單選擇您的借閱證所屬館別

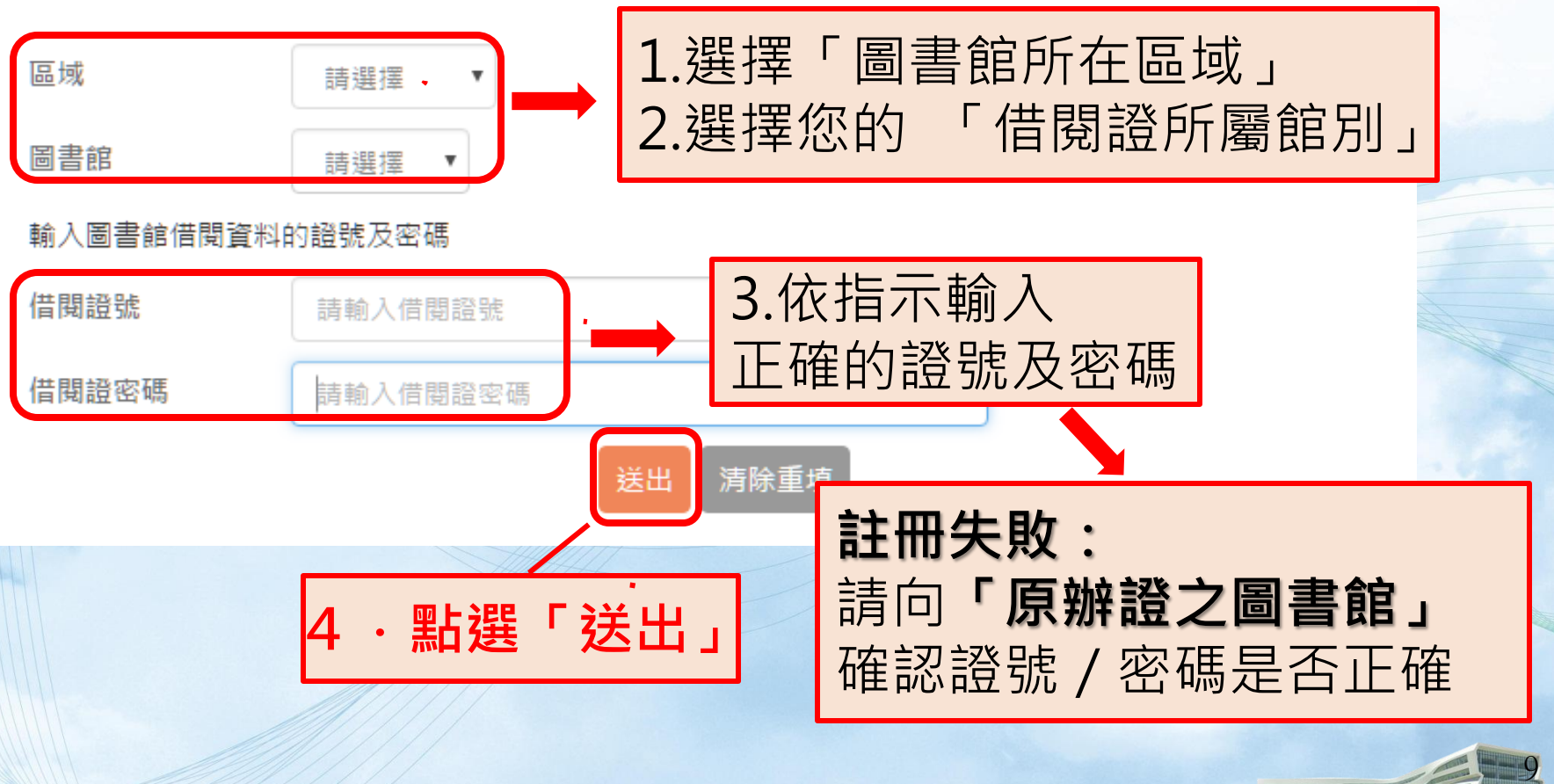

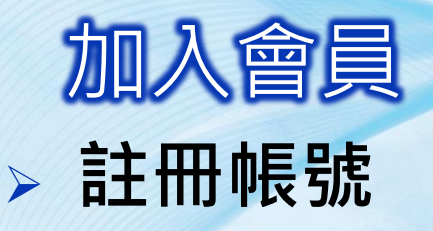

帳號:身分證字號 國立公共資訊圖書館/月日(4碼) 國立臺灣圖書館/TEL後4碼 新北市/借閱證號 桃園市/月日(4碼) 新竹縣/月日(4碼) 臺中市.縣/月日(4碼) 臺南市/月日(4碼) 臺南縣/自行設定 高雄市(縣)/年月日(6碼) 金門縣/身分證號

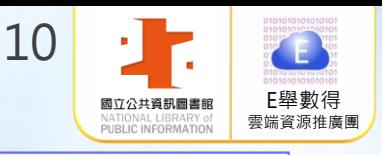

帳號:借書證號 基隆市/自行設定 臺北市/月日(4碼) 新竹市/自行設定 苗栗縣/借書證號 彰化縣/借書證號 南投縣/年月日(6碼) 雲林縣/自行設定 嘉義市/自行設定 嘉義縣/借書證號 屏東縣/自行設定 宜蘭縣/自行設定 花蓮縣/身分證號 臺東縣/自行設定 澎湖縣/身分證號 連江縣/借書證號

D<sup>1</sup>

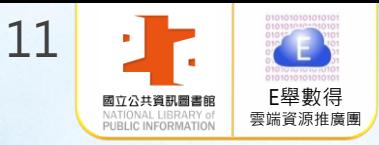

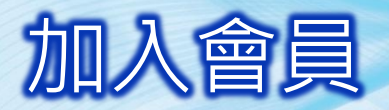

## > 填寫個人資料: \*為必填項目

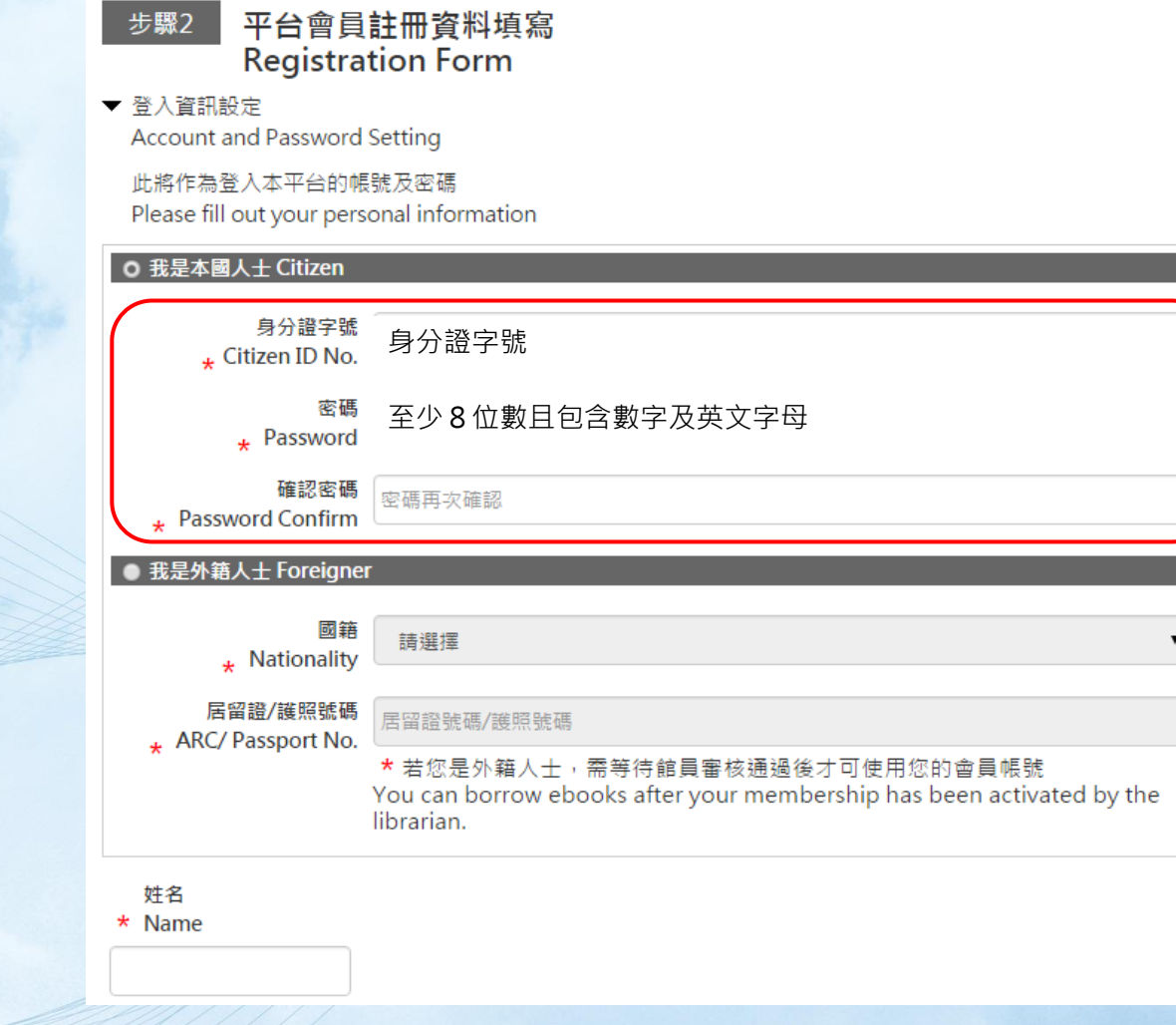

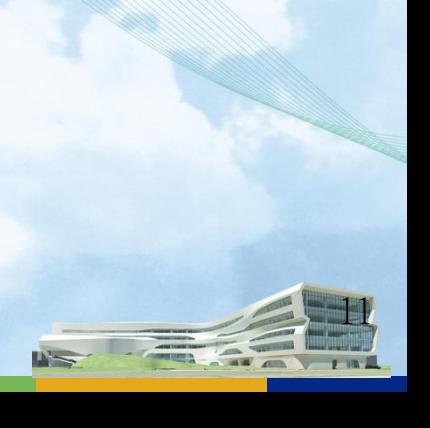

 $\overline{\phantom{0}}$ 

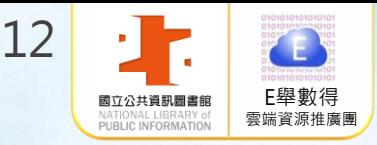

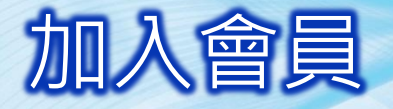

## 填寫個人資料完畢 勾選「已閱讀本平台 服務條款及隱私權政策」 再點選「確定註冊」

(i) 首頁 > 加入會員

註冊成功

#### 恭喜您!註冊成功.開始享受電子書閱讀的無線樂趣吧!

系統將於5秒後自動轉址至首頁,您也可以直接點擊首頁的超連結

立公共資訊圖書館

#### 腰種 Nickname

• 若您設定瞭種,脅入時,我們將以臍種種呼您 We'll call you by your nickname when you login.

• 暱稱也會顯示於您公開的評分及評論 Your nickname will show on your rating and comments.

#### 牛日 \* Date of Birth

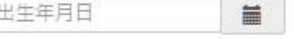

#### 聯絡資訊

Contact Information

日間聯絡電話 ,

#### \* 行動電話或市內電話語摆一填寫

Please fill out your mobile or landline phone number.

#### 主要電子信箱 \*

- 系統會將預約書可借通知寄至主要電子信箱 Your hold pickup notice will be sent to your primary email.
- 為防漏收本館通知,請盡量避免使用免費信箱,如:yahoo、pchome等 To prevent your notice from the library from being filtered as spam, please do not use free email such as yahoo, pchome etc.

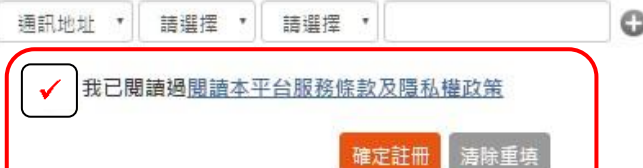

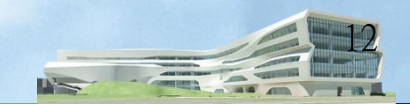

 $\circ$ 

 $\circ$ 

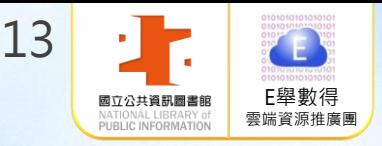

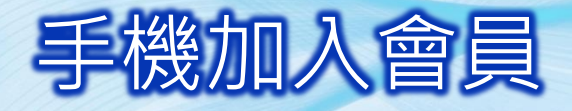

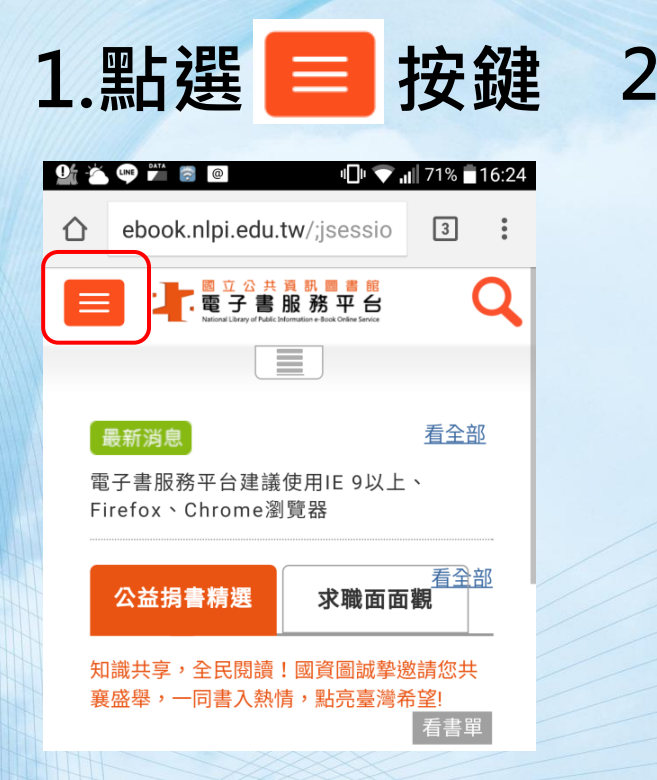

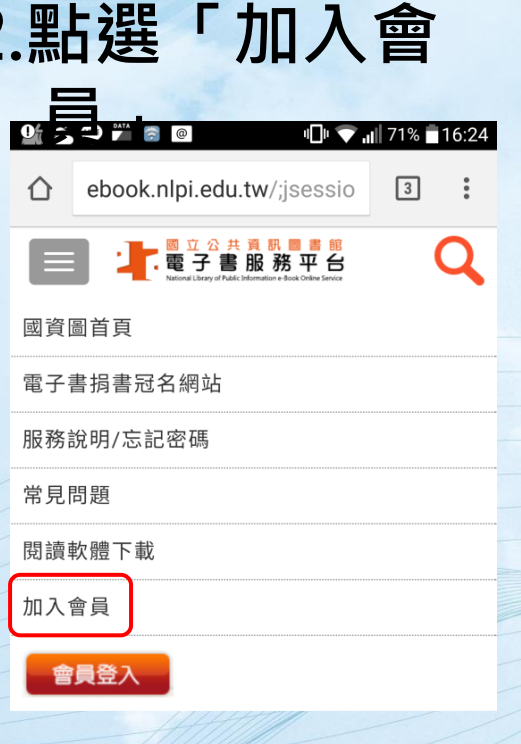

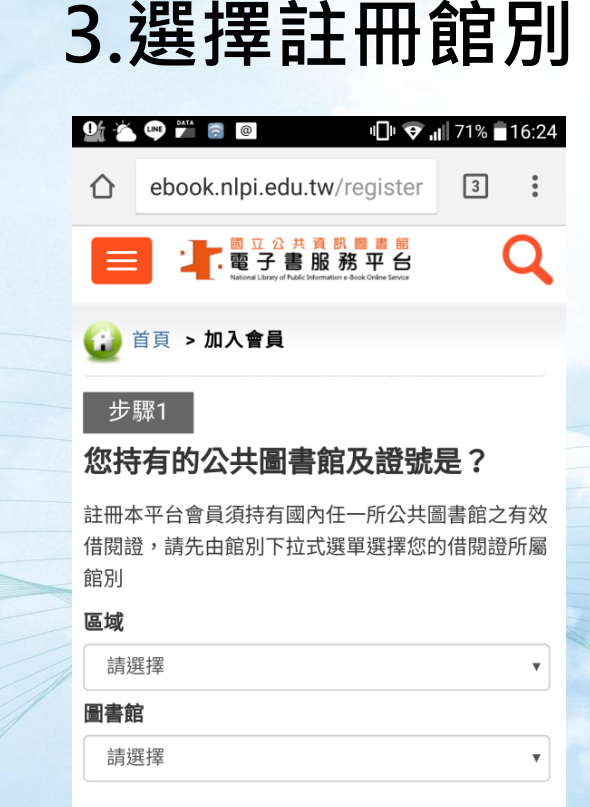

輸入圖書館借閱資料的證號及密碼 4.填寫個人資料: \*為必填項目 5.填寫個人資料完畢,勾選「已閱讀本平台服務條款及 **隱私權政策了,再點選「確定註冊」** 13

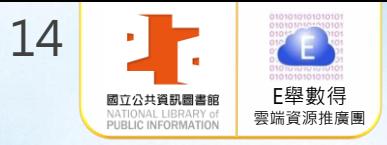

# 會員登入

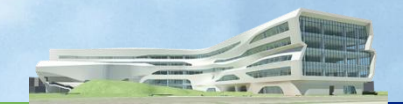

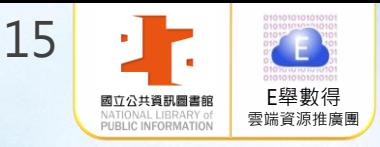

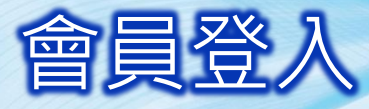

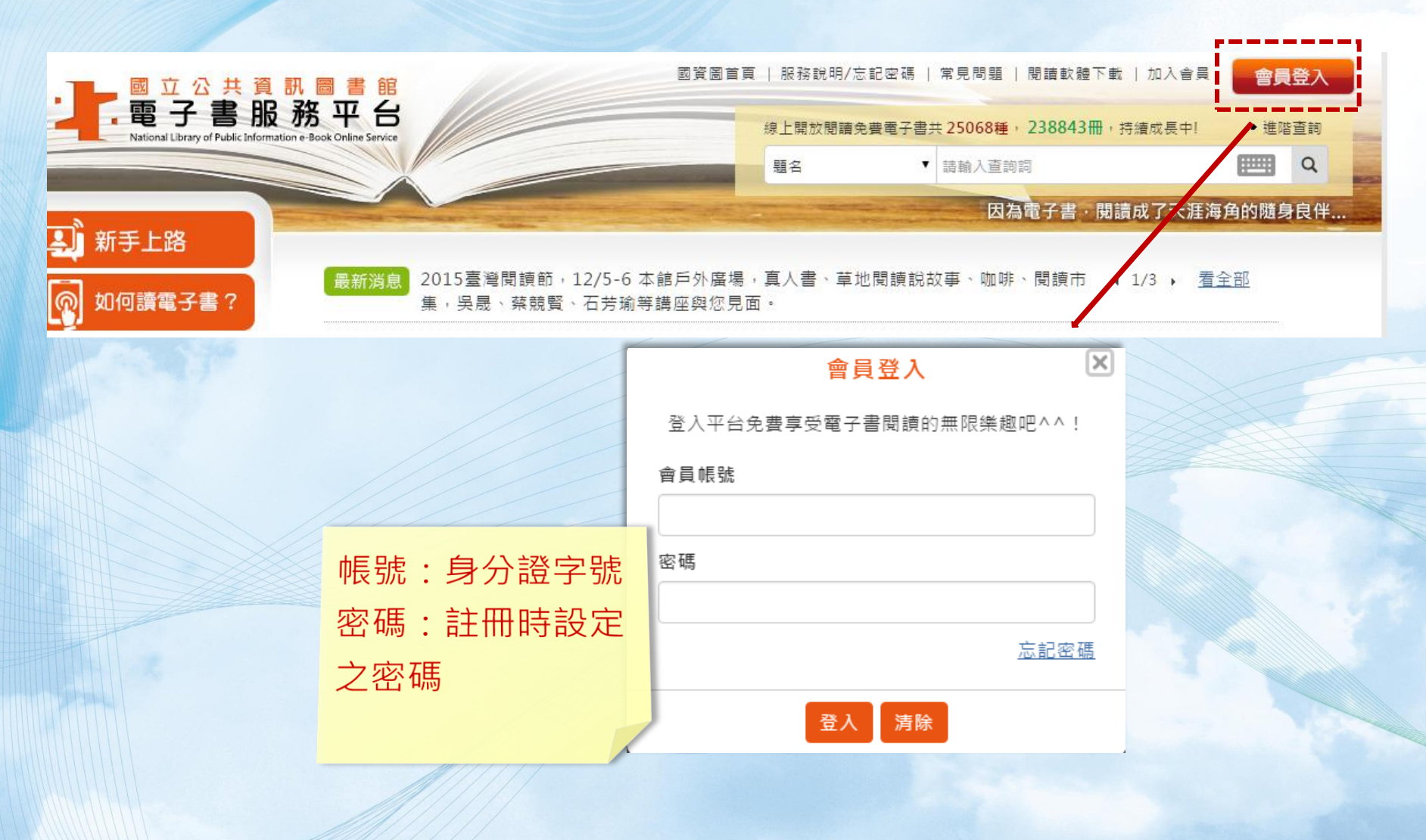

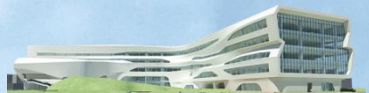

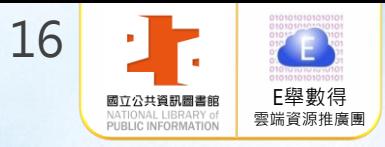

# 借閱服務說明

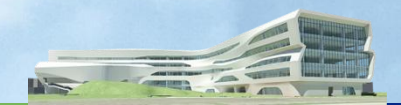

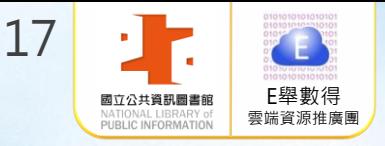

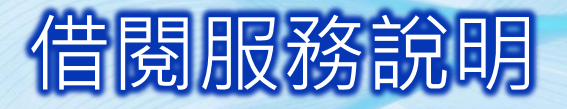

## 借閱規則:

1. 借閱冊數/天數:8冊/14天。 2. 續借:以1次為限,借期為14天,自續借日起算。 未到期前均可線上續借。 3. 預約冊數/保留天數:4冊/7天 電子書全部被外借時可線上預約。 預約書可取時,系統會自動發信通知。

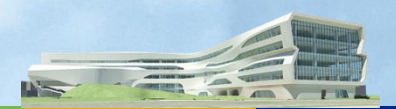

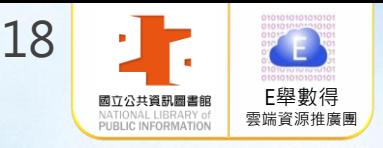

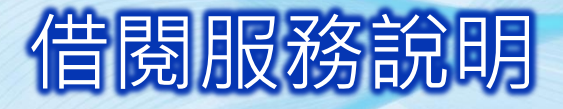

版權授權範圍

1.公共圖書館一國資圖採購,全國公共圖書館讀者皆可借閱 2.臺中市文化局一臺中市採購,僅限原臺中縣讀者使用(660種,660冊) 3.彰化縣文化局一彰化縣採購,僅限彰化縣讀者使用(2,004種,3,385冊) 4.苗栗縣教育處一苗栗縣採購,僅限苗栗縣讀者使用(98種,99冊) 5.桃園市文化局一桃園市採購,僅限桃園市讀者使用(7,384種,7,487冊) 6.新竹市文化局一新竹市採購,僅限新竹市讀者使用(742種,742冊) 7.新竹縣文化局一新竹縣採購,僅限新竹縣讀者使用(123種, 123冊) 8.政府出版品─研考會授權各政府單位出版品 9.個人授權─個人著作授權

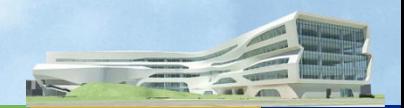

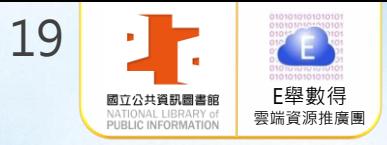

# 閱讀方式

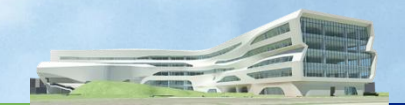

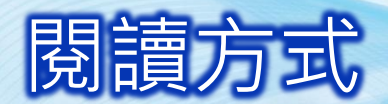

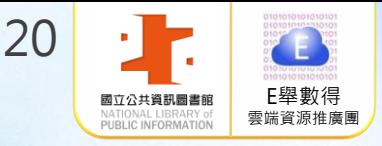

## 電子書服務平台首頁→點選「閱讀軟體下載」

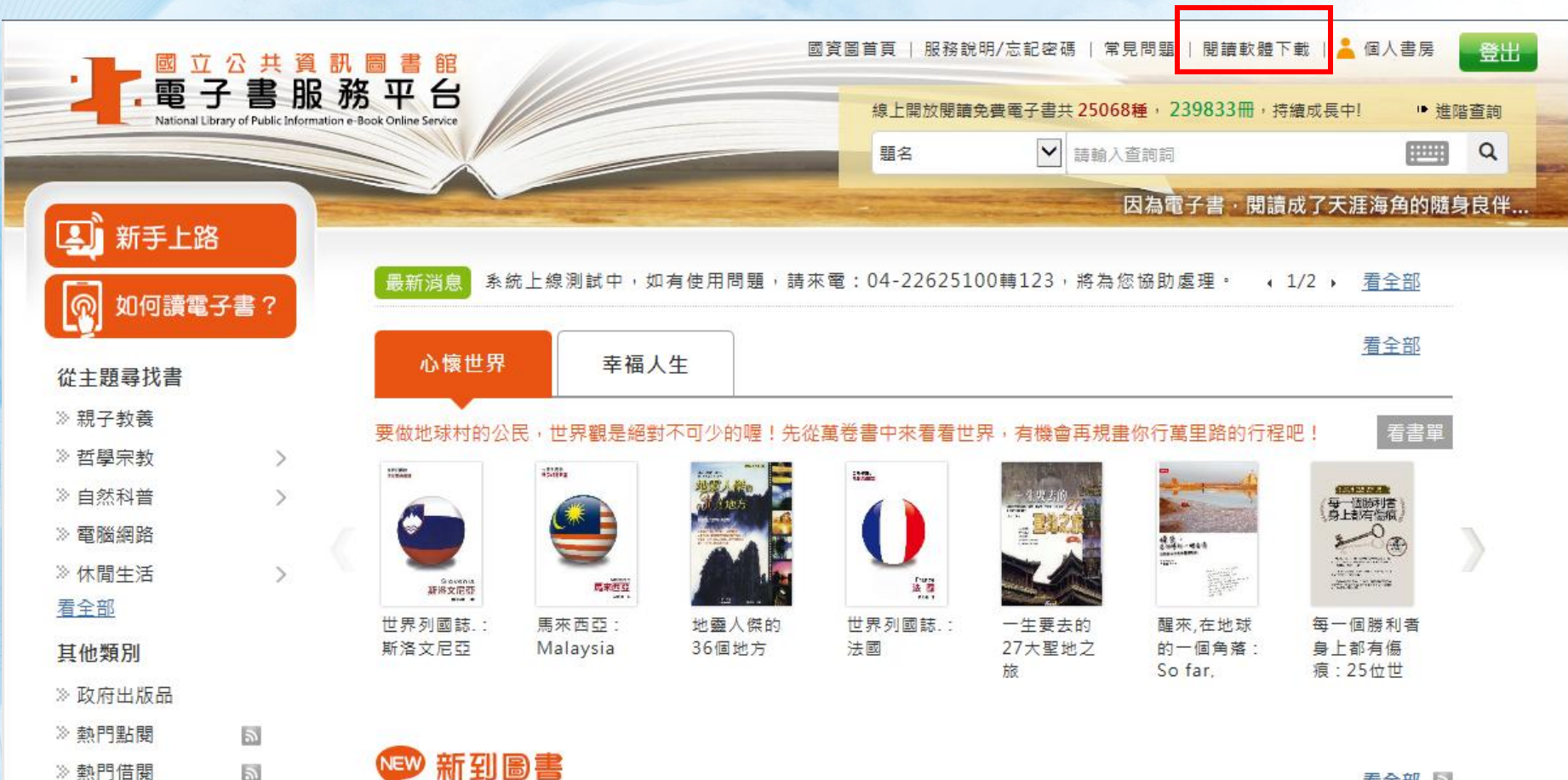

看全部 5

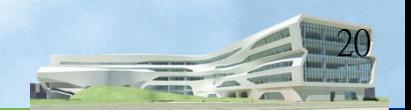

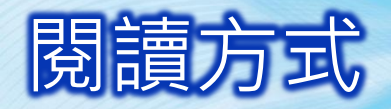

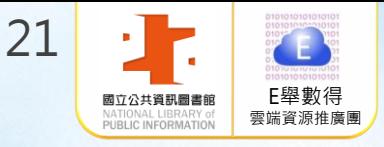

### 電腦線上閱覽

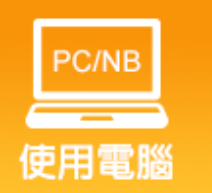

需「安裝Flash」才能閱讀電子書 請先至Adobe網站安裝最新版Flash

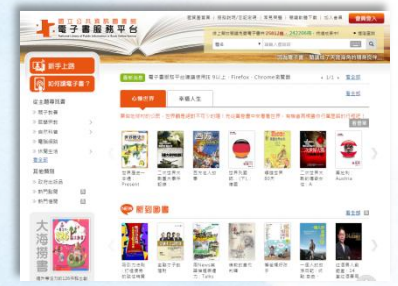

### 行動載具閱覽-APP 「 iLib Reader 」

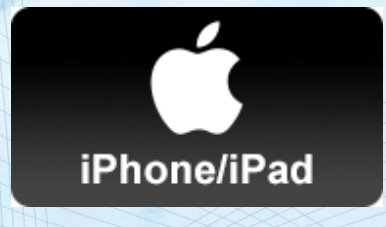

使用「iPad/iPhone」閱讀 請至App Store下載

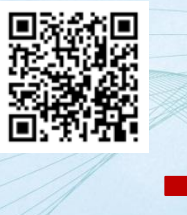

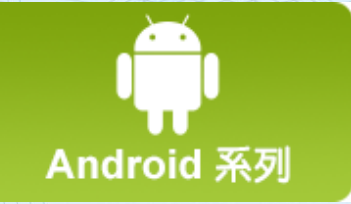

使用「Android」手機/平版閱讀 請至Google Paly下載

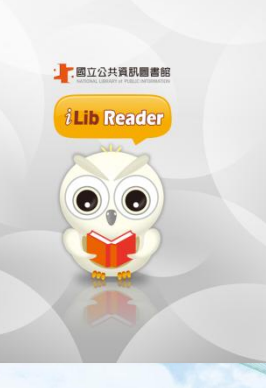

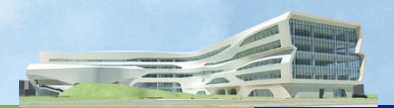

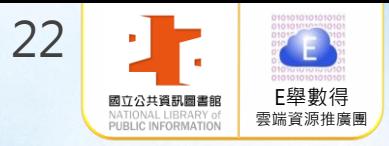

# Ios系統使用說明

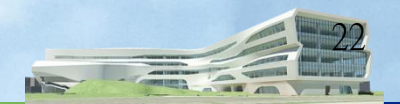

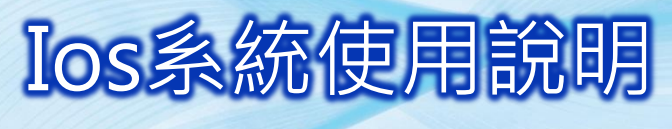

下載閱讀軟體

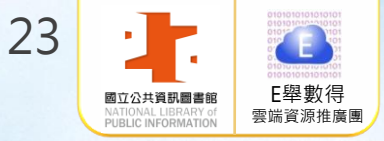

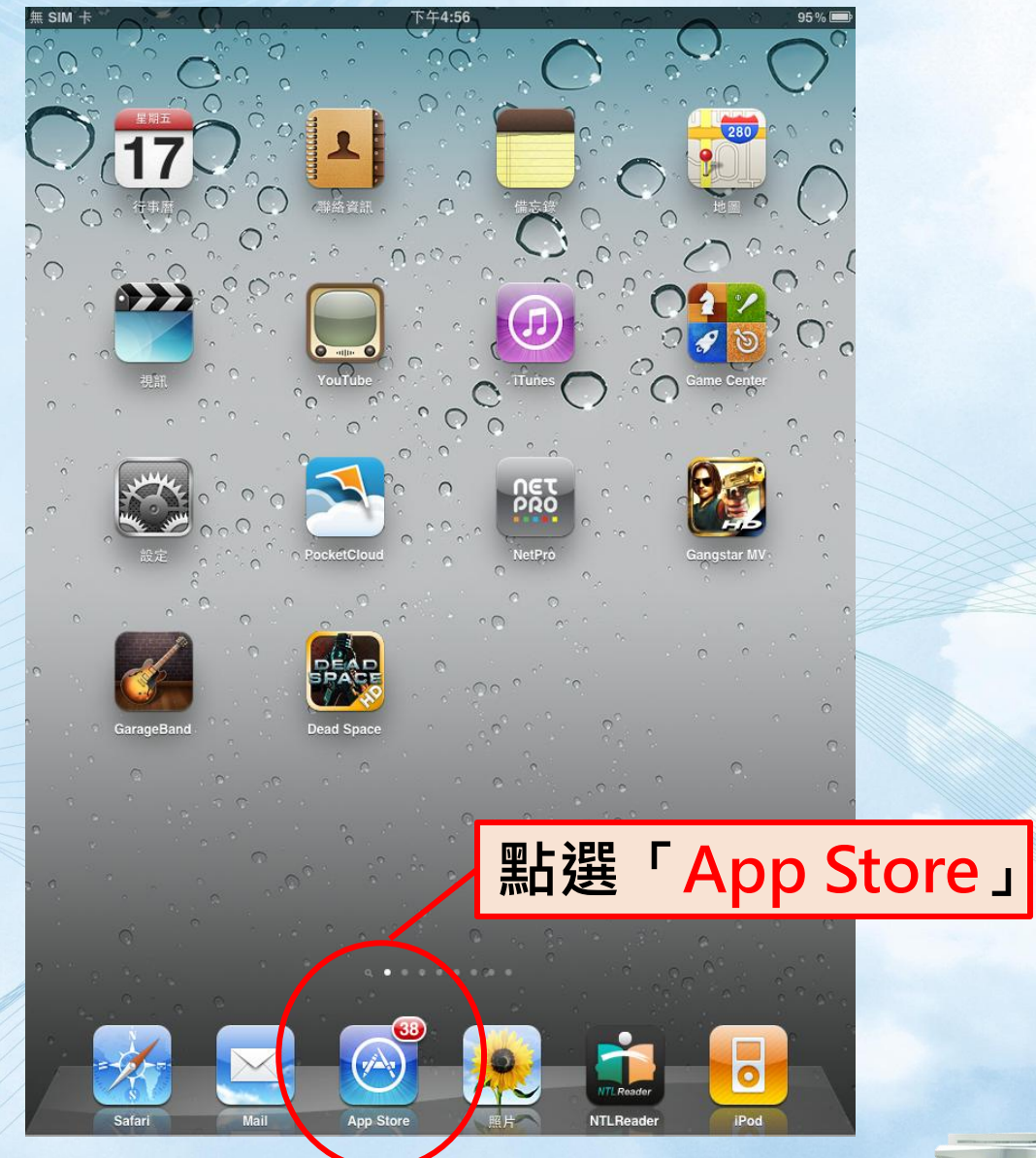

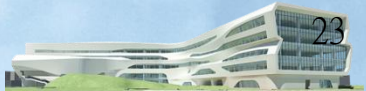

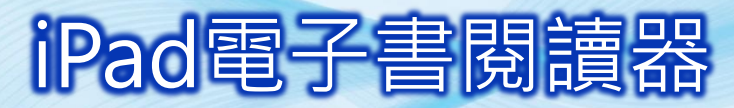

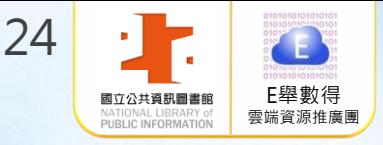

24

### 下載閱讀軟體

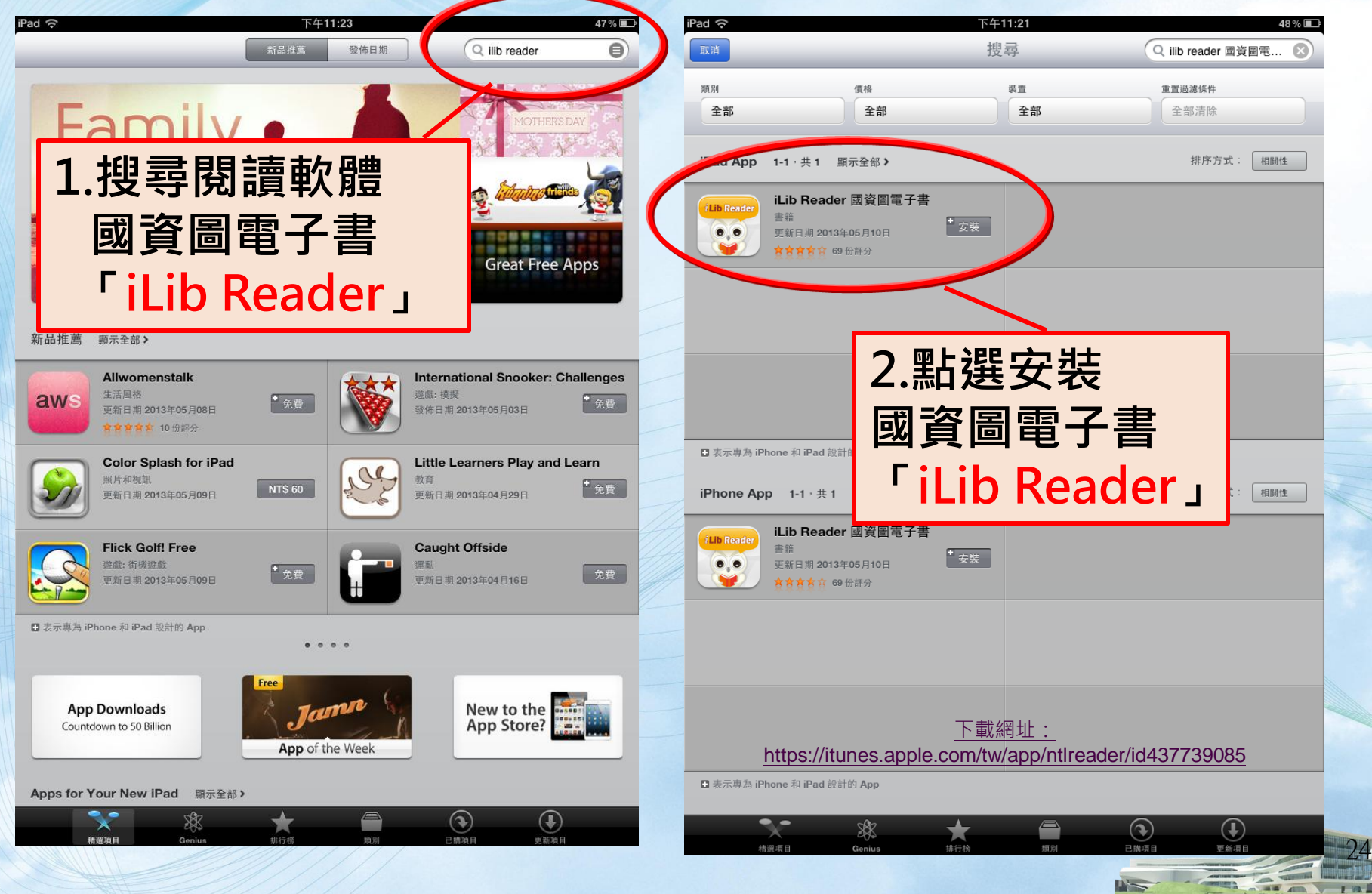

## Ios系統使用說明

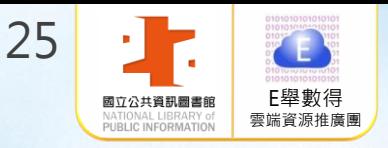

> 開啟閱讀軟體

*i*Lib Reader

1.可將「iLib Reader」 置放於常用捷徑 2.點選 「iLib Reader 」 開啟閱讀器軟體

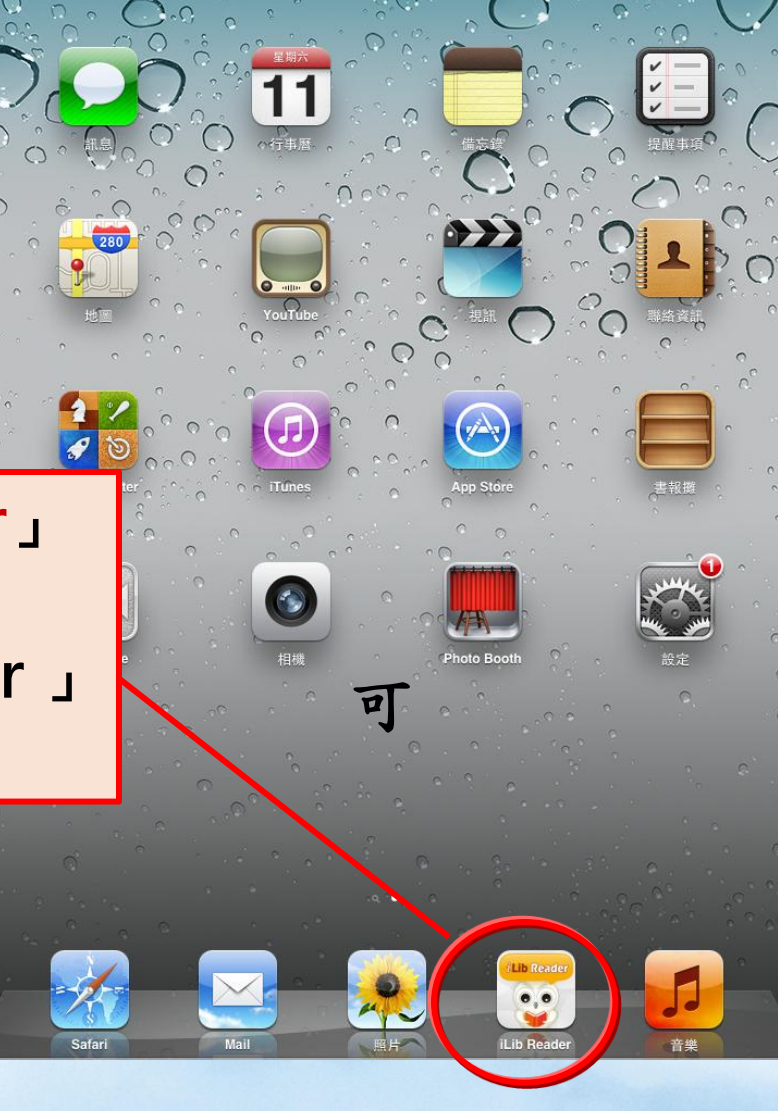

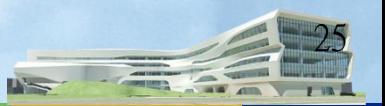

## Ios系統使用說明

## 登入「iLib Reader」

● 新北市立圖書館

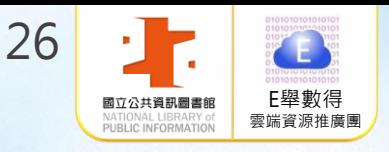

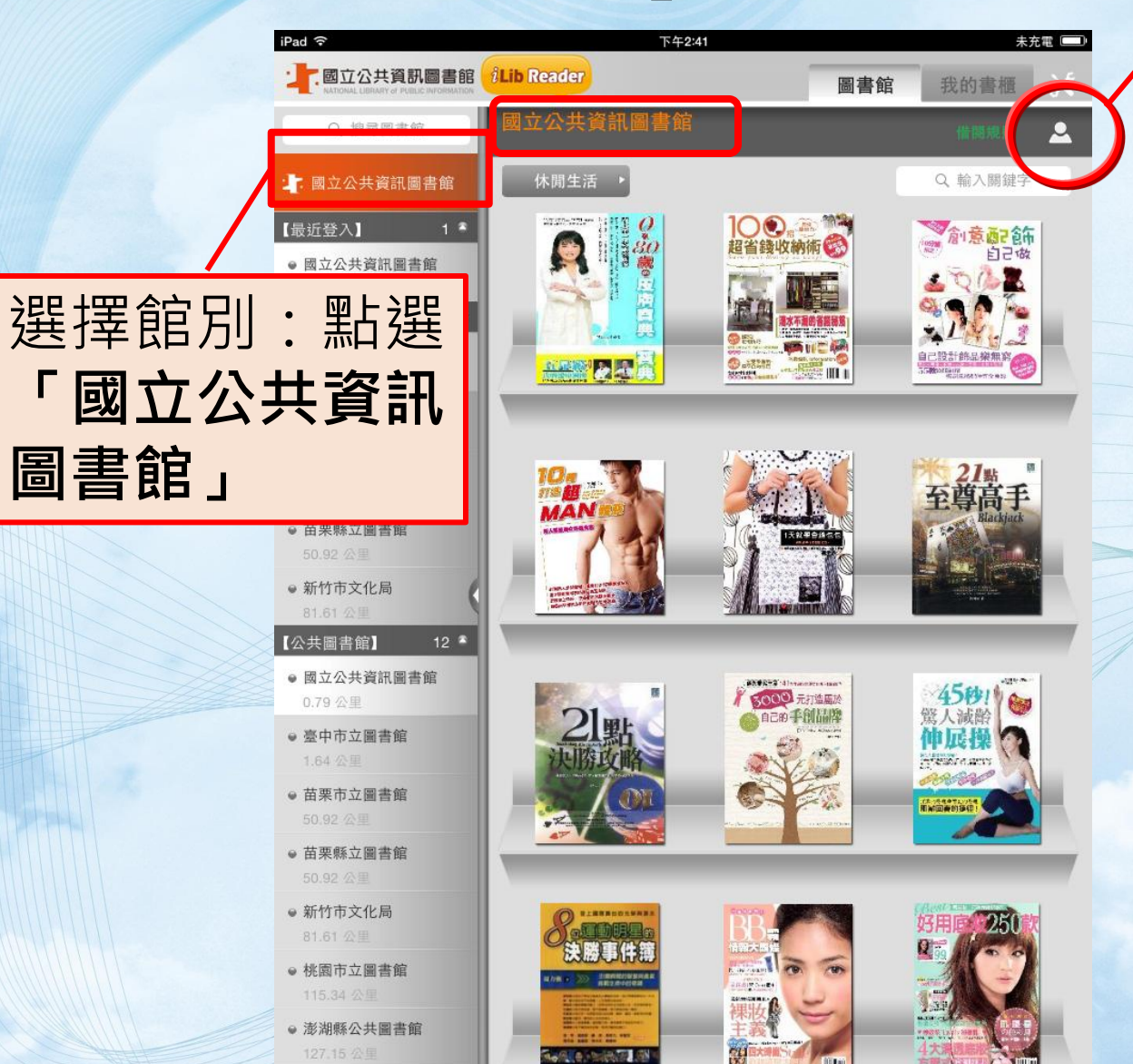

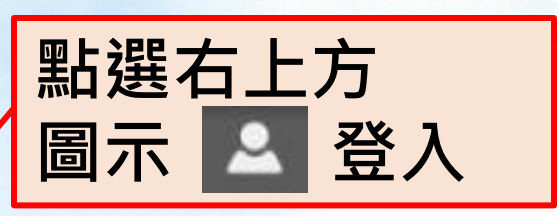

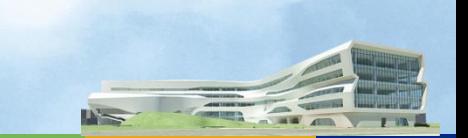

## Ios系統使用說明 ▶ 登入「iLib Reader」

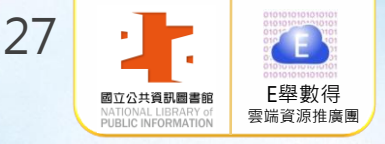

 $428%$ 

#### 10:11 PM iPad  $\widehat{\infty}$ 10:10 PM  $128%$ **B立公共資訊圖書館 iLib Reader** ■立公共資訊圖書館 iLib Reader 圖書館 我的書櫃 圖書館 我的書櫃 全部 最愛 全部 上, 國立公共資訊圖書館 上 國立公共資訊圖書館 藝術 Q 脸入脚键字 【離我最近的圖書館】 【離我最近的圖書館】 2050 ● 澎湖縣公共圖書館 公寓大臣。 **文理信探**隊 ● 澎湖縣公共圖書館 水電消防 114.87公里 114.86公里 中國第一? 如圖示變為紅色 ●臺中市政府文化局 ● 臺中市政府文化局 12.78公里 12.78公里 ● 臺北市立圖書館 代表已成功登入 ● 臺北市立 143.92公里 國立公共資訊圖書館 143.92公里 【公共圖書館】 公共圖書館】 ■予想力大海」 ● 國立公共資訊圖書館 ● 國立公共資  $\mathcal{L}$ 12.39公里 12.39公里 ● 臺中市政府文化局 國立公共資訊圖書館 ● 臺中市政 12.78公里 會員驗證成功 12.78公里 新竹市文化局 新竹市文化 89.99公里 帳號 確定 請輸入帳號 89.99公里 ● 澎湖縣公共圖書館 密碼 114,87公里 ● 澎湖縣公夫 請輸入密碼 114,86公里 ● 桃園縣政府文化局 125.27公里 • 桃園縣政府 125.27公里 ● 新北市立圖書館 139.12公里 ● 新北市立直 取消 登入 139.13公里 ● 臺北市立圖書館 143.92公里 ■ 臺北市立 ● 高雄市立圖書館 164.72公里 ● 高雄 輸入國資圖電子書服務平 164 ● 金門縣文化局 害家收納整 229.49公里 ● 金門 改變一生 台之會員帳號密碼 · 並按 229 ● 連江縣公共圖書館 6 236.07公里 ● 連江 確認」 236 THE STATE OF THE  $\mathbf{L}$

## Ios系統使用說明

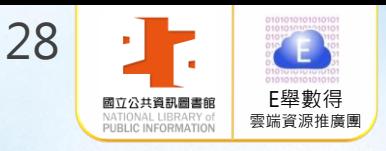

 $\mathbf{D}$ 

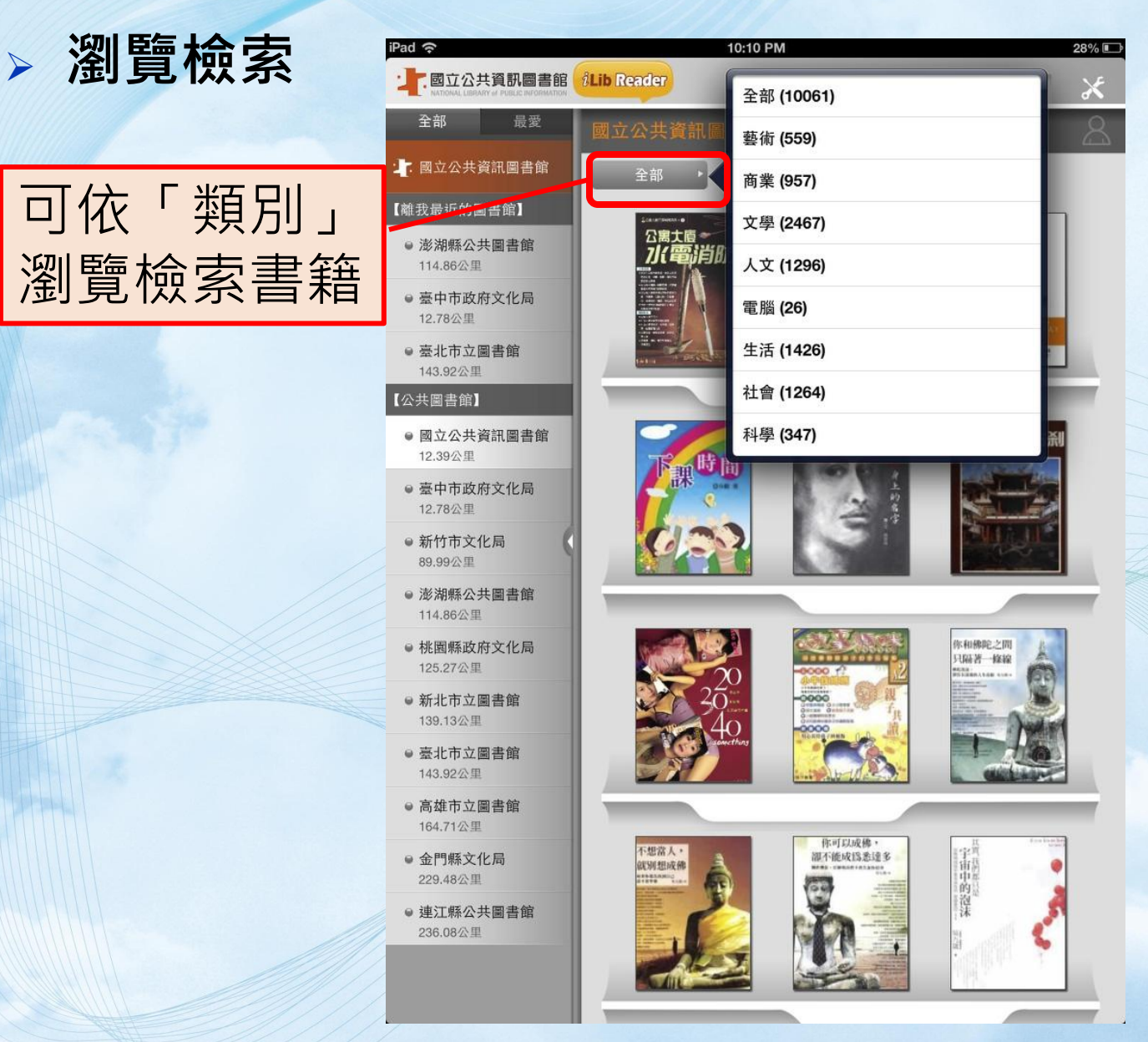

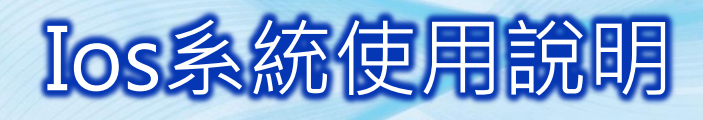

關鍵字檢索

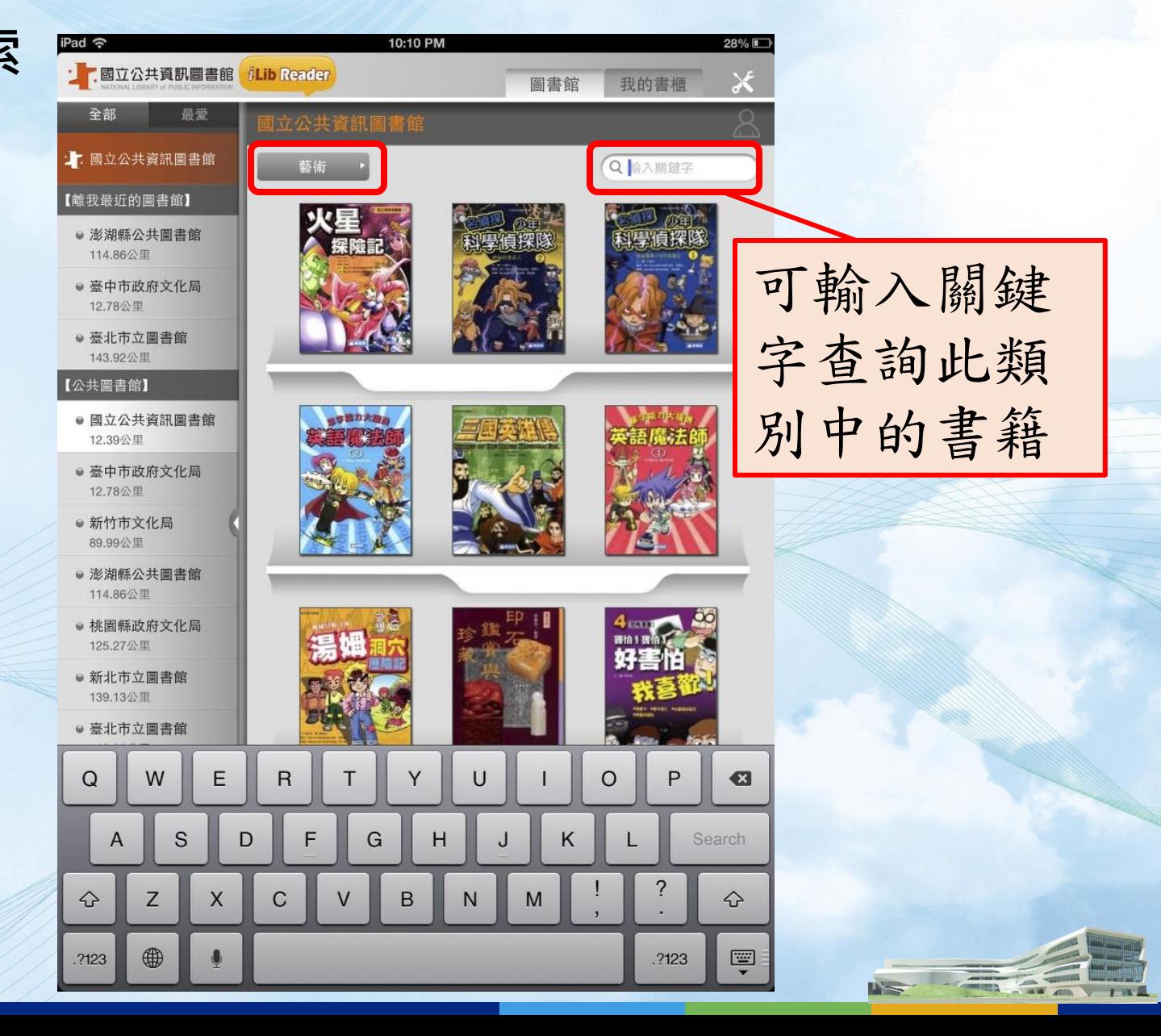

E舉數得 雲端資源推廣團

29

國立公共資訊圖書館 PUBLIC INFORMATION

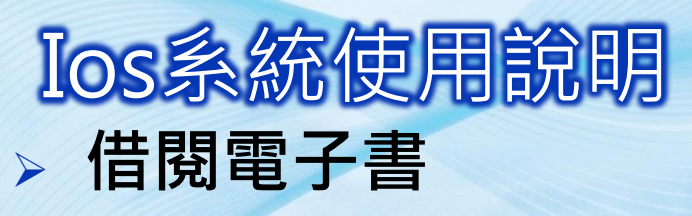

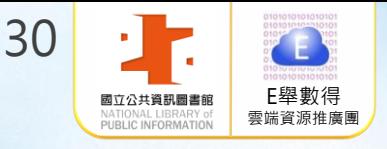

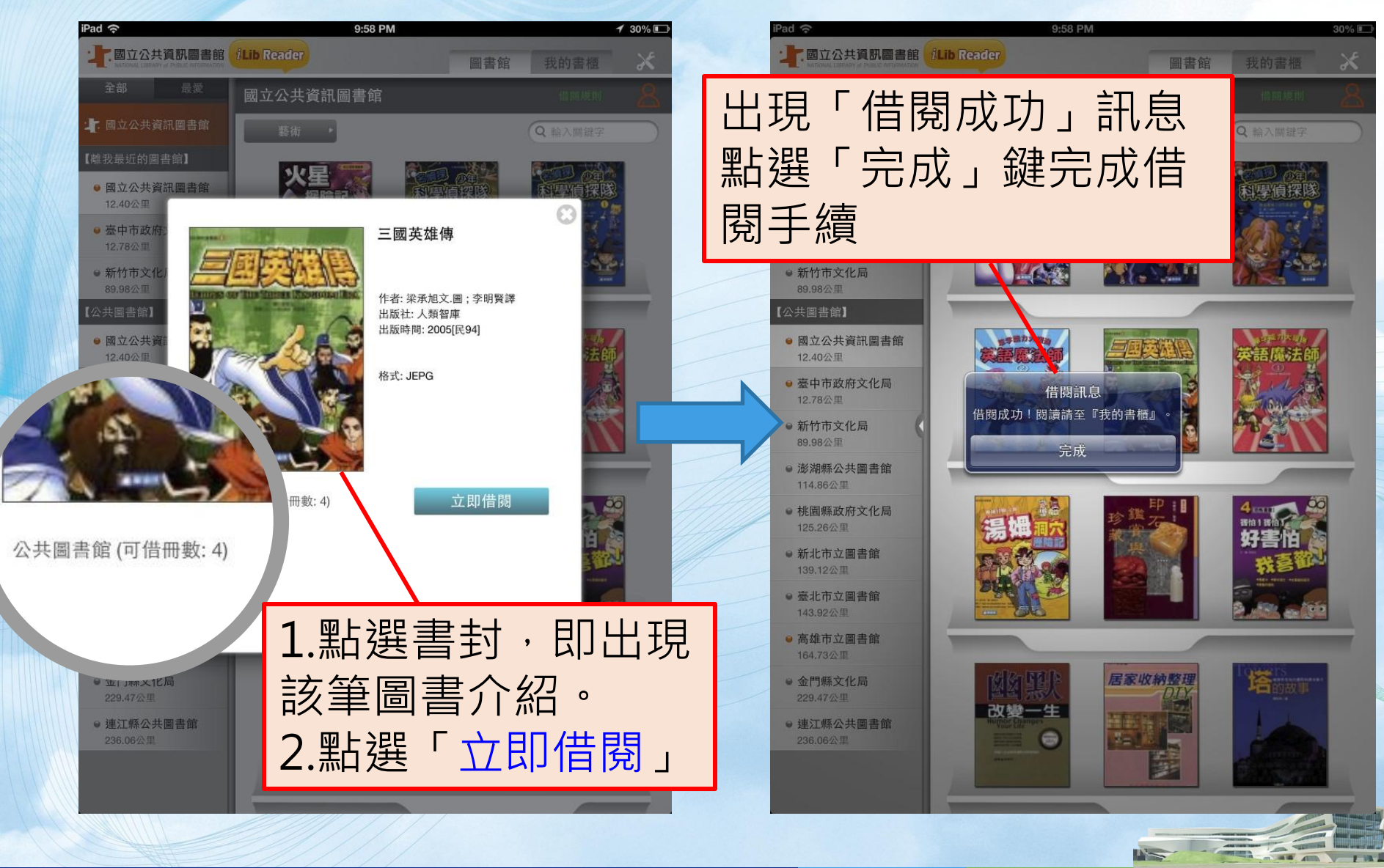

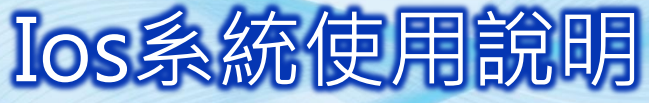

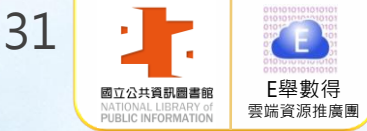

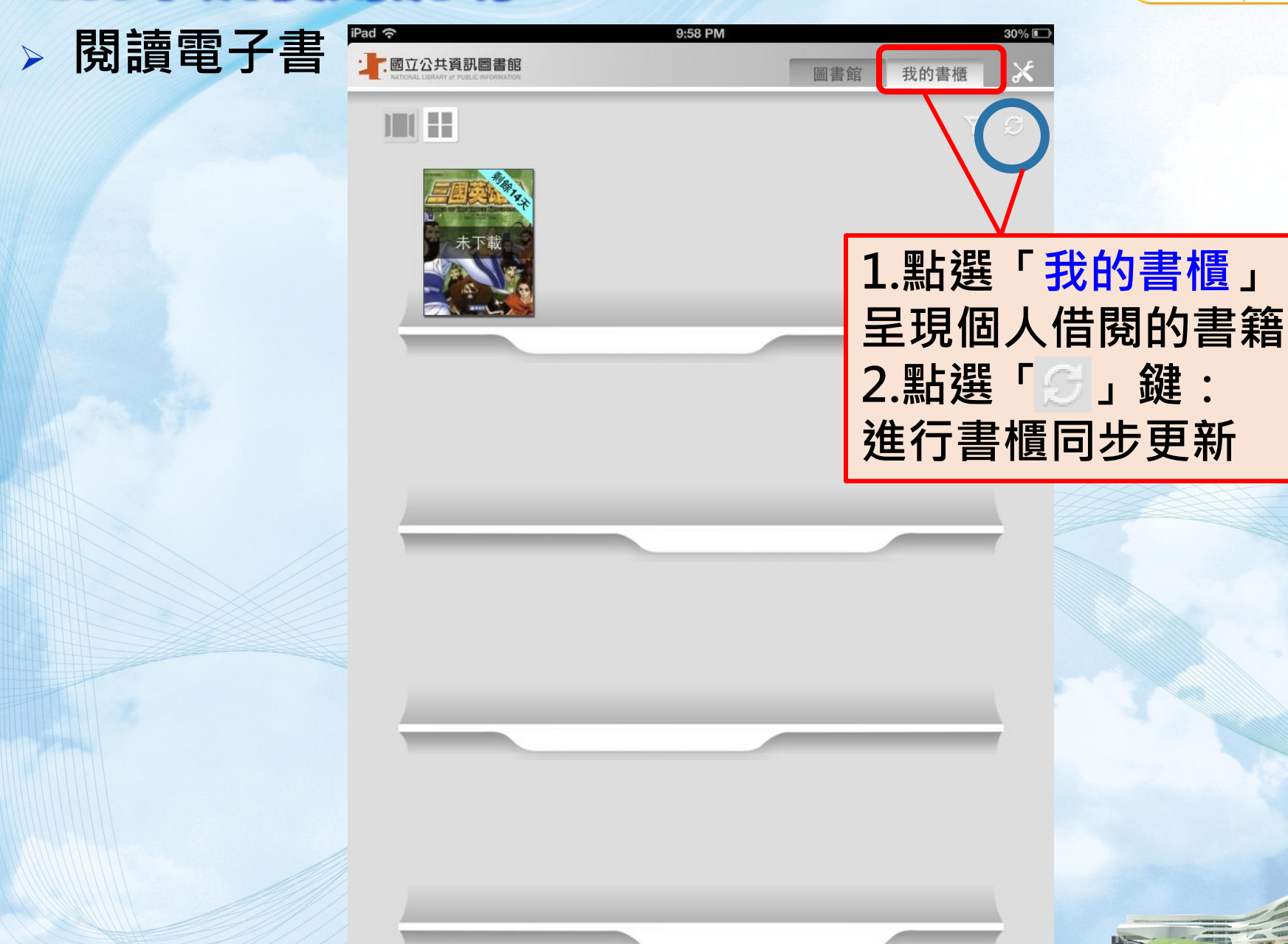

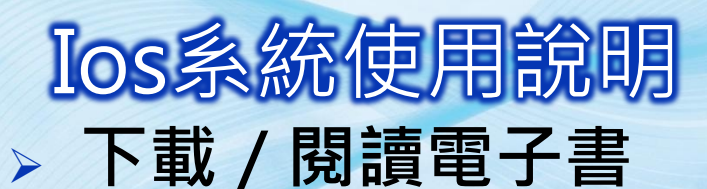

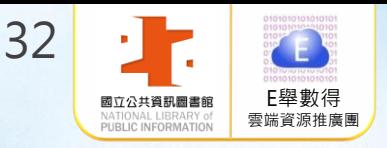

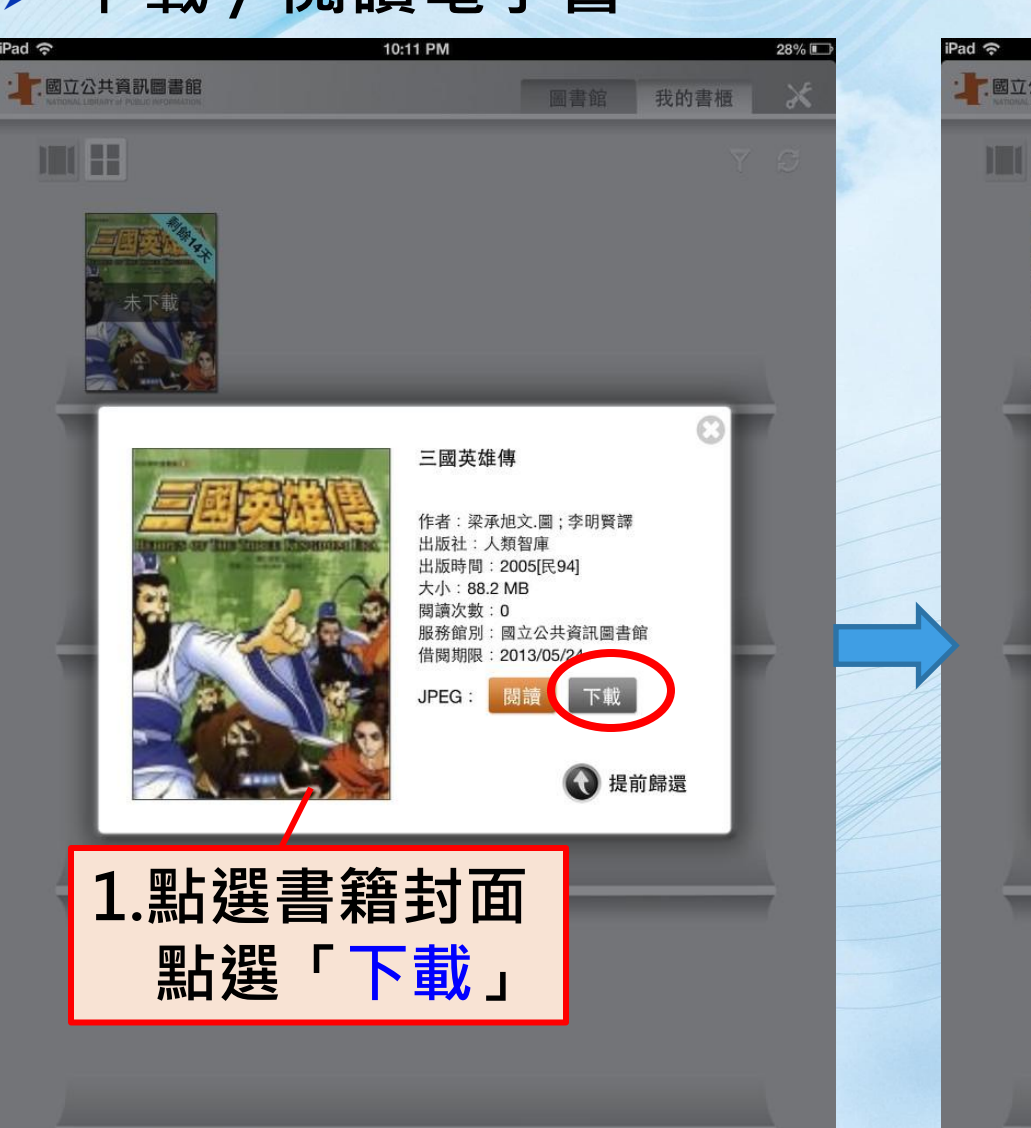

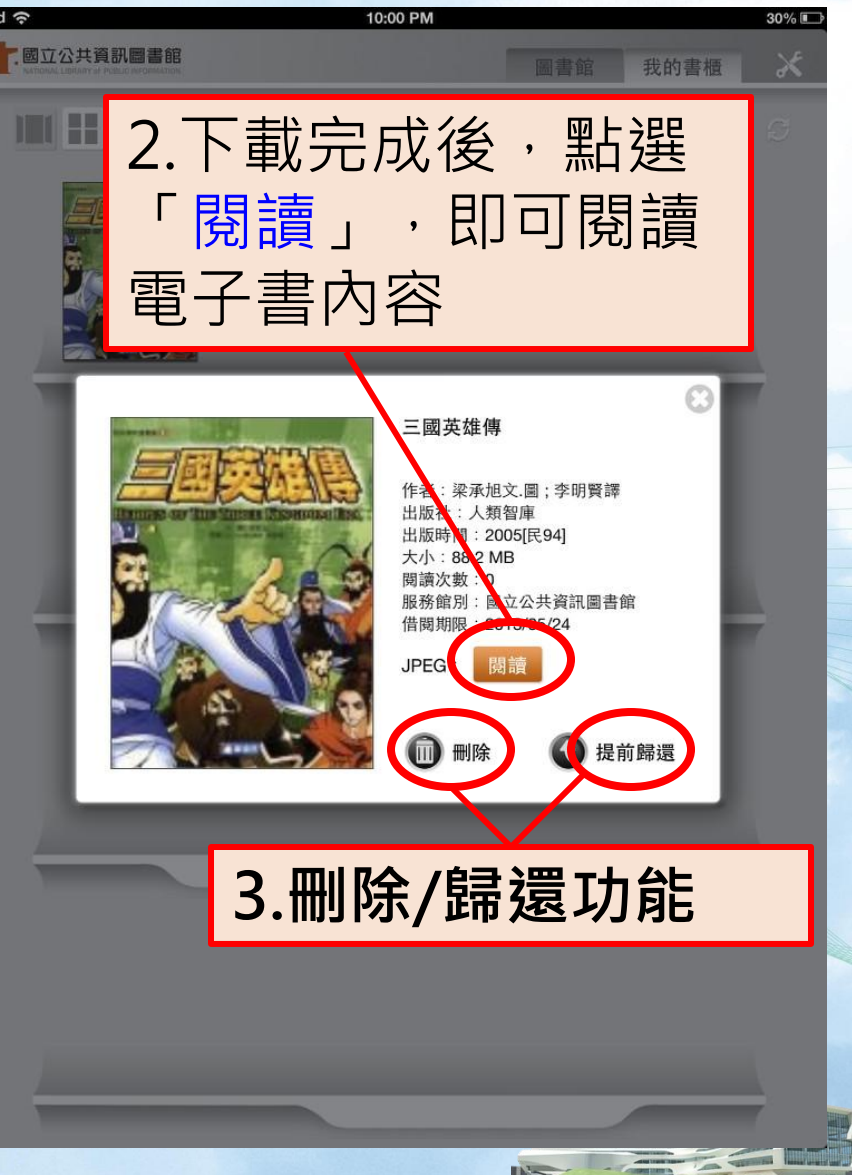

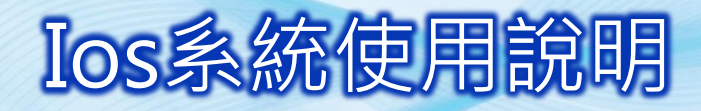

iPad (今) 回書櫃

閱讀電子書

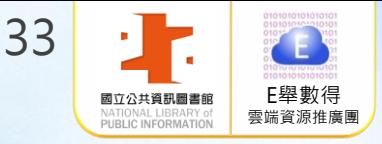

瀏覽全部頁面/書目/

H

推薦◎北一女中語史教師 莊金城

E.

**BILANDER ARANGEMENT** 

 $\bullet$ 

操作設定/筆記/書籤

1.點「閱讀」開啟電子書 即可利用手指左右滑 動螢幕翻閱電子書 2.結束閱讀時,點選 上方「書架圖示」 回到「我的書櫃」

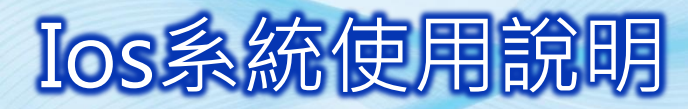

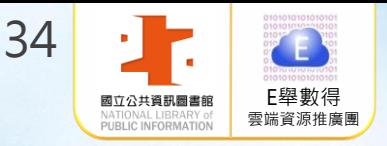

### 例如:點選澎湖縣公共圖書館,登入會員後, 即可瀏覽查詢或借閱該館電子書 借閱其它館電子書:需持有其他縣市公共圖書館借閱證

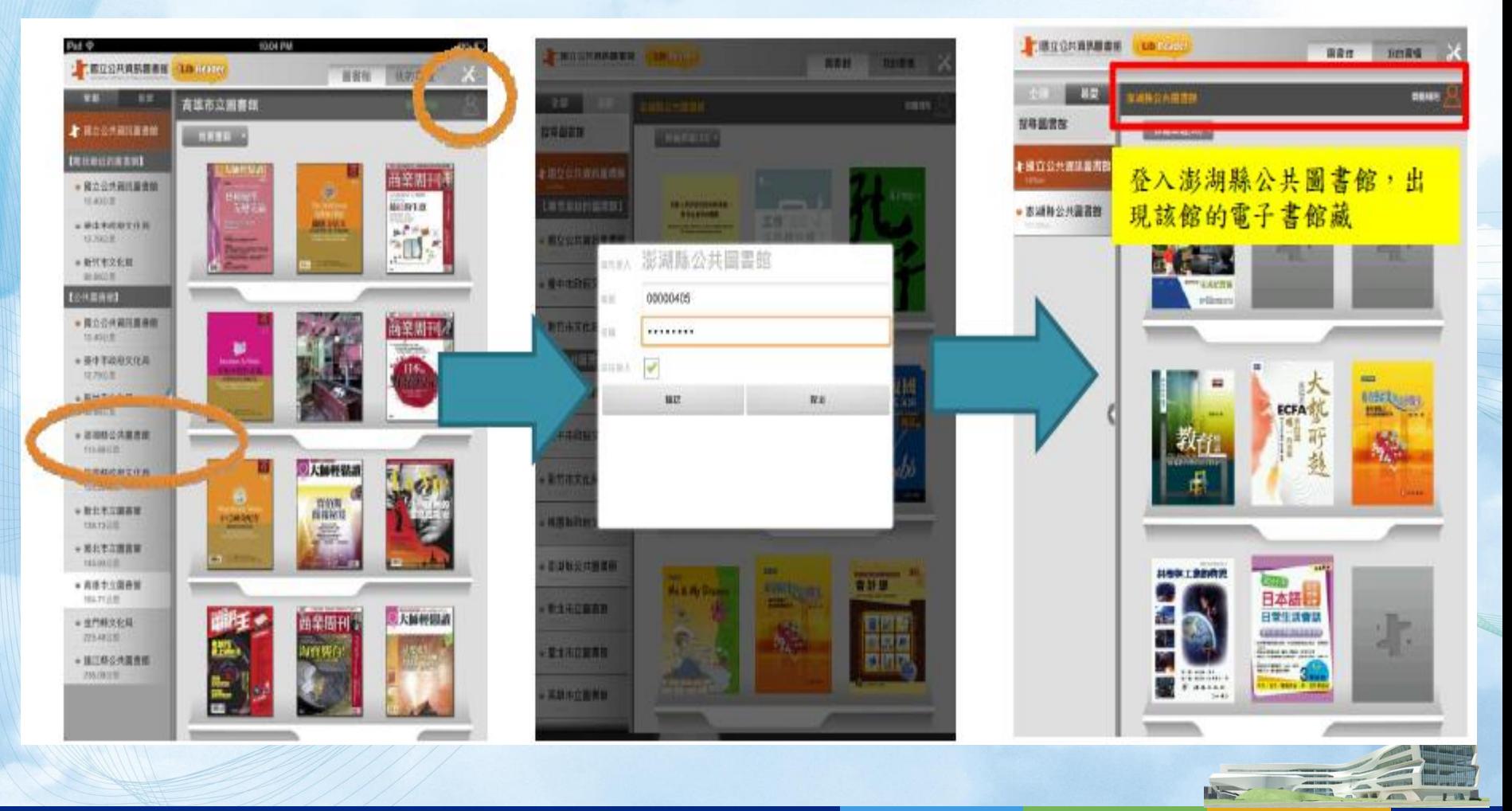

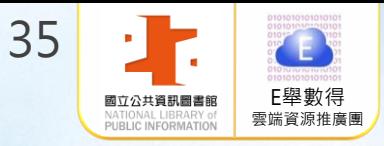

# Android系統使用說明

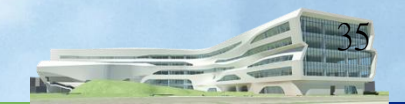

## Android系統使用說明

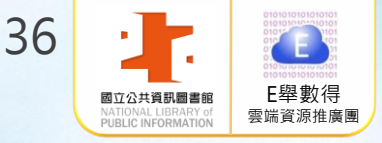

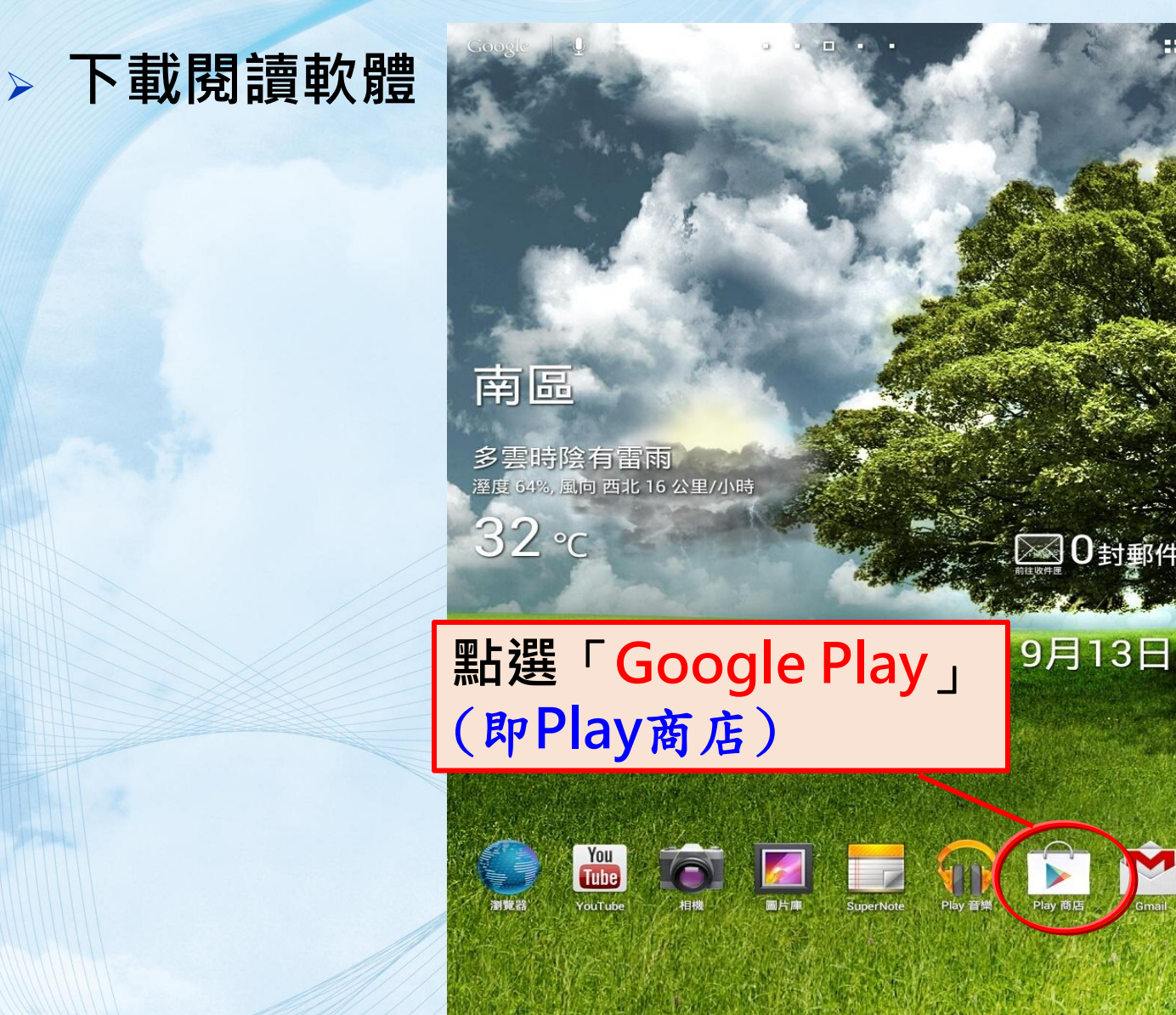

 $\Box$ 

△

 $\overline{\phantom{0}}$ 

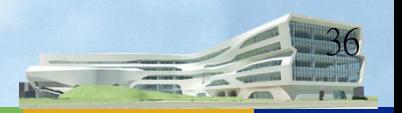

5:56
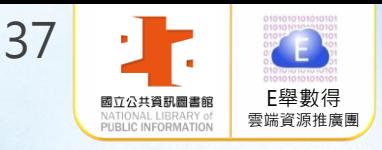

37

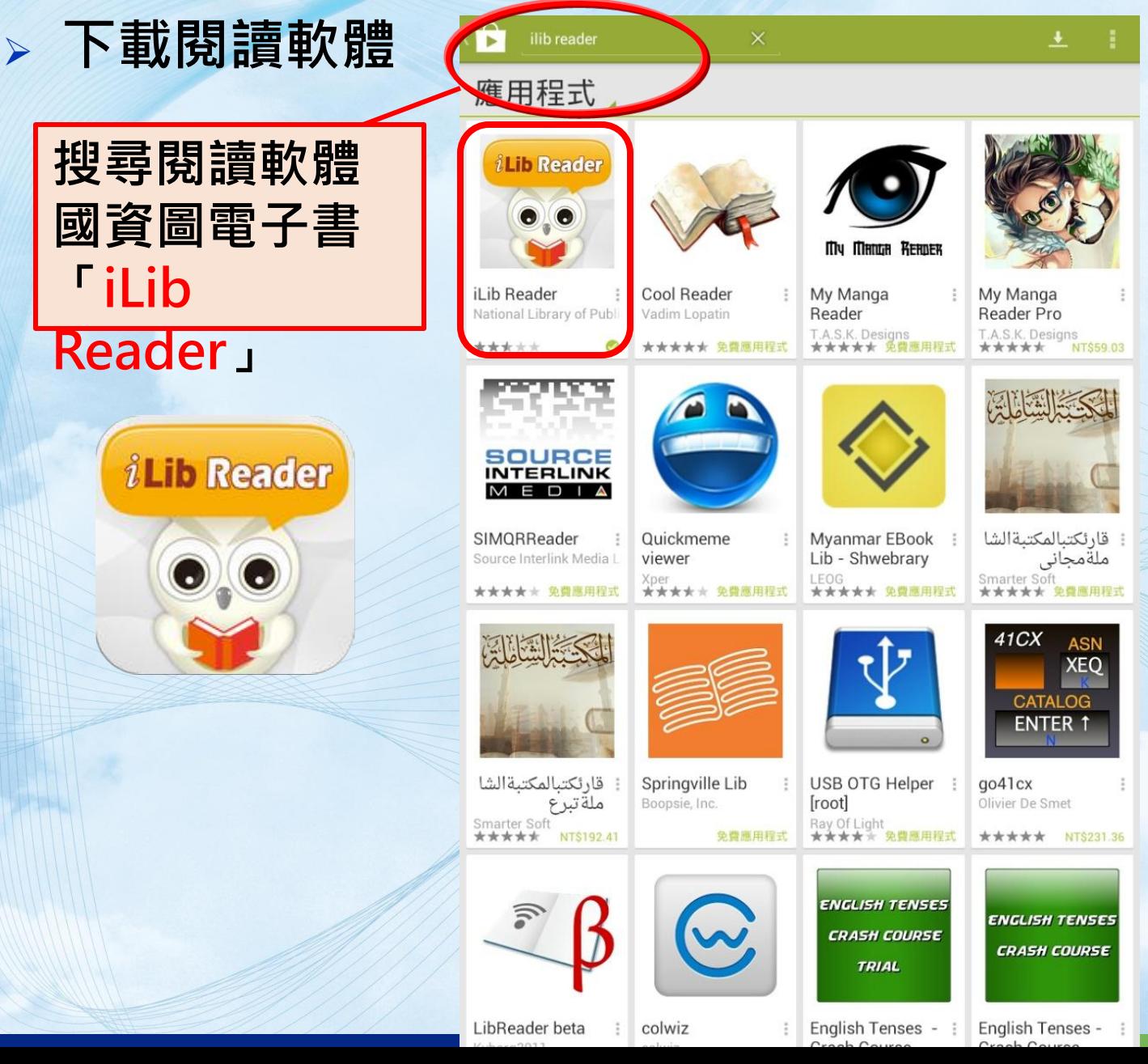

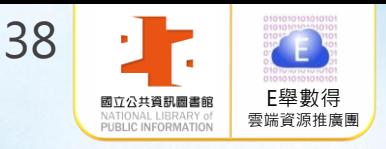

#### 下載閱讀軟體

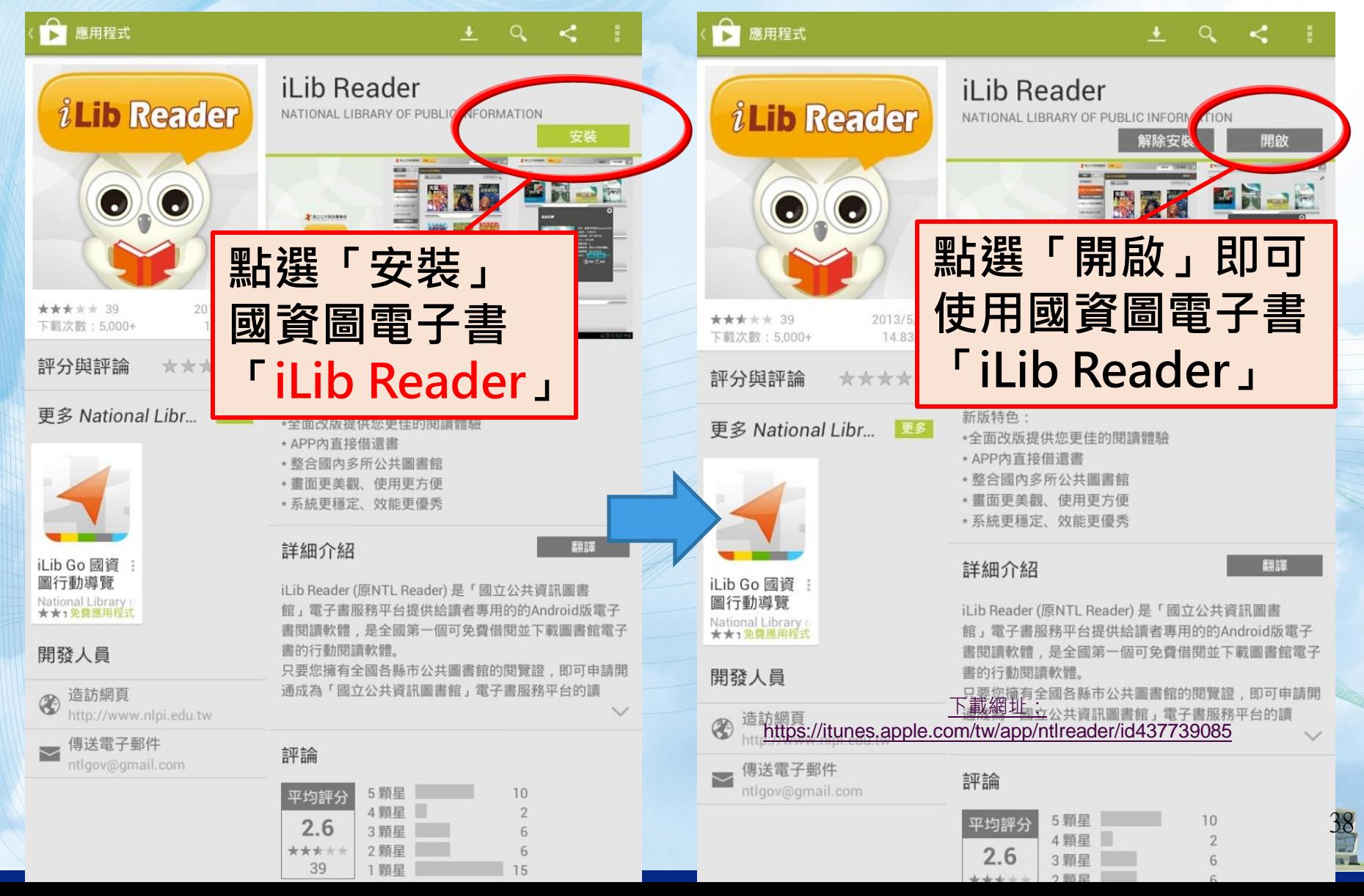

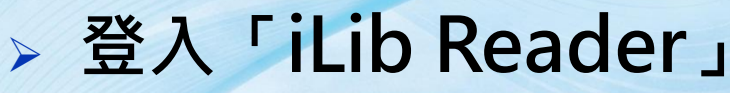

● 新北市立圖書館

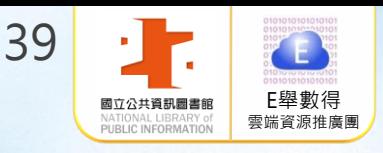

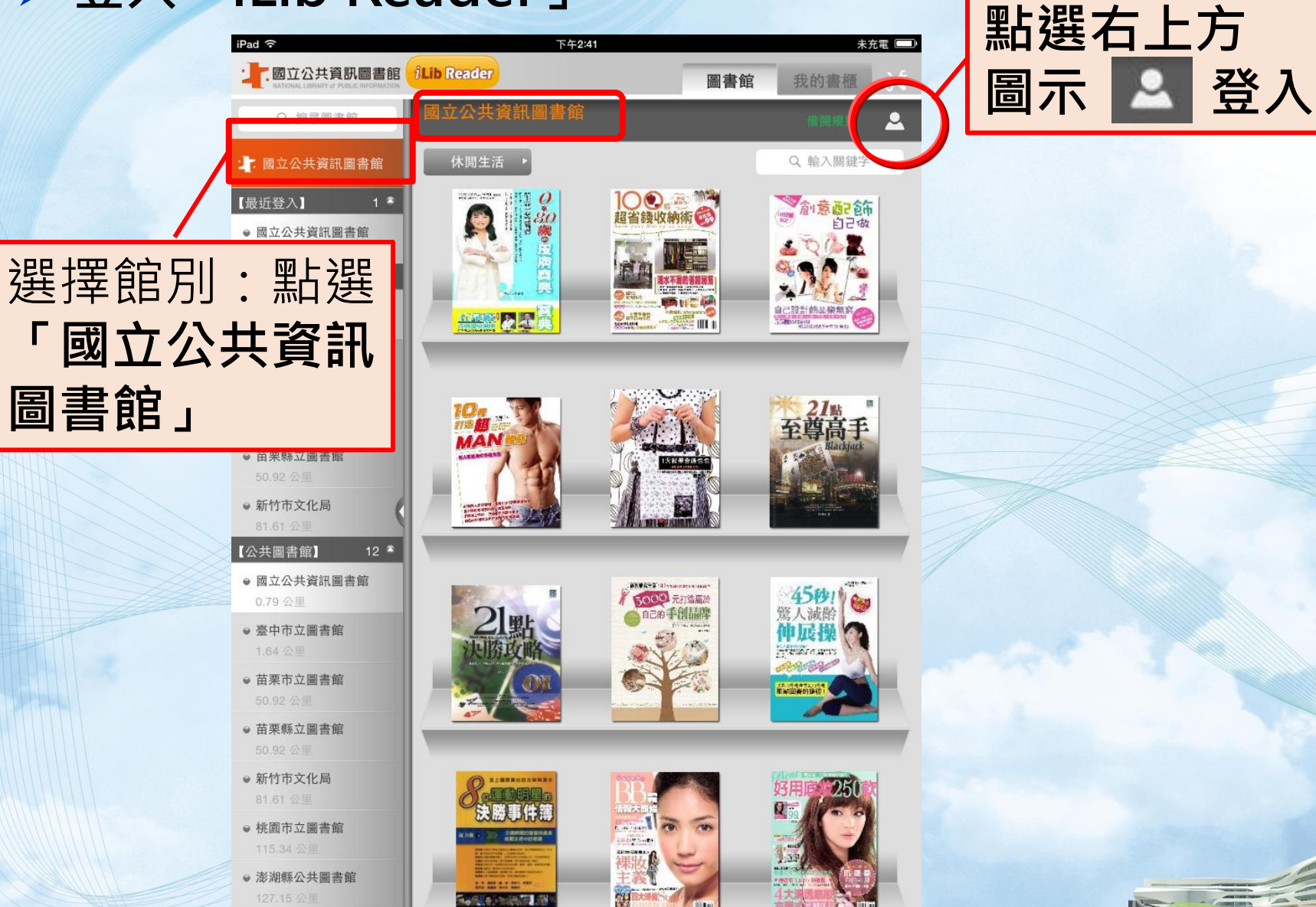

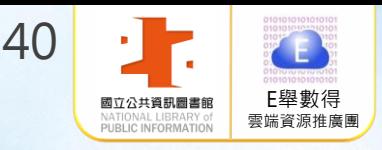

40

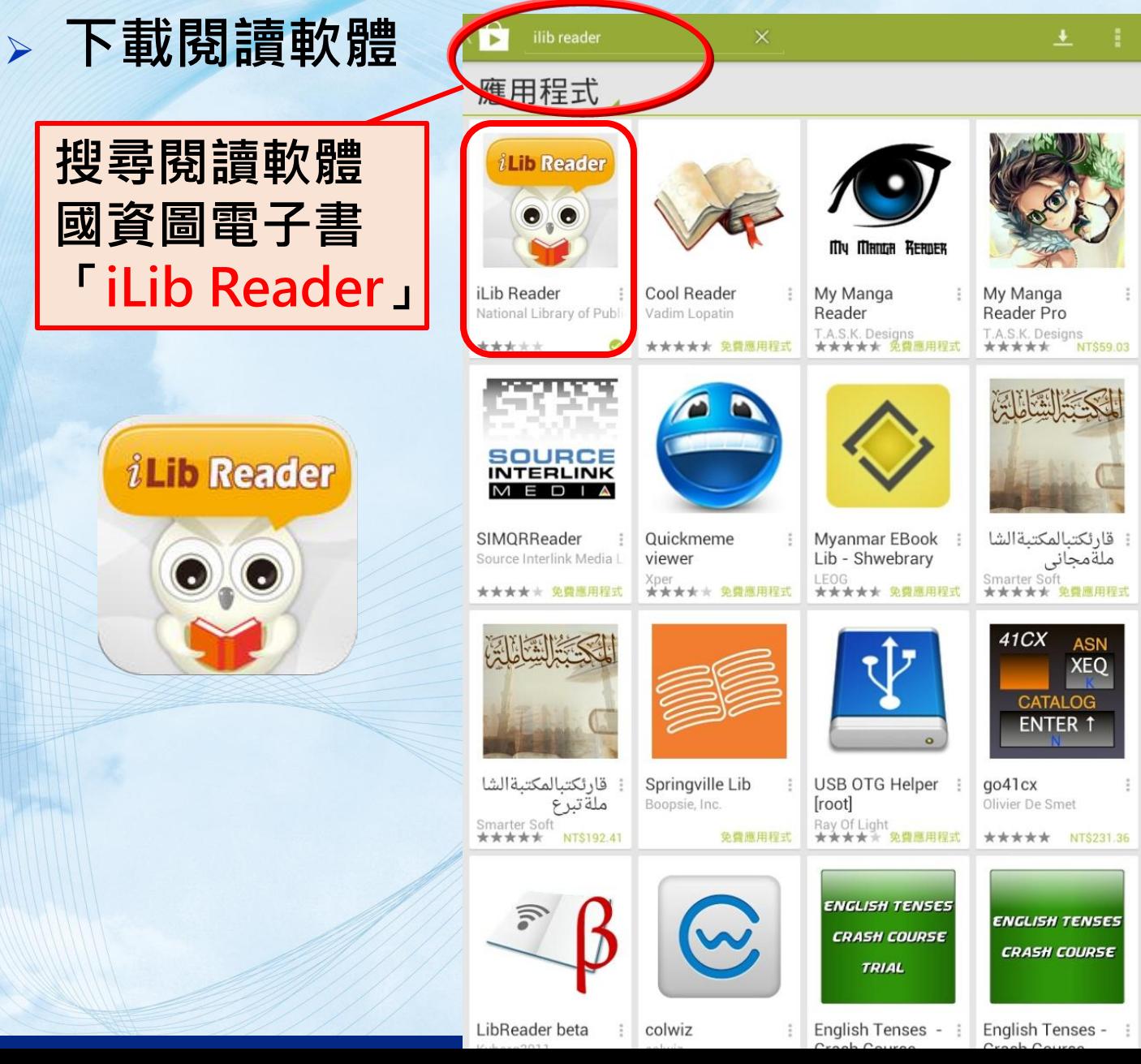

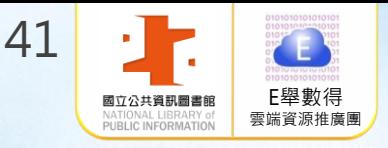

# 登入「iLib Reader」 Android系統使用說明

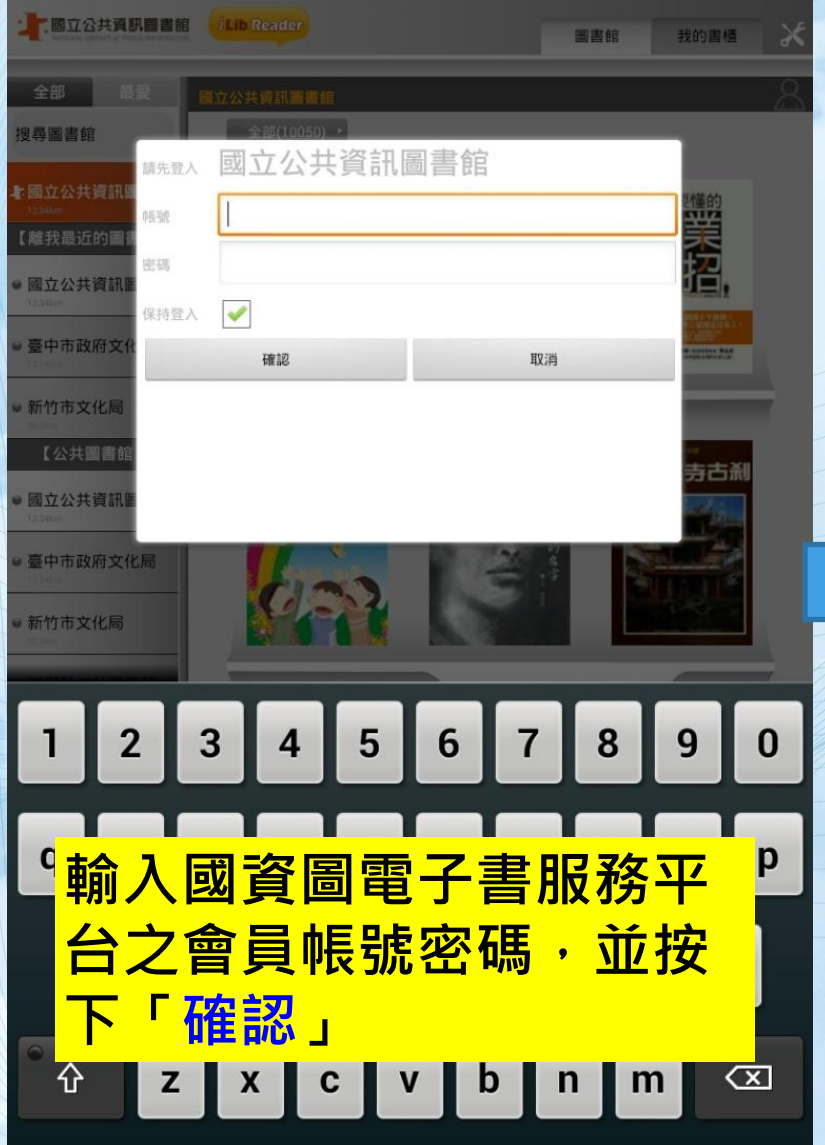

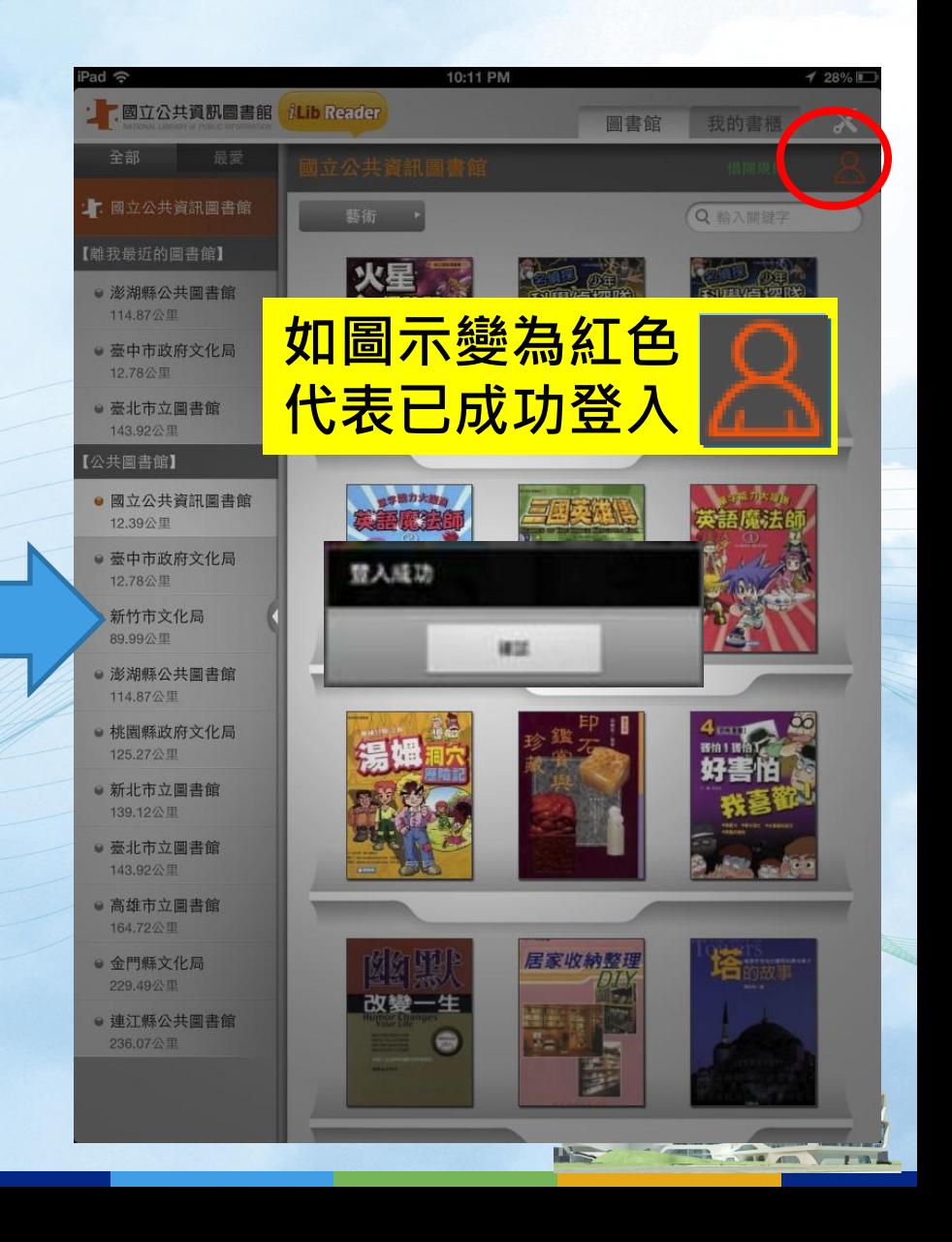

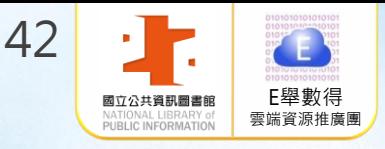

 $\mathbf{D}$ 

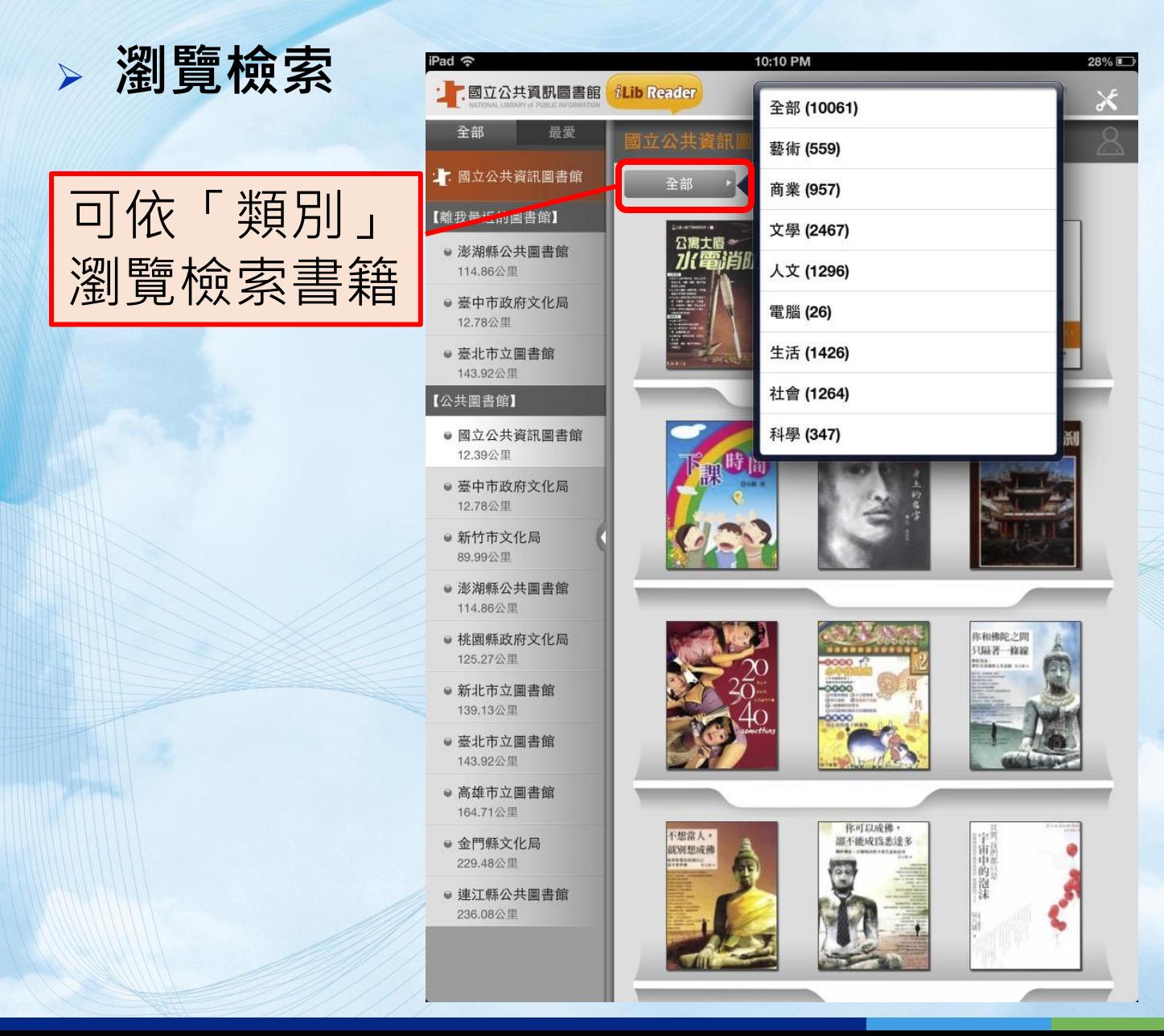

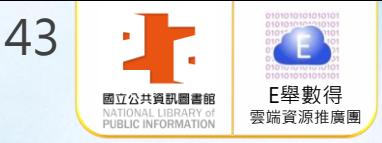

關鍵字檢索

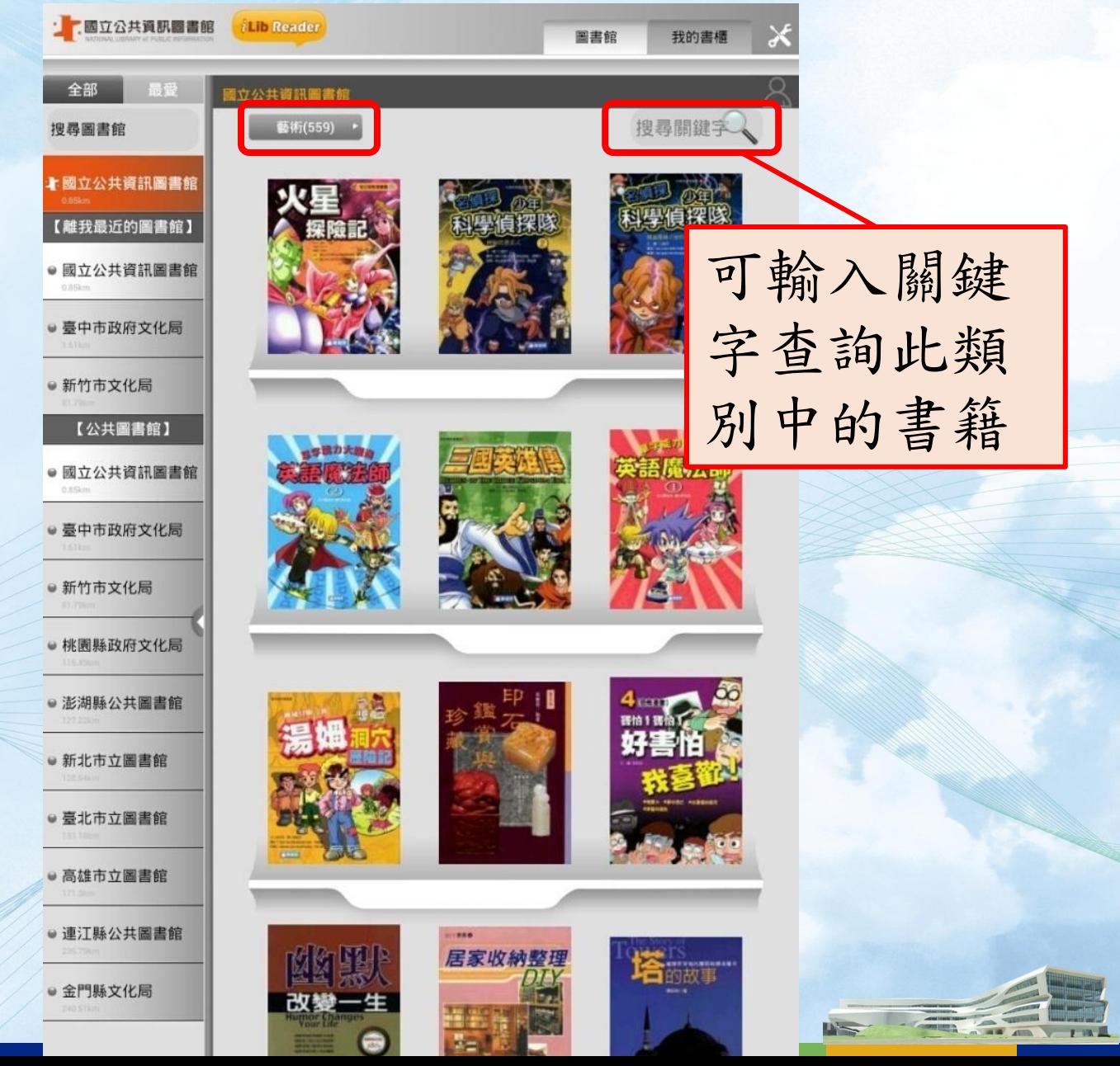

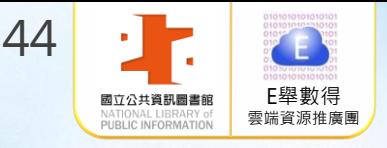

#### 借閱電子書 Android系統使用說明

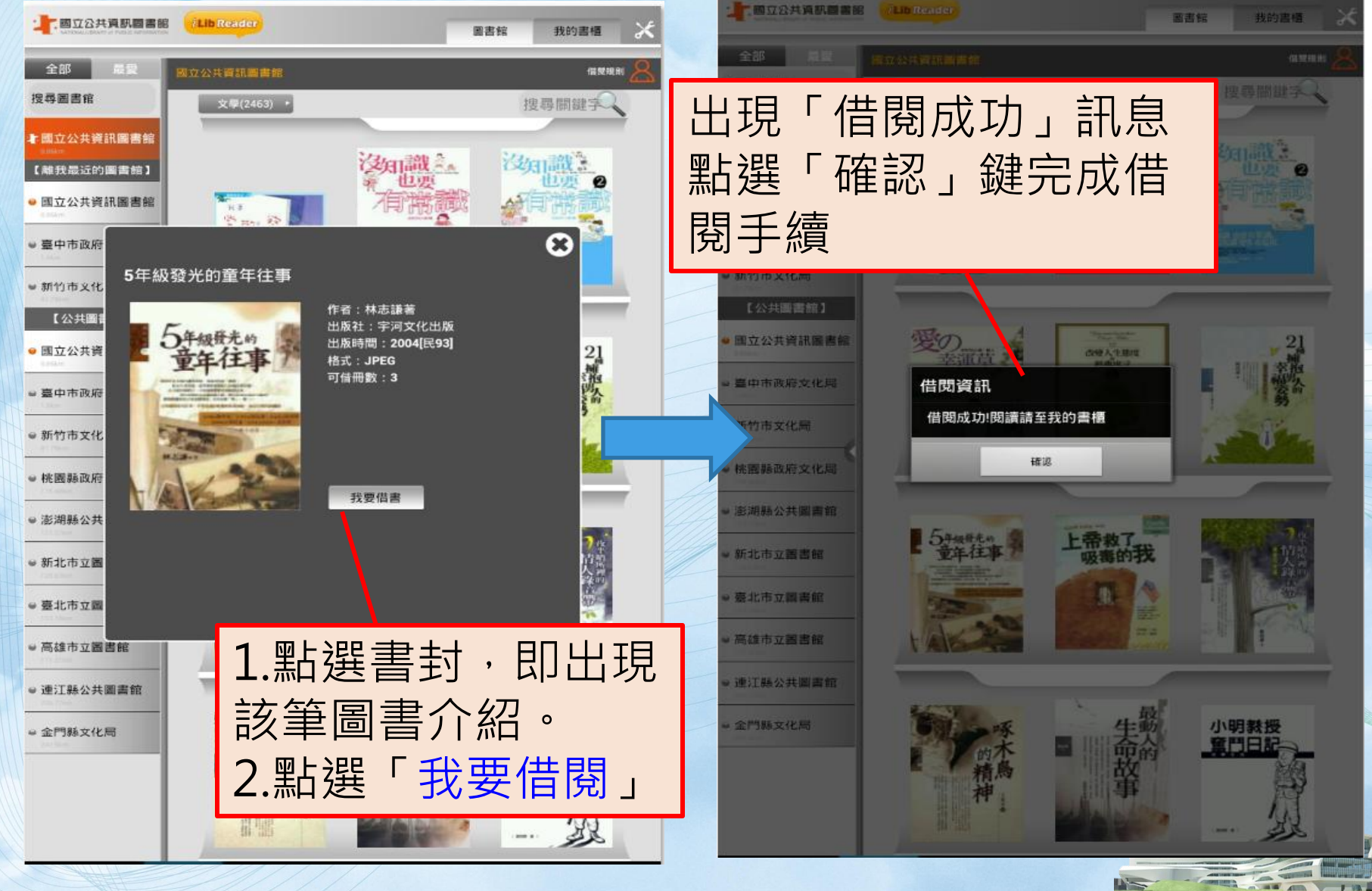

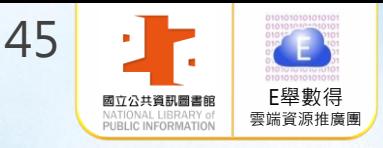

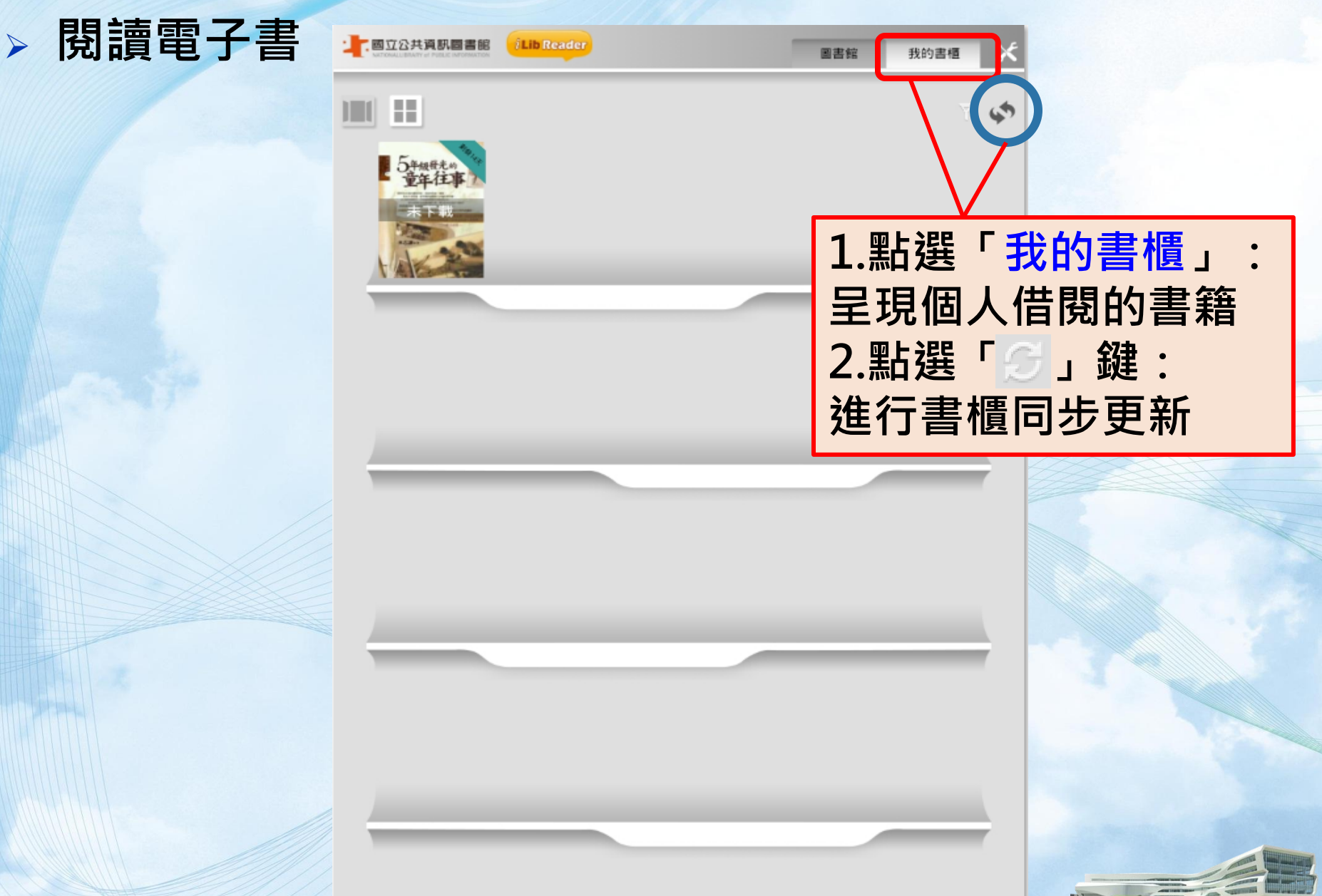

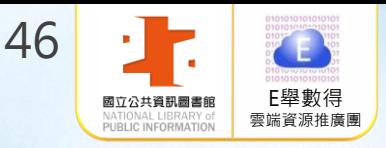

#### 下載/閱讀電子書 Android系統使用說明

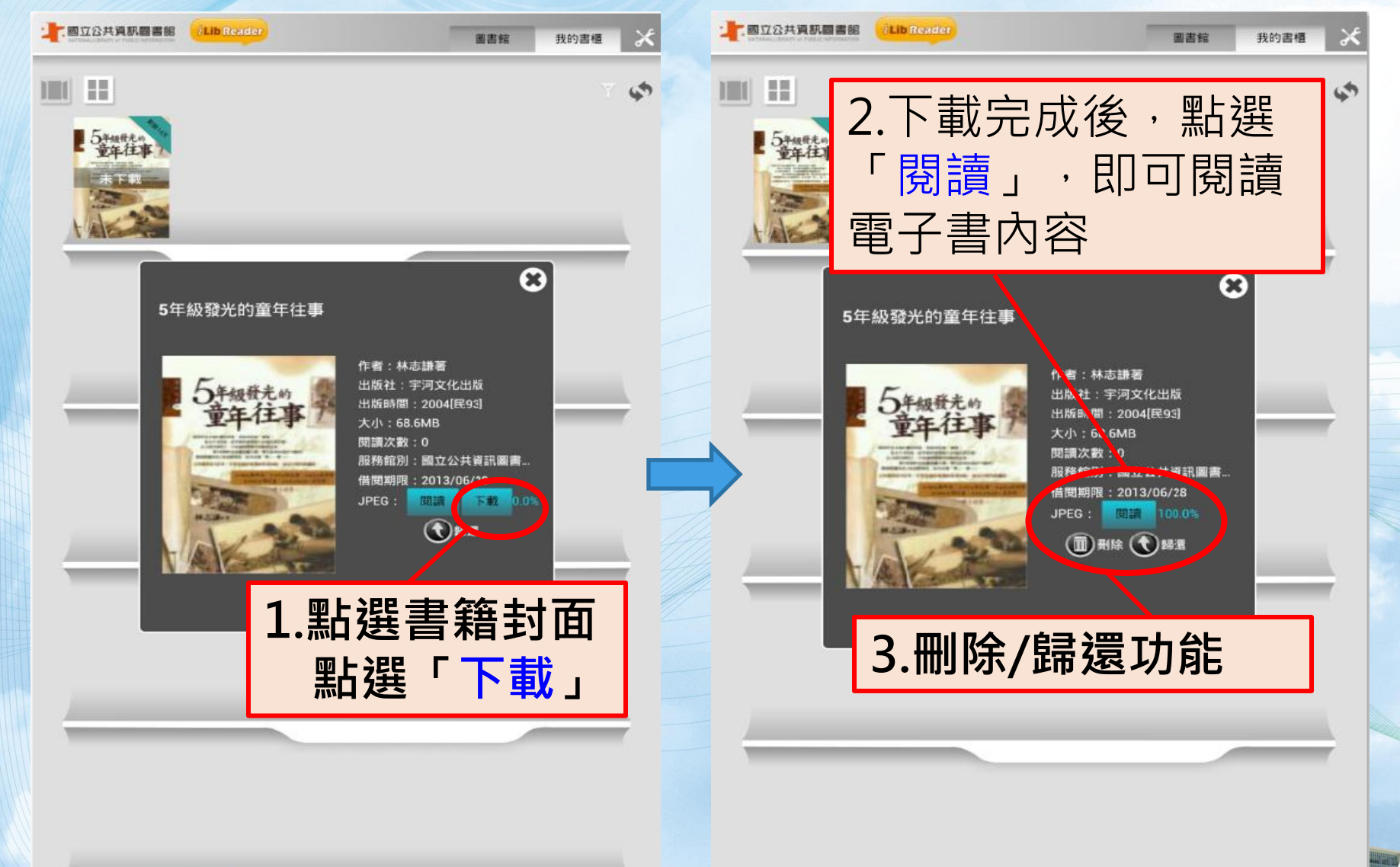

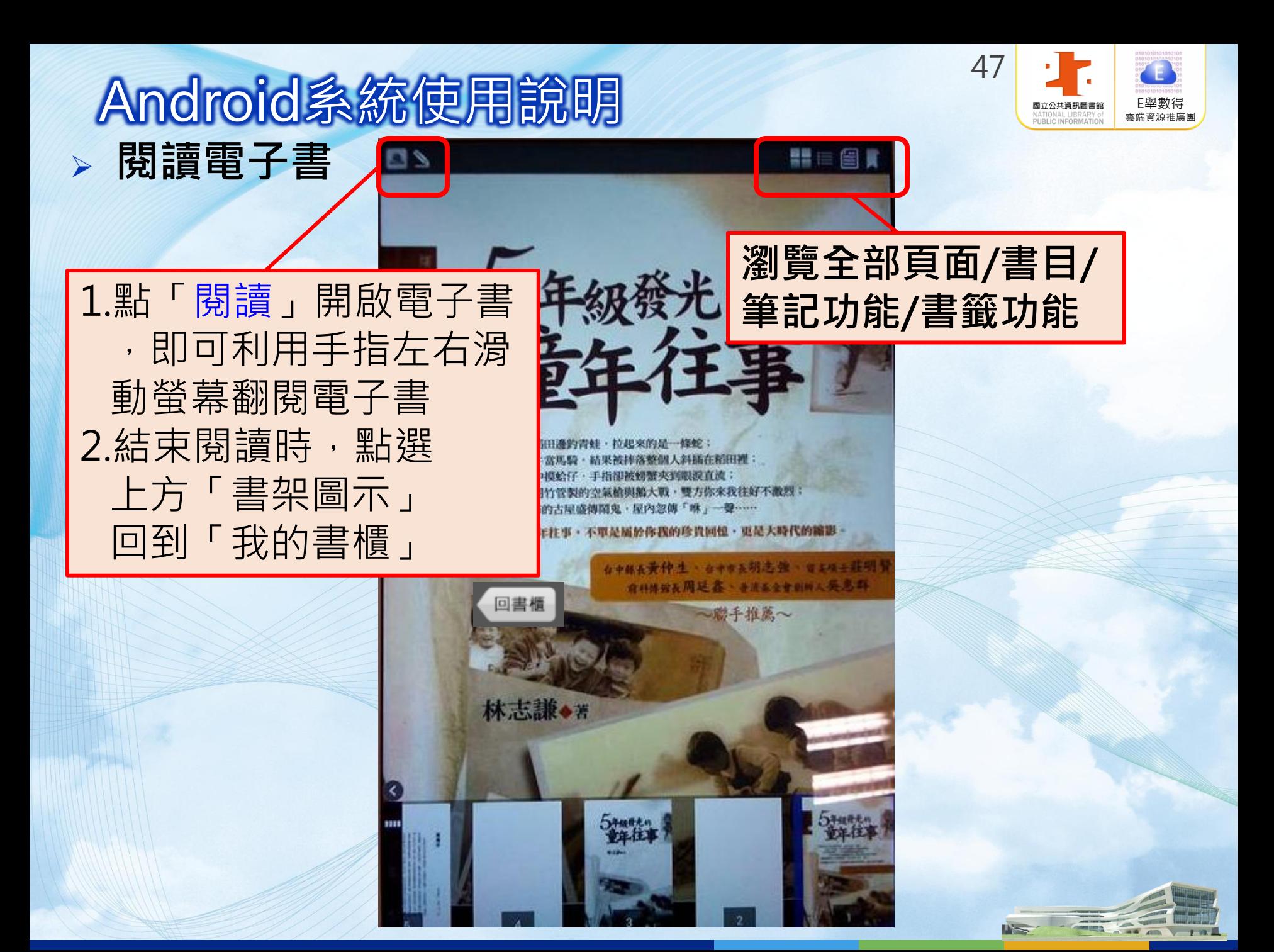

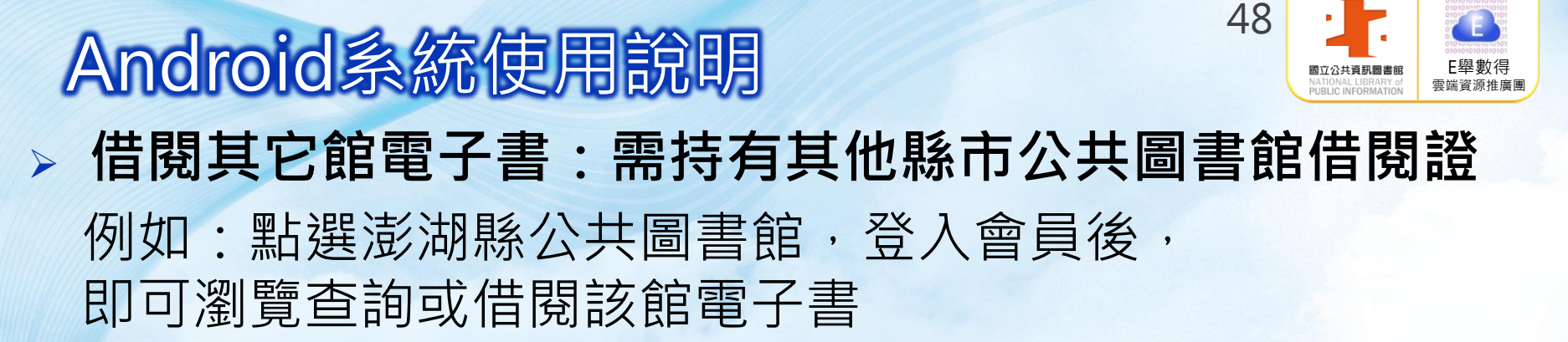

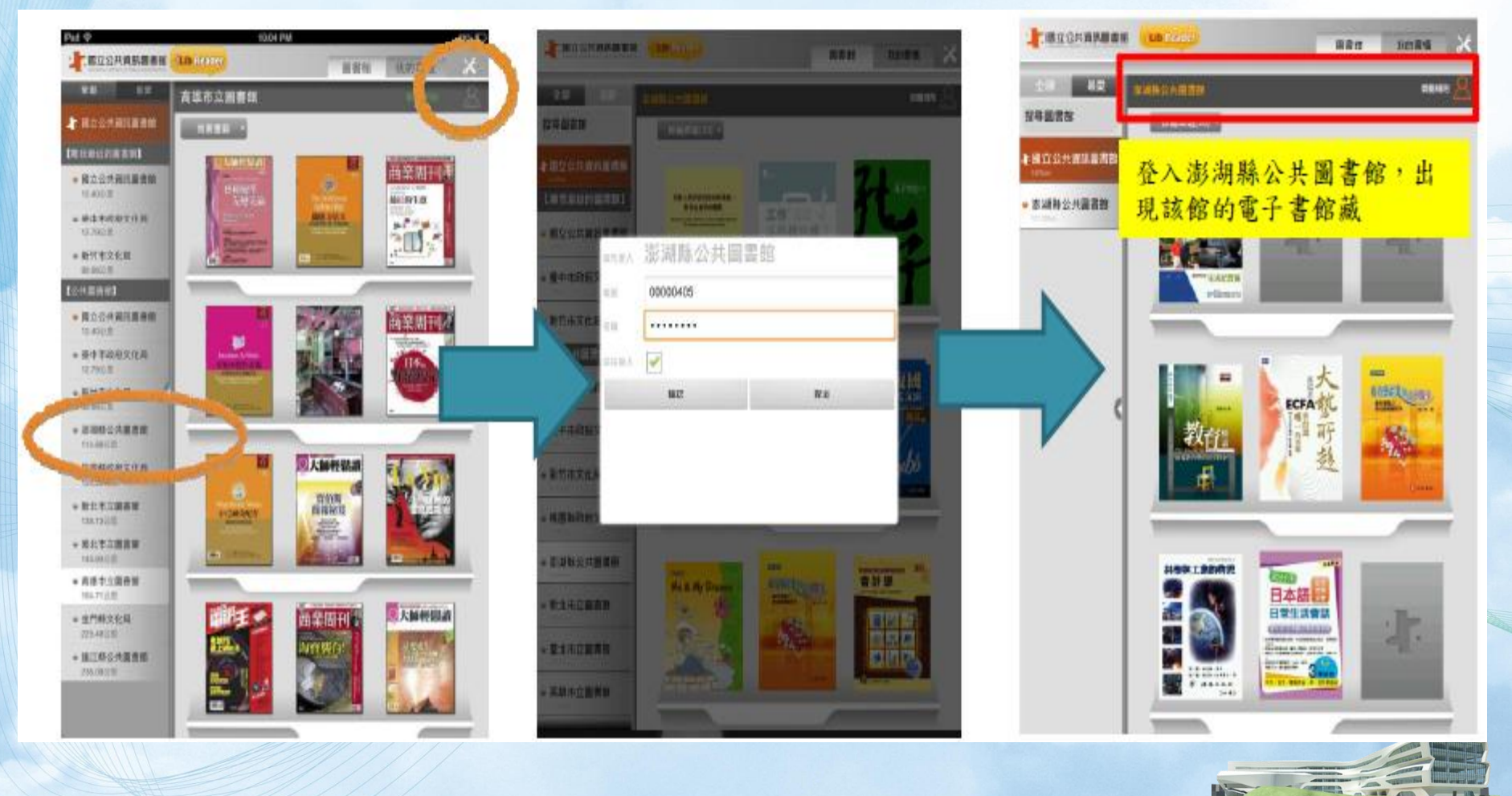

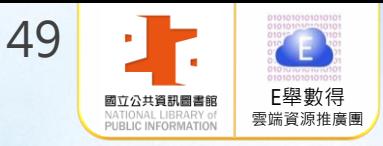

# 電腦線上閱讀 使用說明

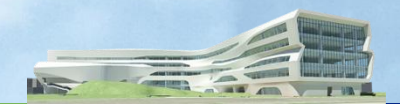

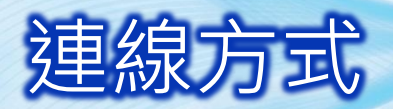

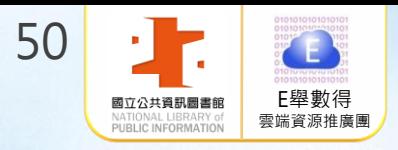

#### 國資圖首頁 [http://www.nlpi.edu.tw](http://www.nlpi.edu.tw/) →數位資源 →電子書服務平台 [http://ebook.nlpi.edu.tw](http://ebook.nlpi.edu.tw/)

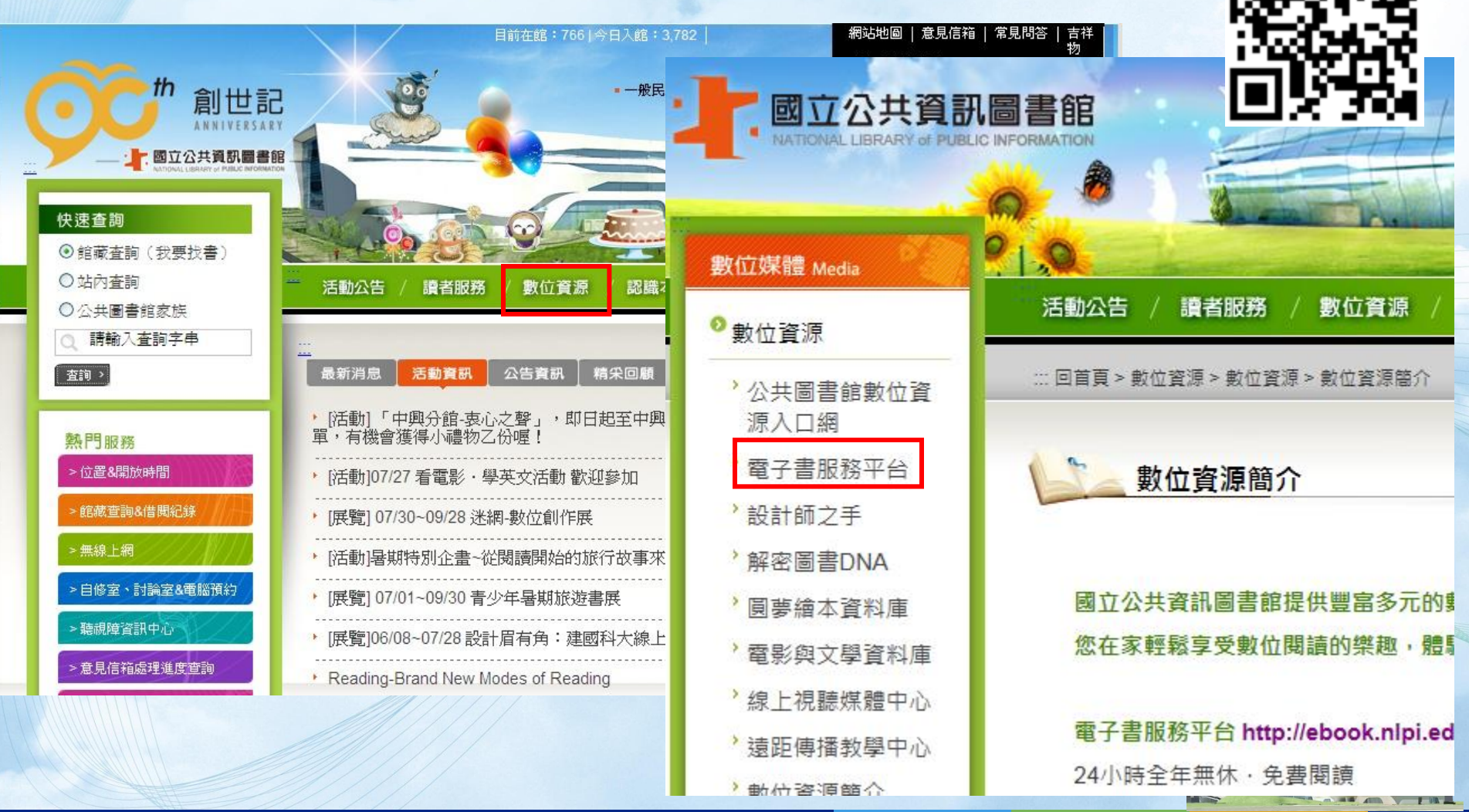

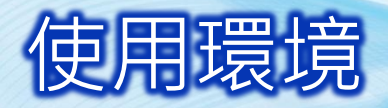

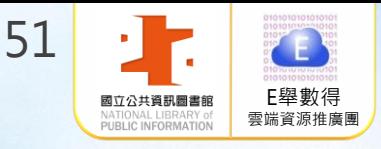

#### 建議採用瀏覽器IE 9.0以上版本、Chrome或 Firefox瀏覽器

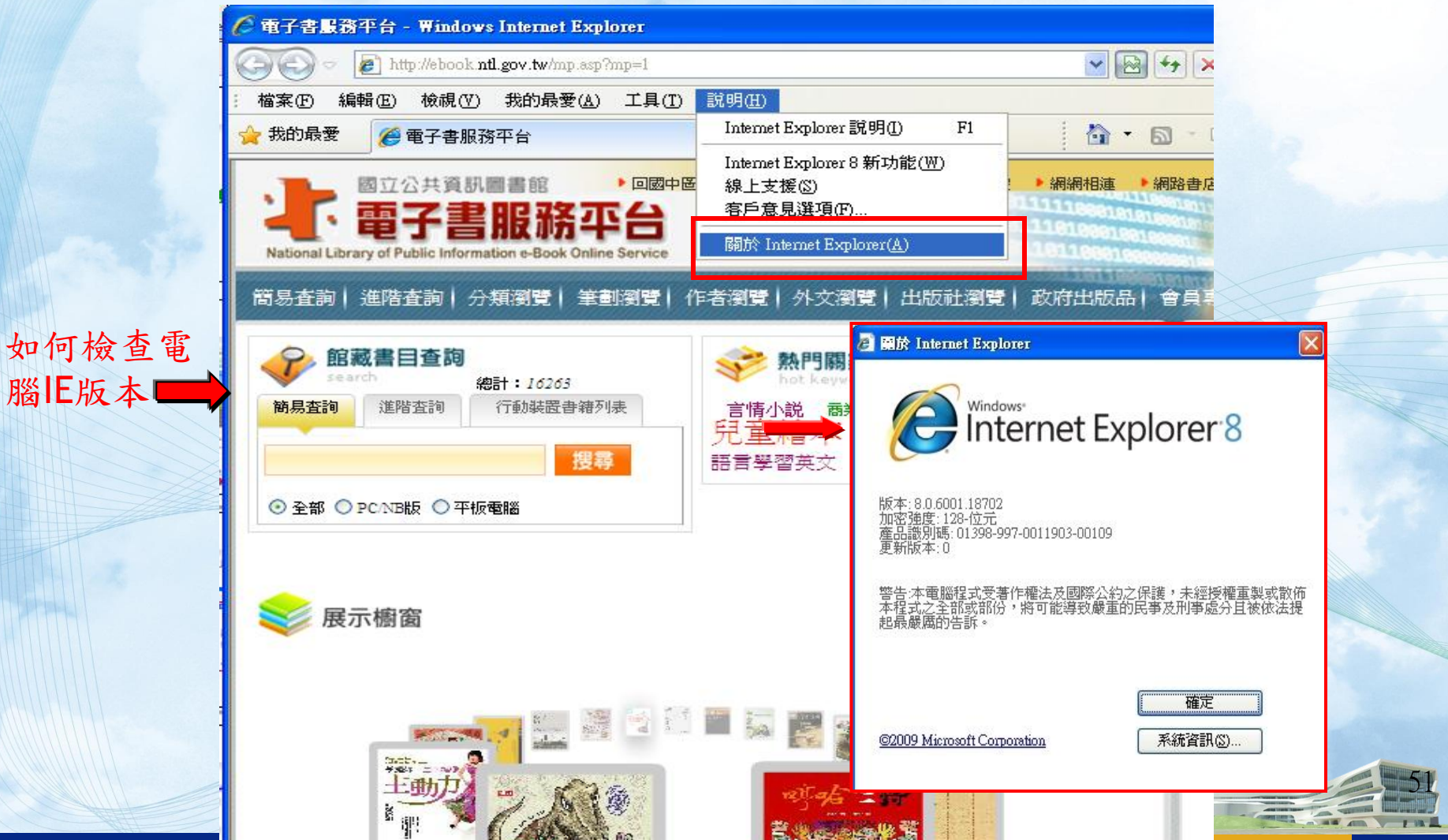

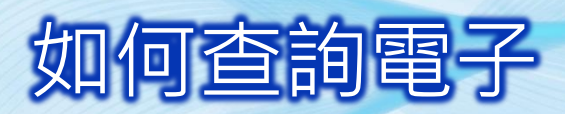

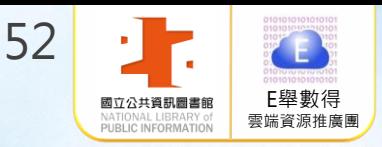

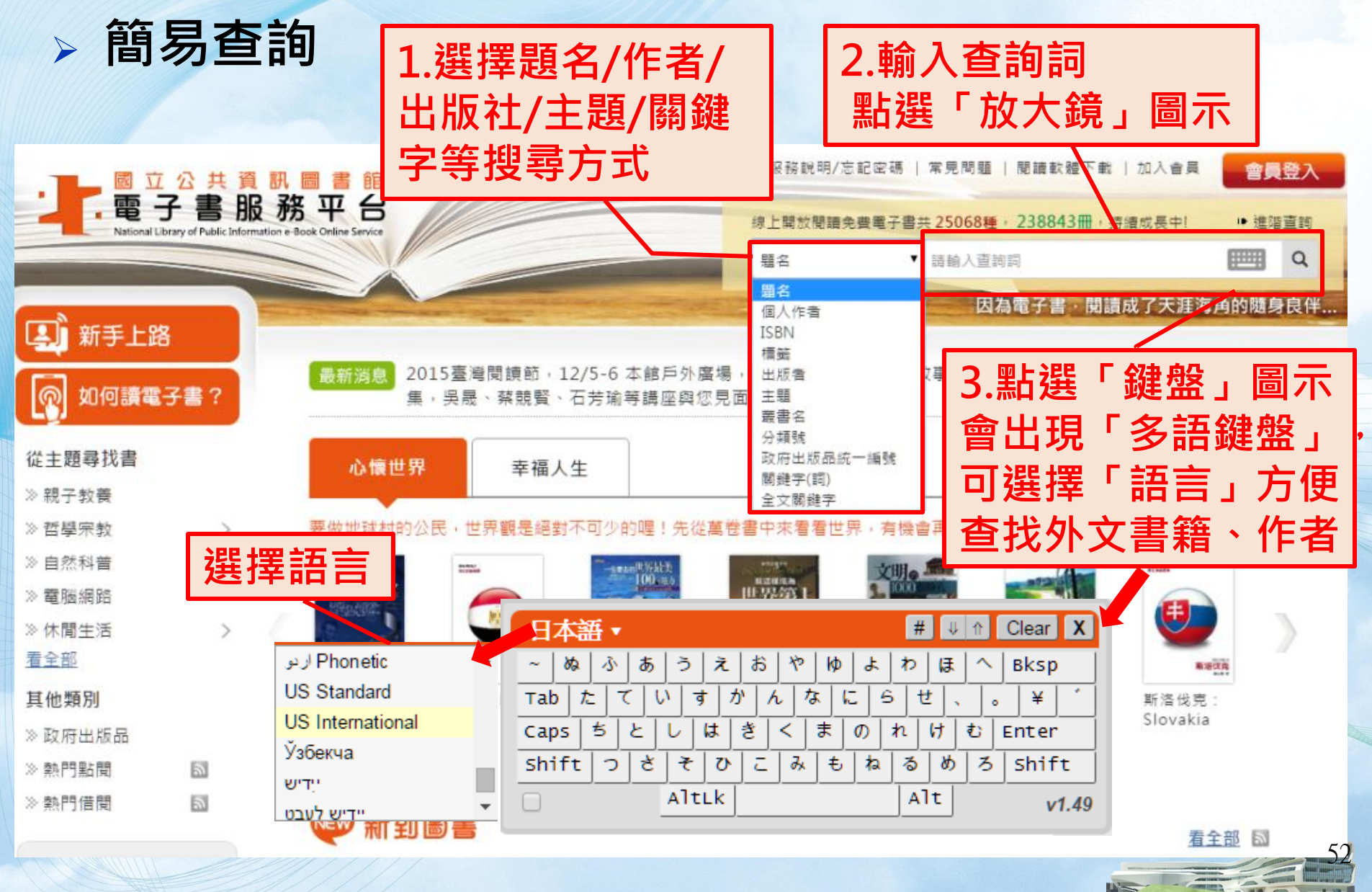

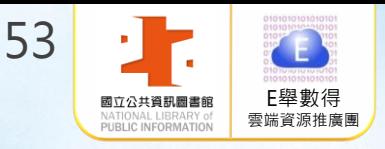

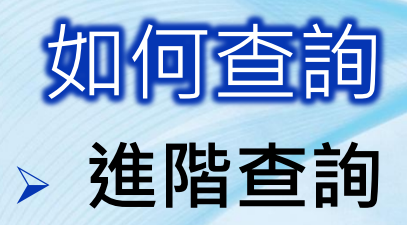

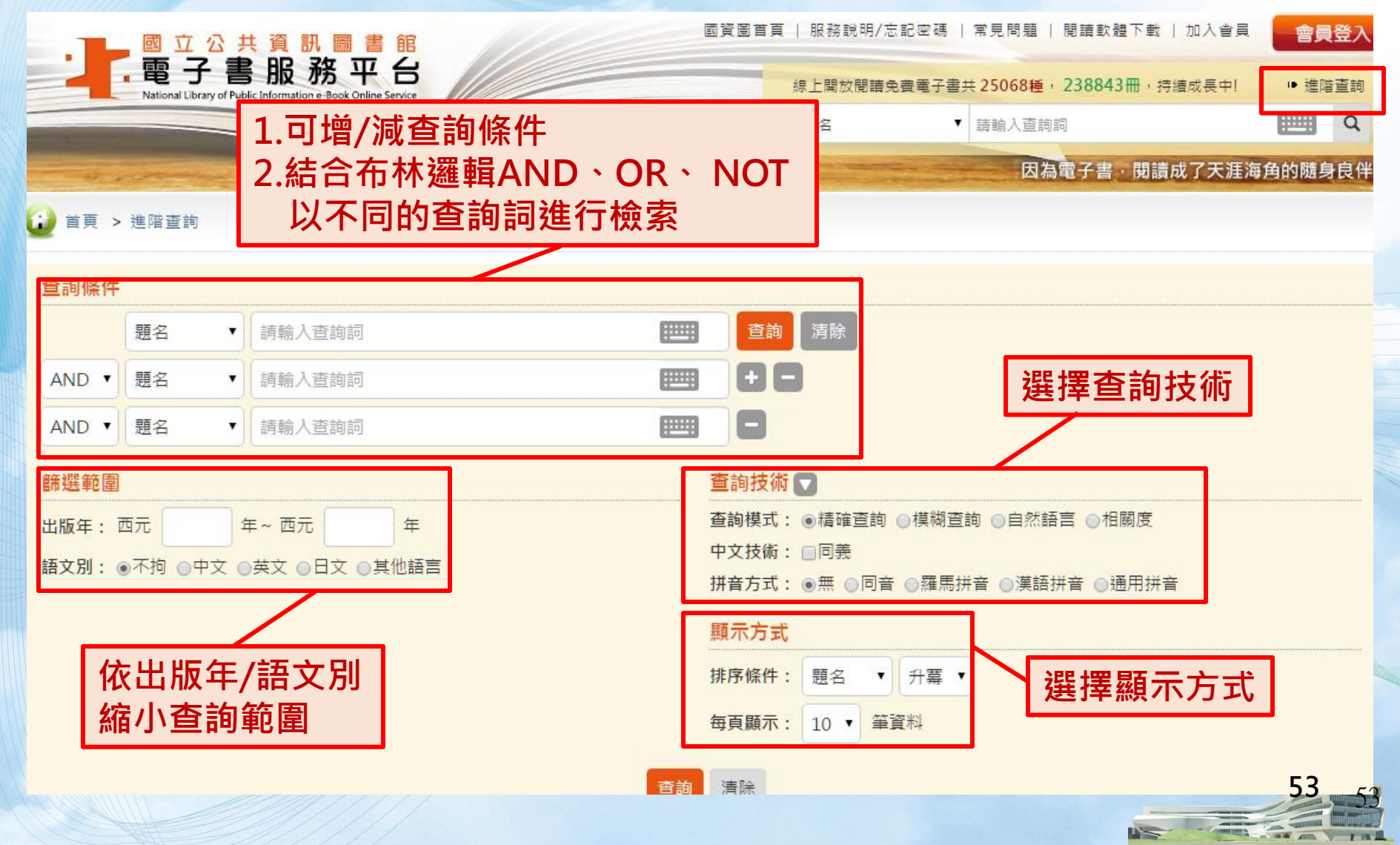

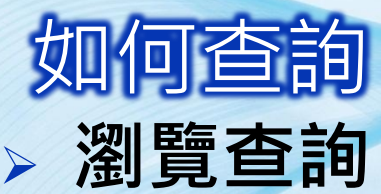

籍

好書

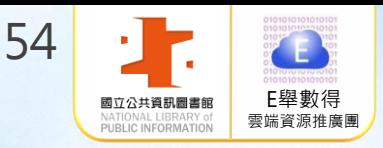

 $\mathbf{u}$ 

 $7.98<sub>+</sub>$ 

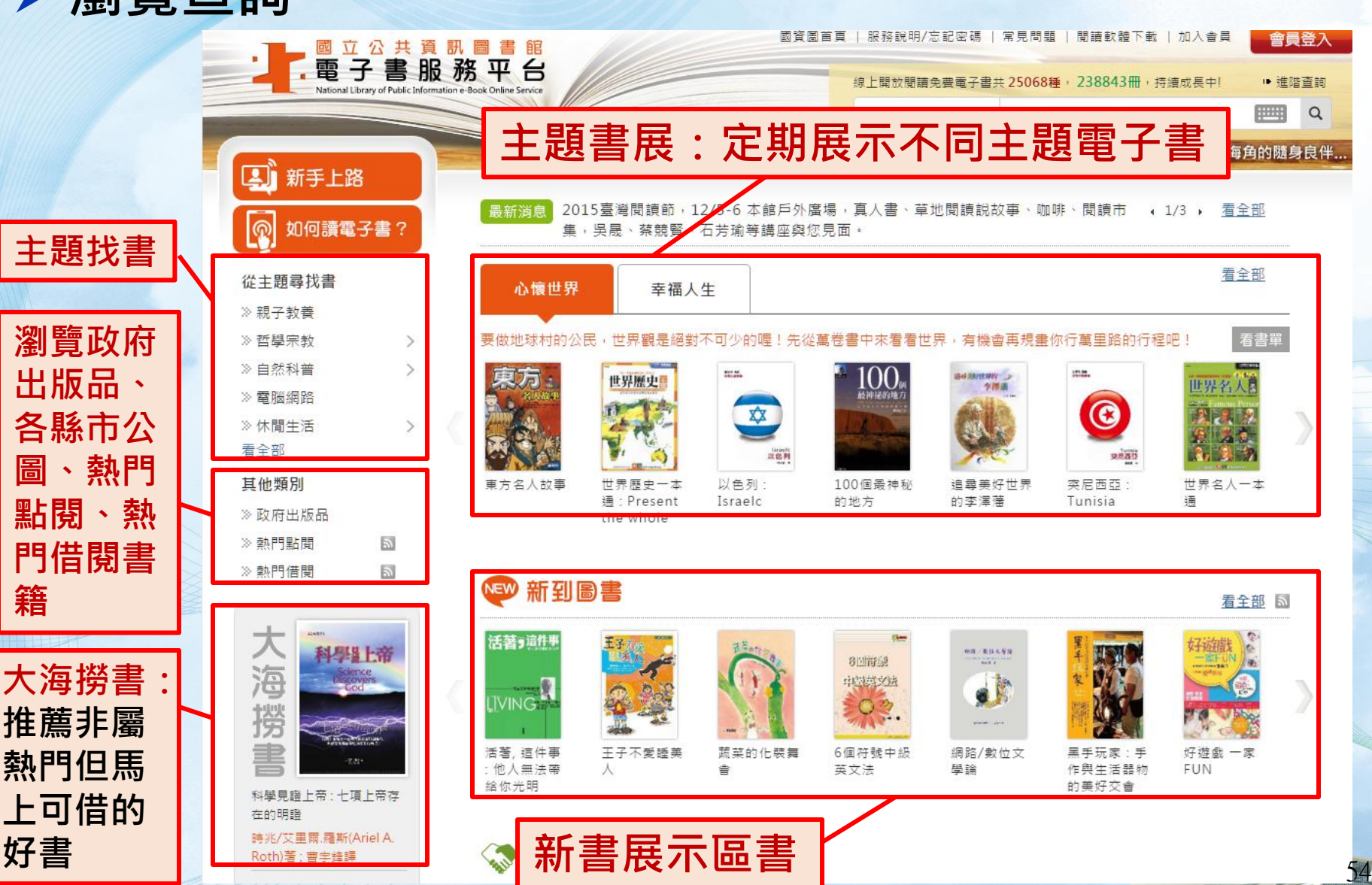

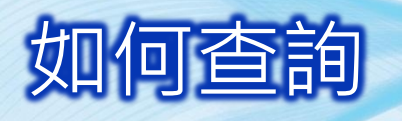

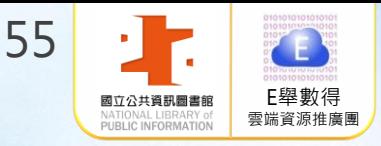

 $55 - 55$ 

#### 縮小範圍查詢

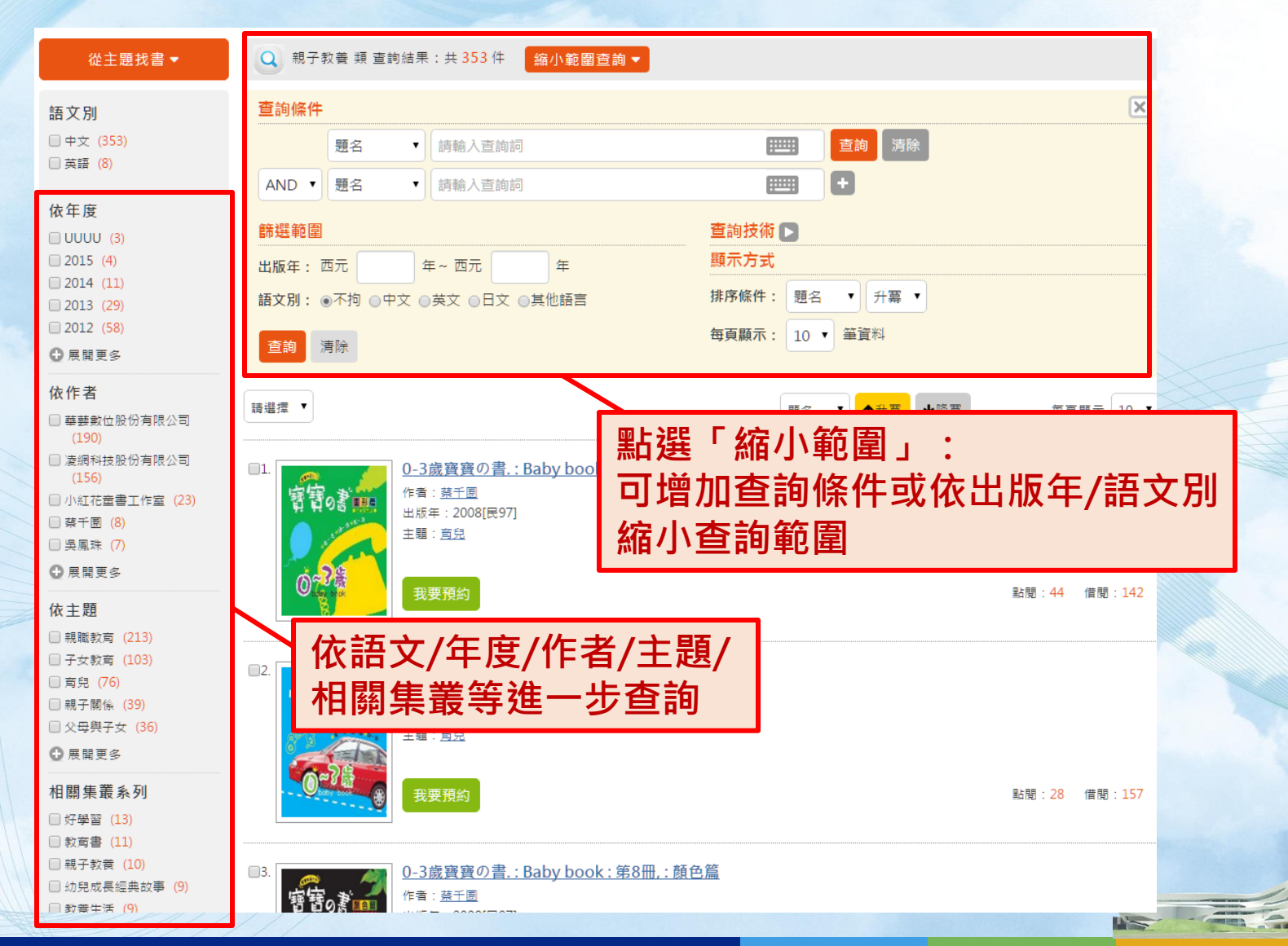

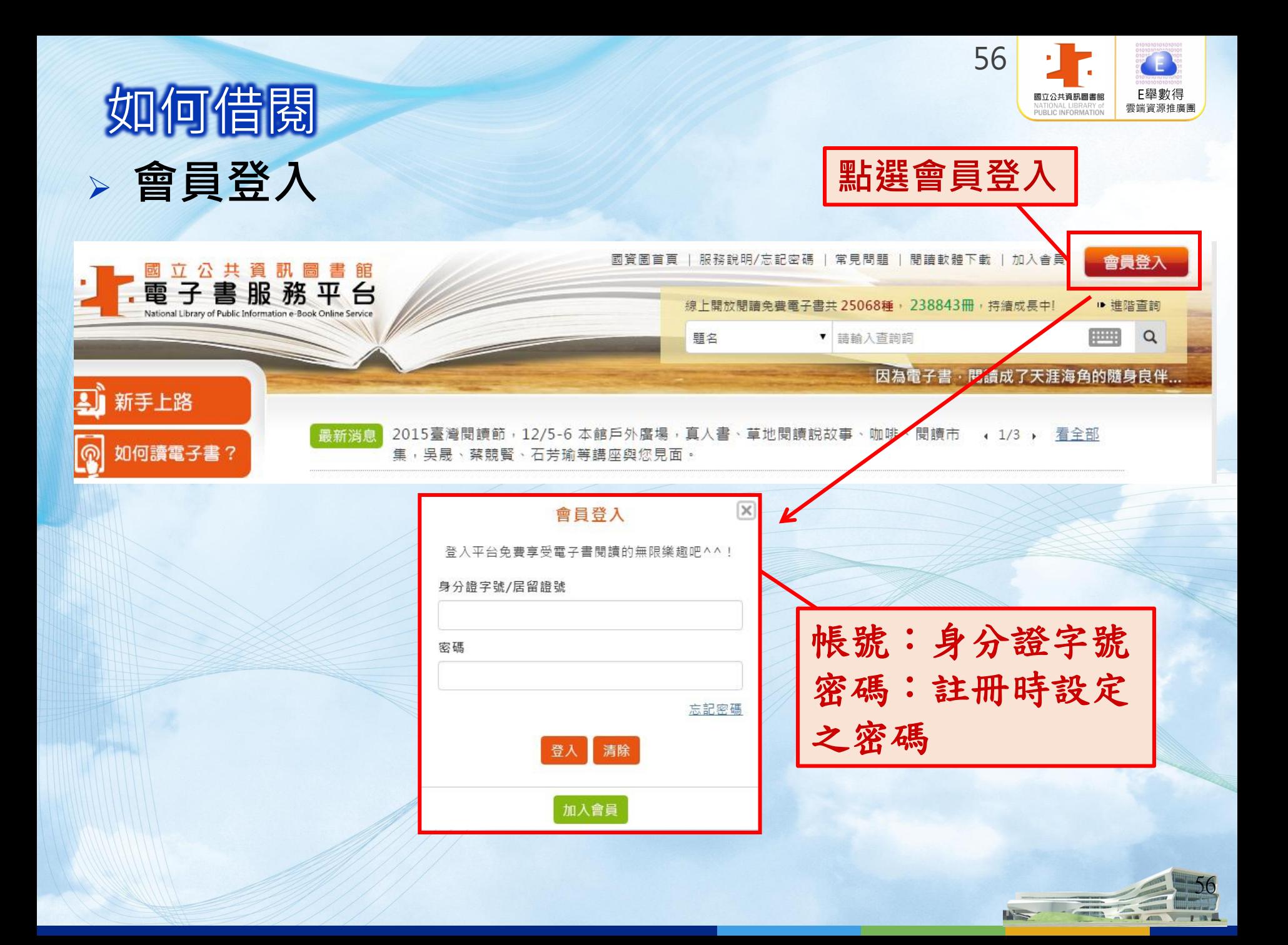

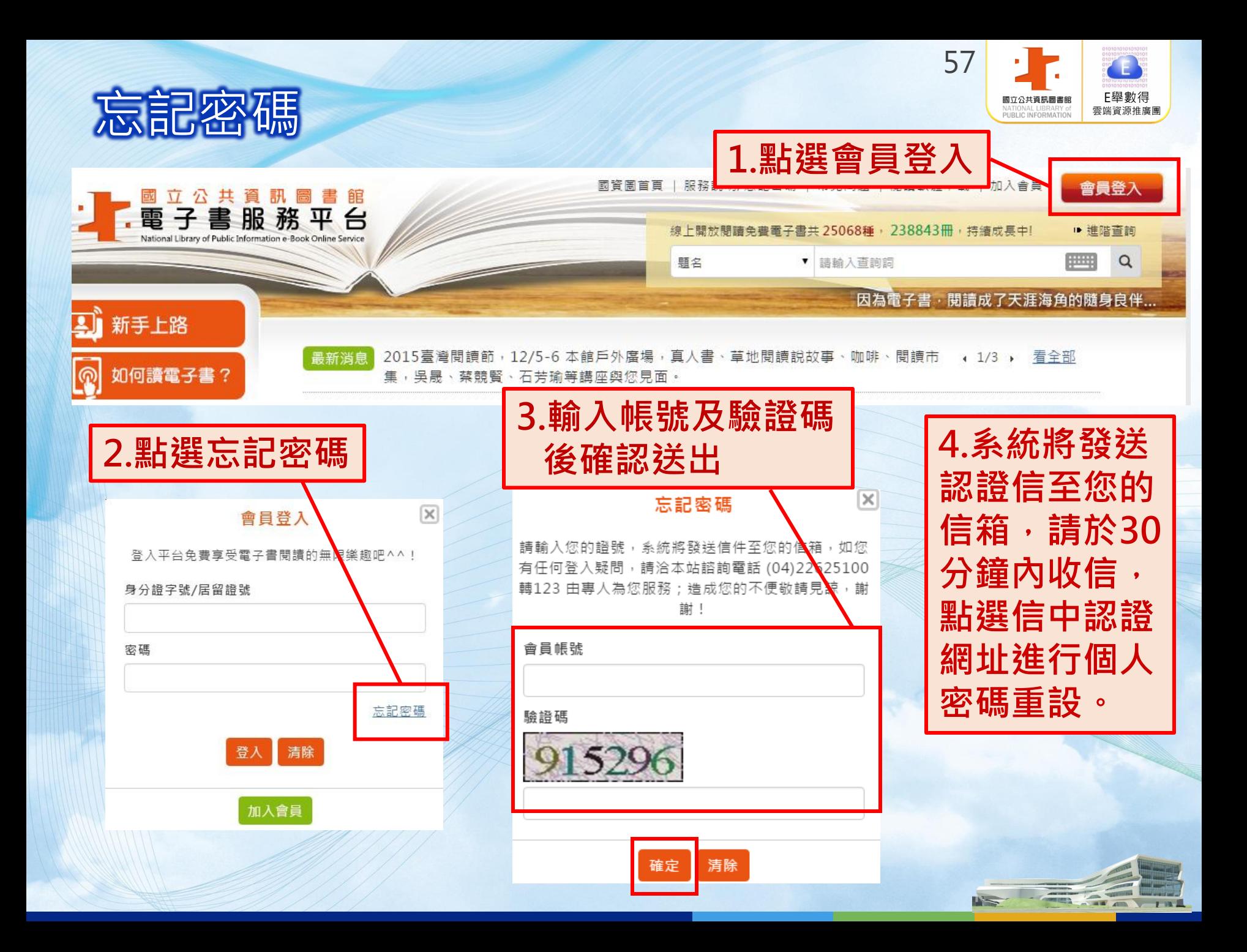

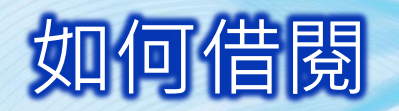

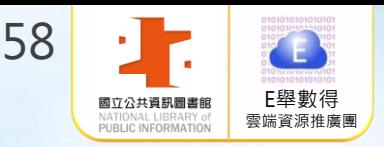

#### > 先查詢想借的書, 呈現以下畫面

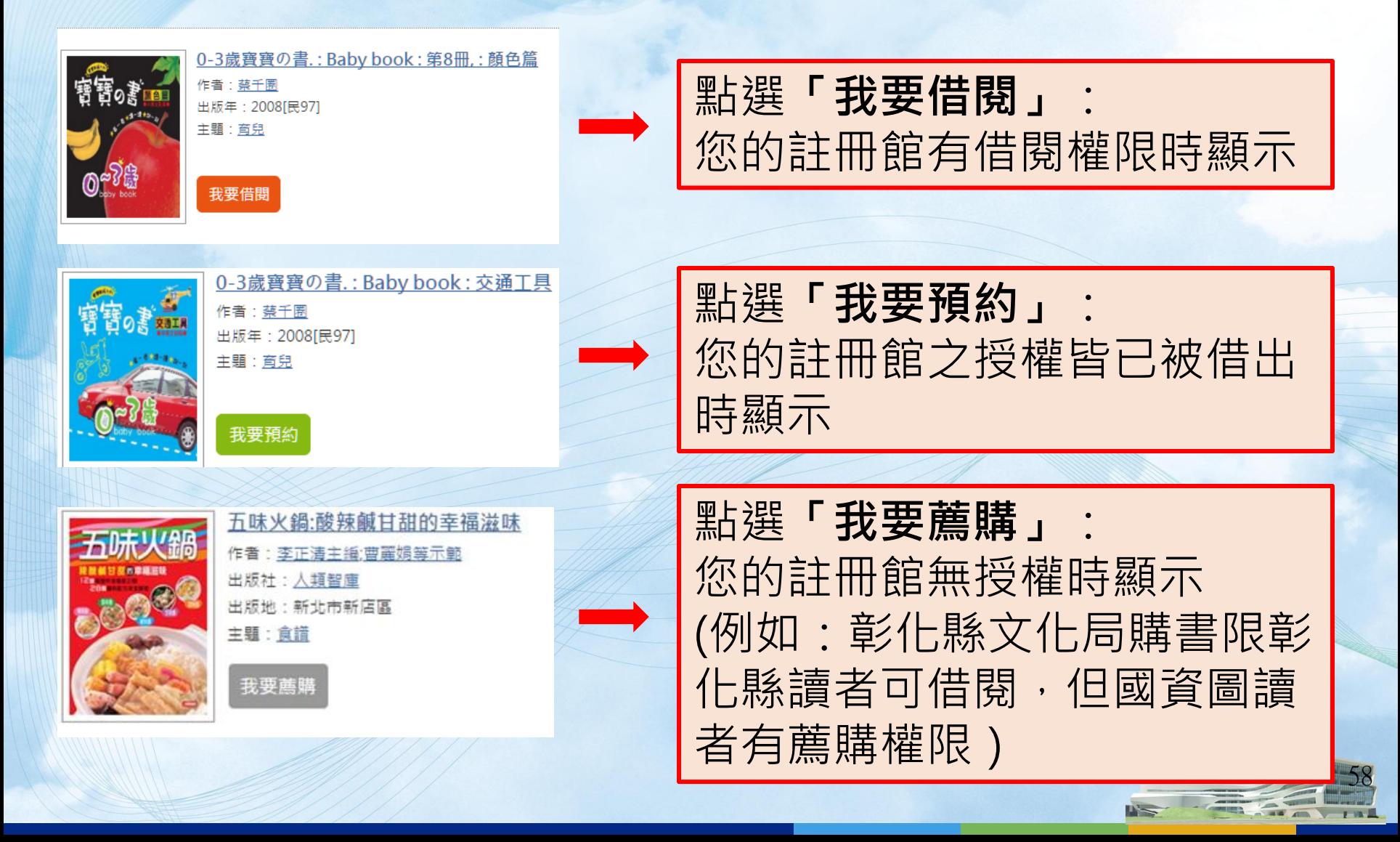

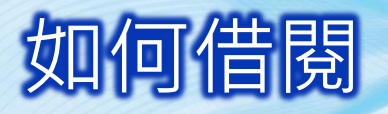

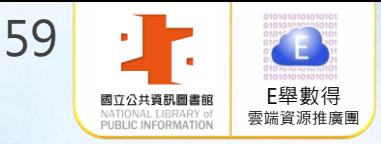

59

 $\mathbf{E}$ 

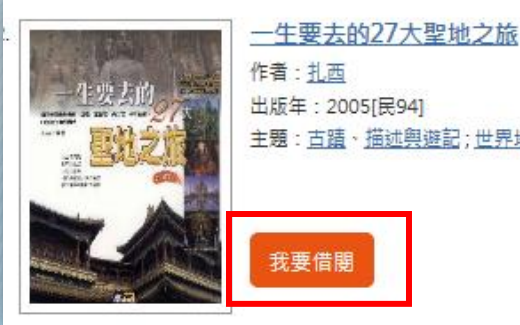

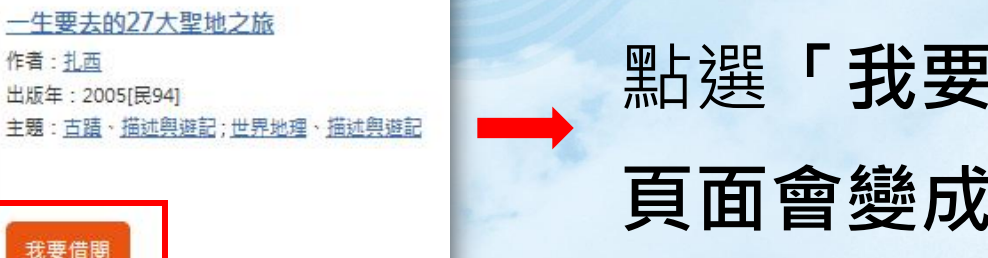

# 點選「我要借閱」 頁面會變成「我要閱讀」

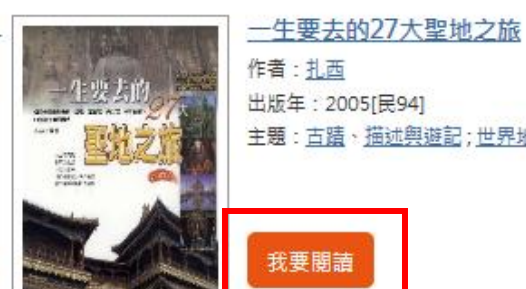

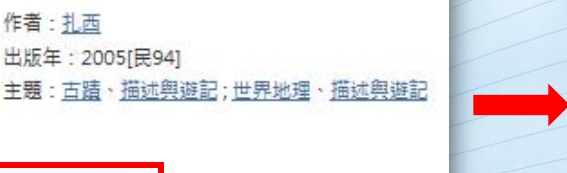

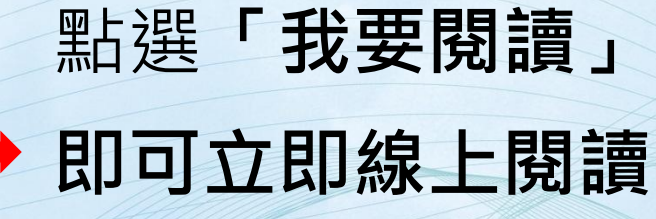

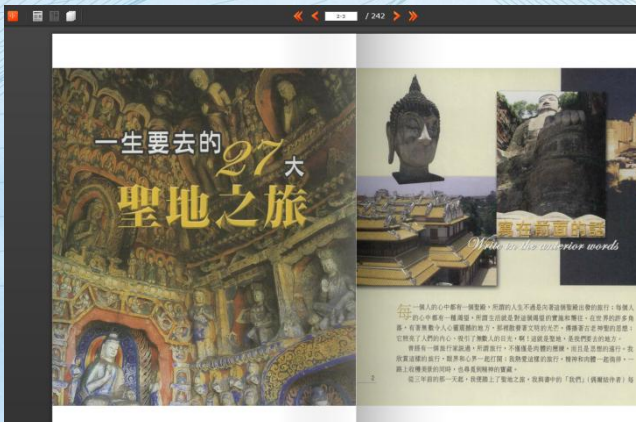

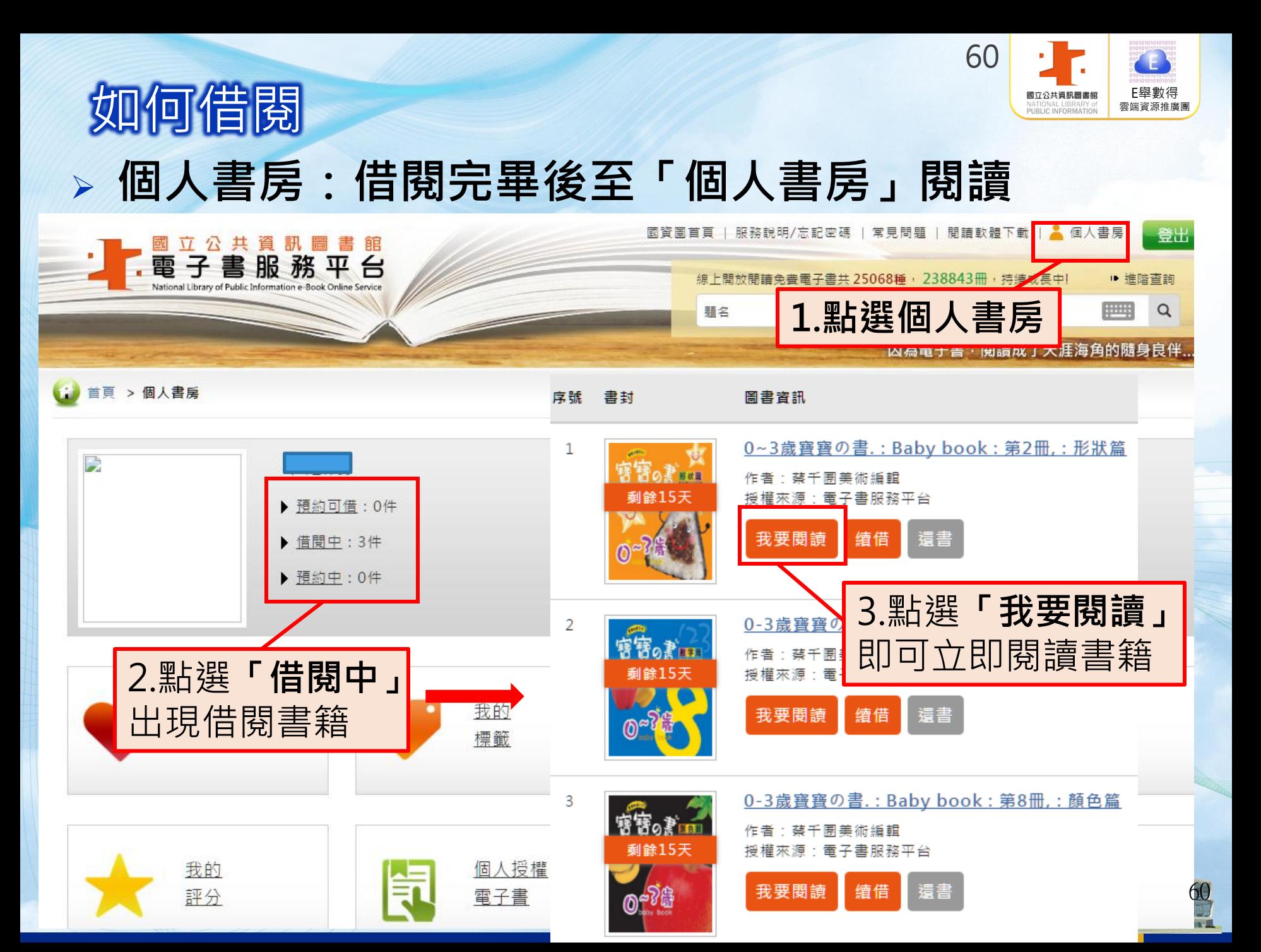

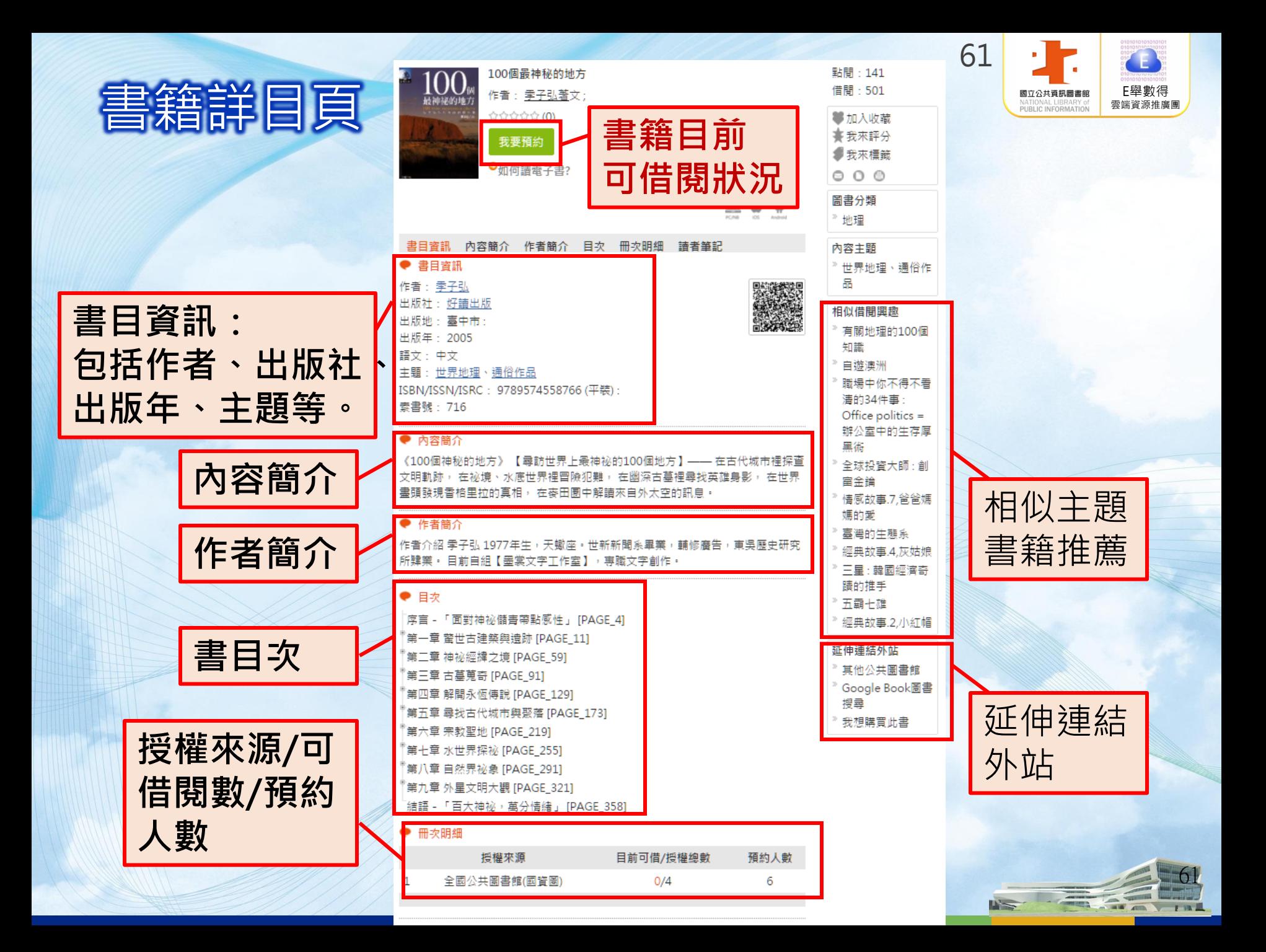

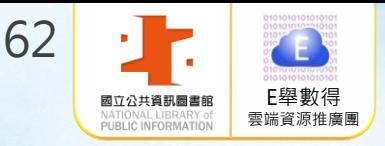

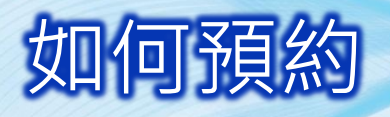

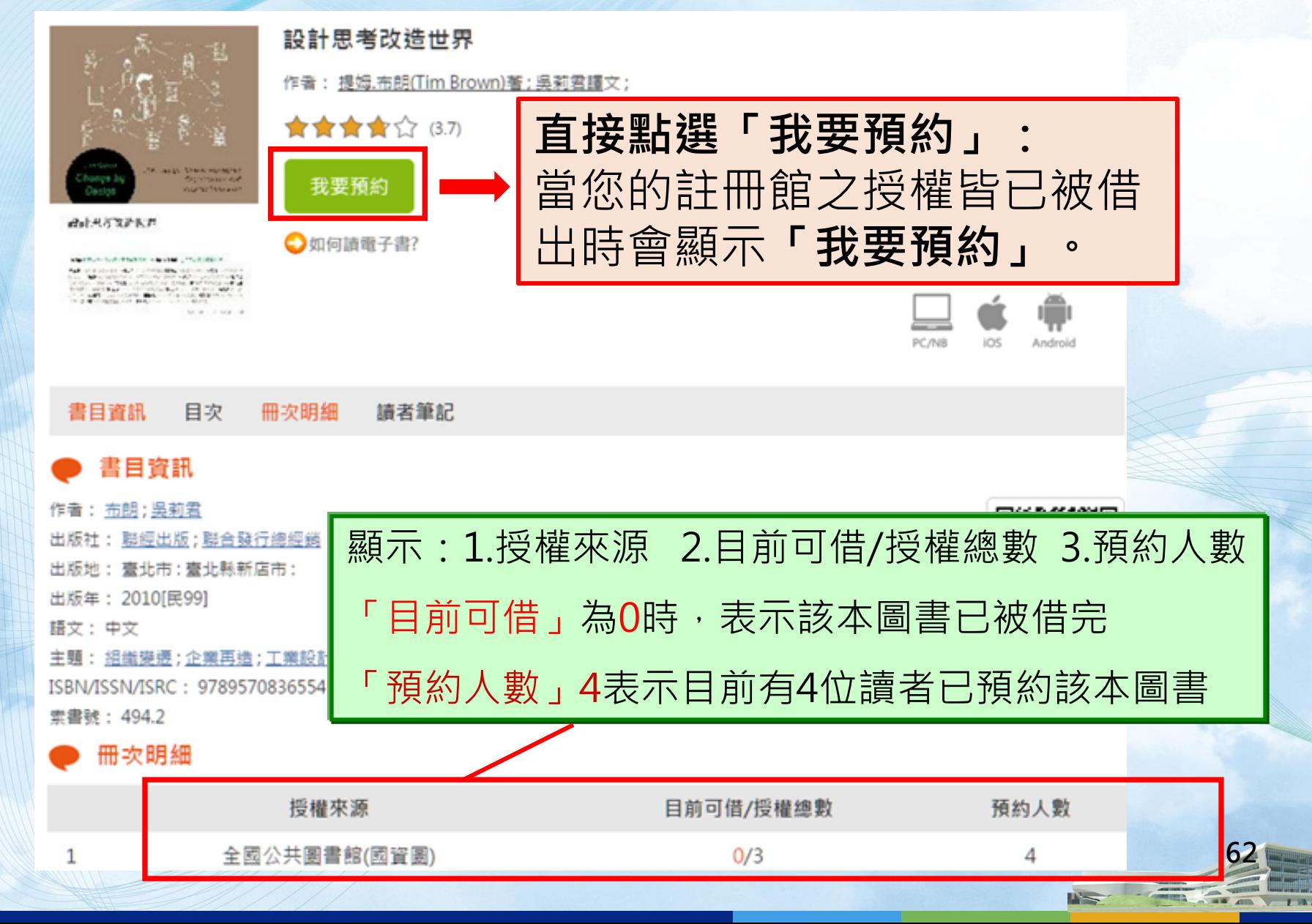

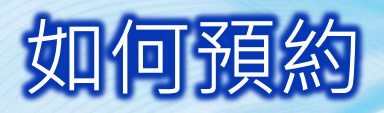

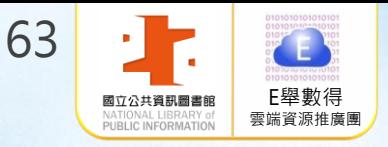

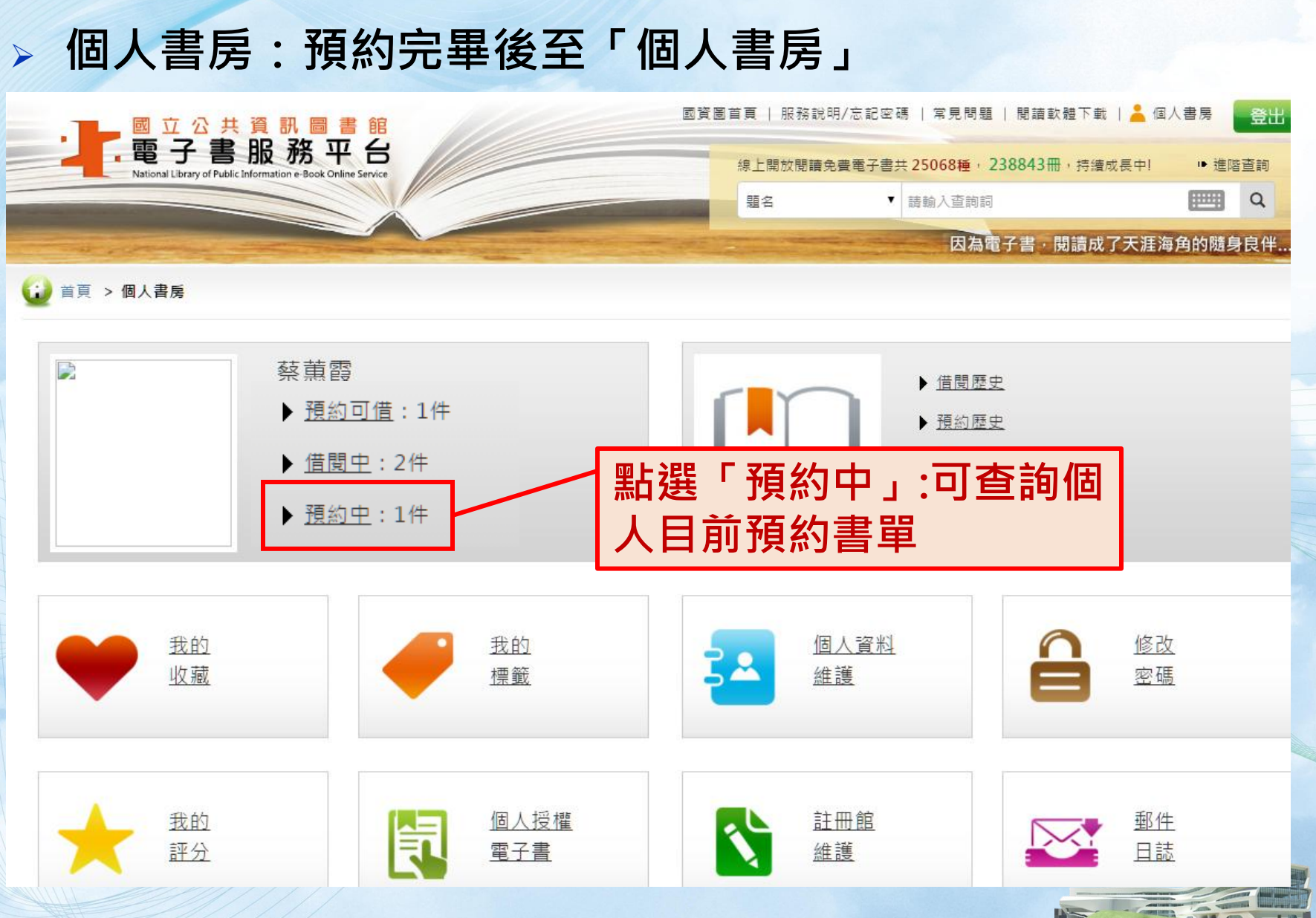

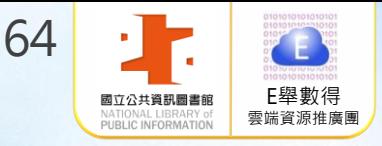

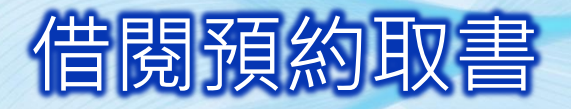

#### 預約書到館後,請至「個人書房」中「預約可借」進行借閱

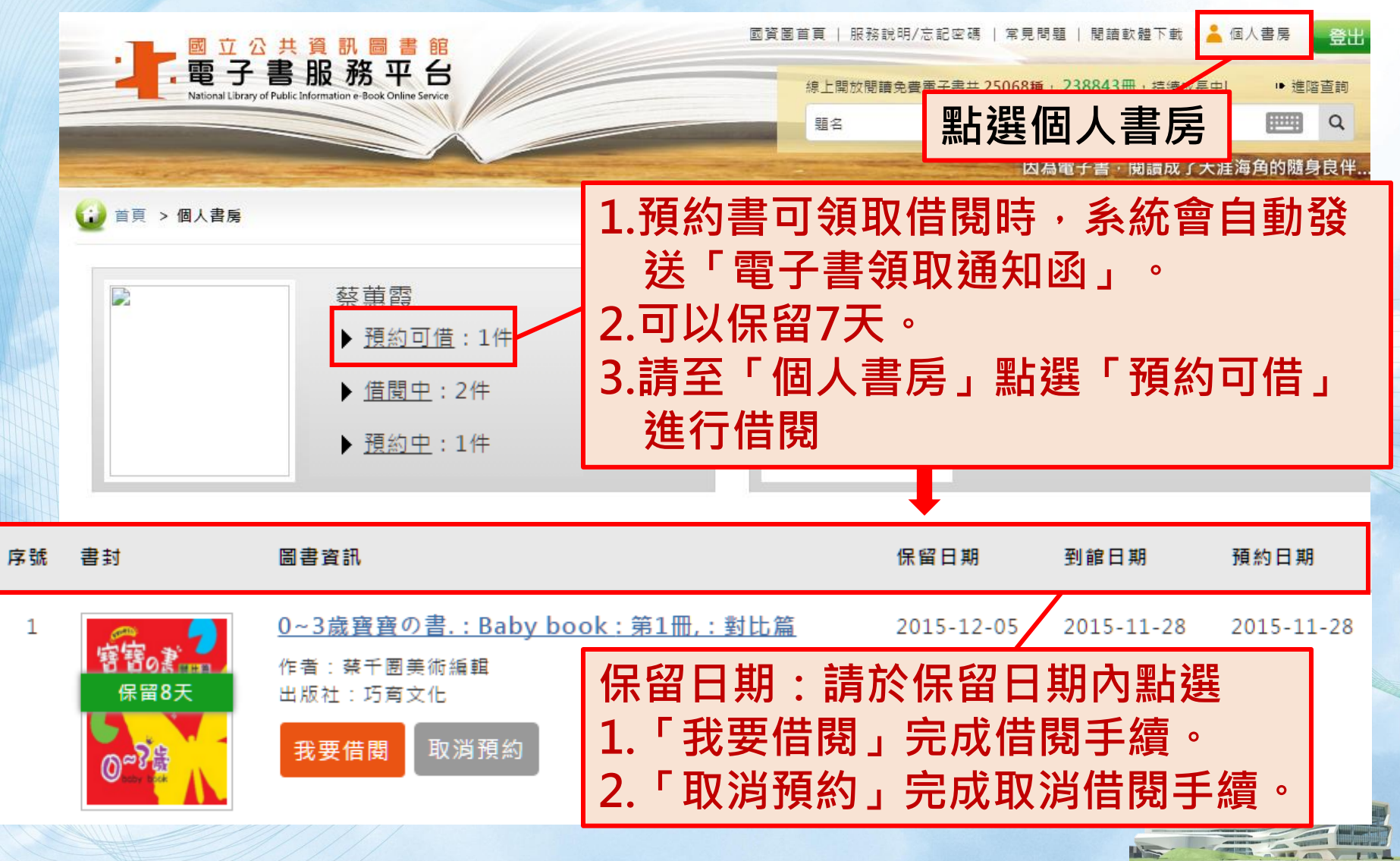

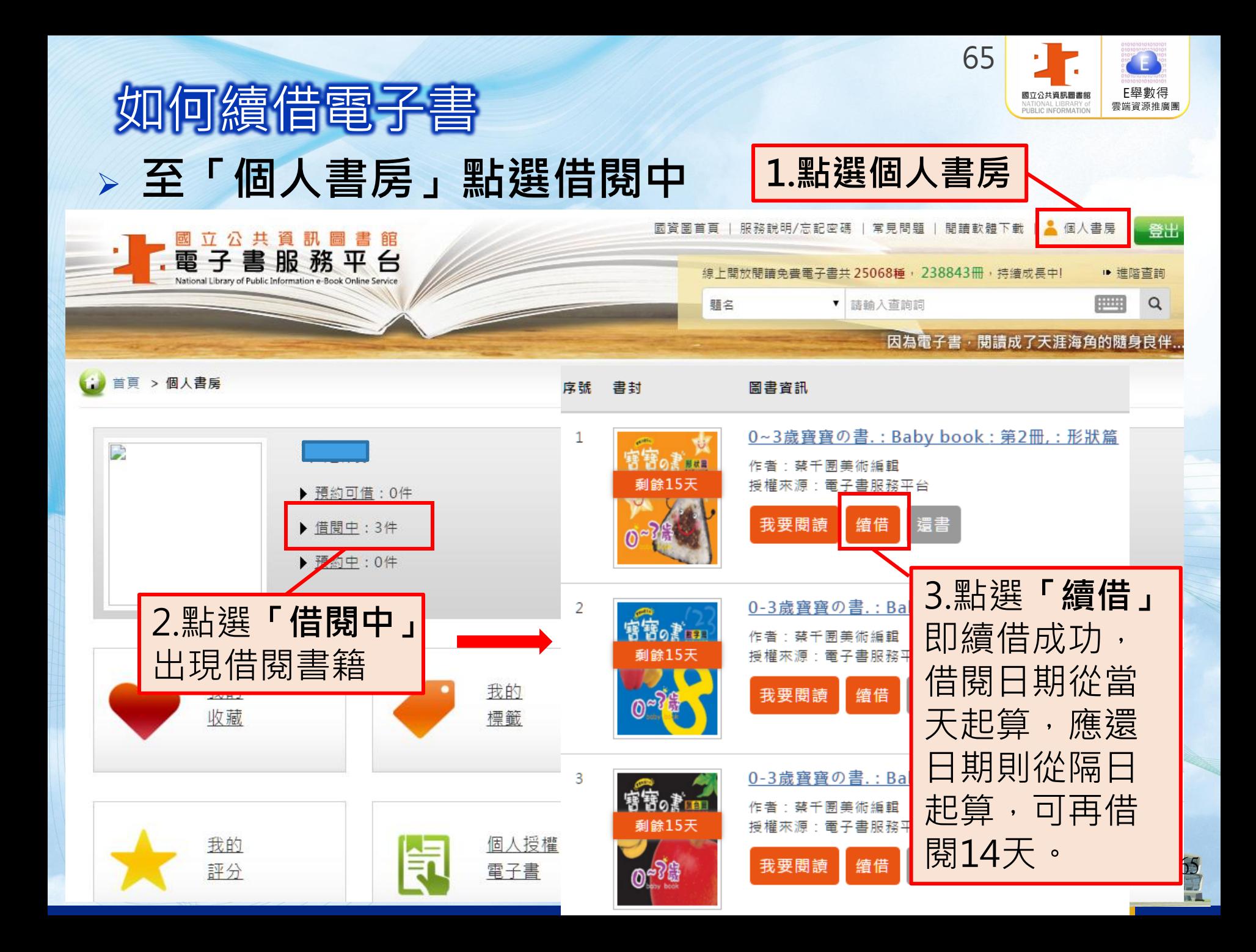

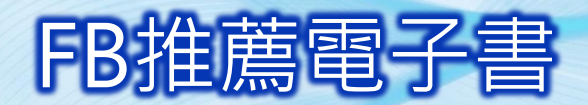

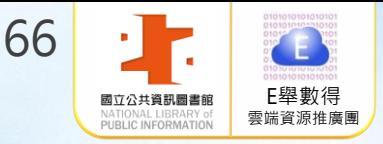

#### 1.至「個人書房」點選「借閱中」出現借閱書籍

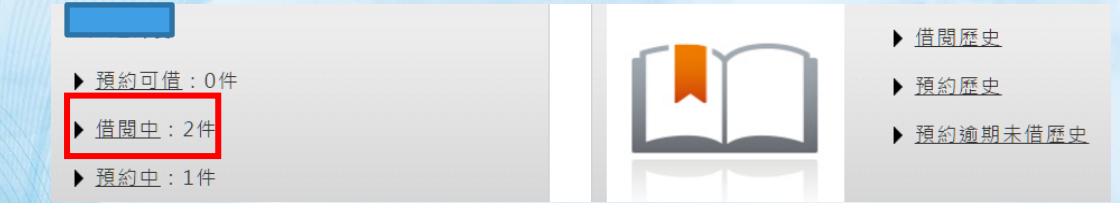

#### 2.點選借閱書籍的書封 2.點選 1 分享您借的電子書

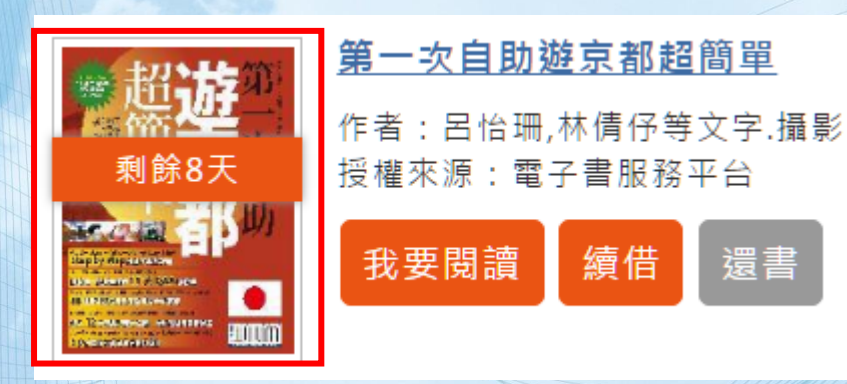

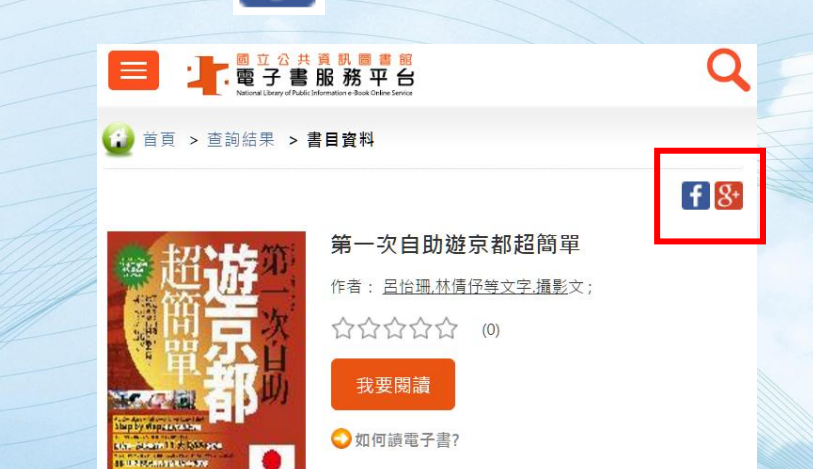

**HOUGH** 

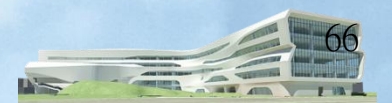

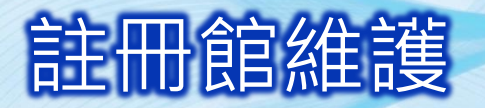

我的<br>評分

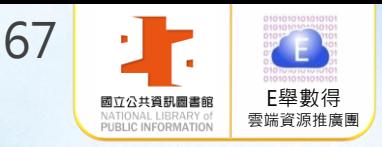

#### 1.至「個人書房」點選註冊館維護 2.點選「新增」鍵●註冊館維護 個人資料 我的 我的 修改 28 收藏 標籤 維護 密碼 1 of 1 每頁顯示 10 v 筆 新增 序號:  $\mathbf{1}$

郵件<br>日誌

註冊館別:

新增日期:

3.以桃園市、苗栗縣、臺中市、 新竹市、新竹縣及彰化縣圖書館 借閱證及密碼「新增註冊館」。 除可免費借閱「國資圖電子書」, 還可借閱「該縣市電子書」

<u>個人授權</u><br><u>電子書</u>

||气

 $\mathbf{r}$ 

註冊館<br>維護

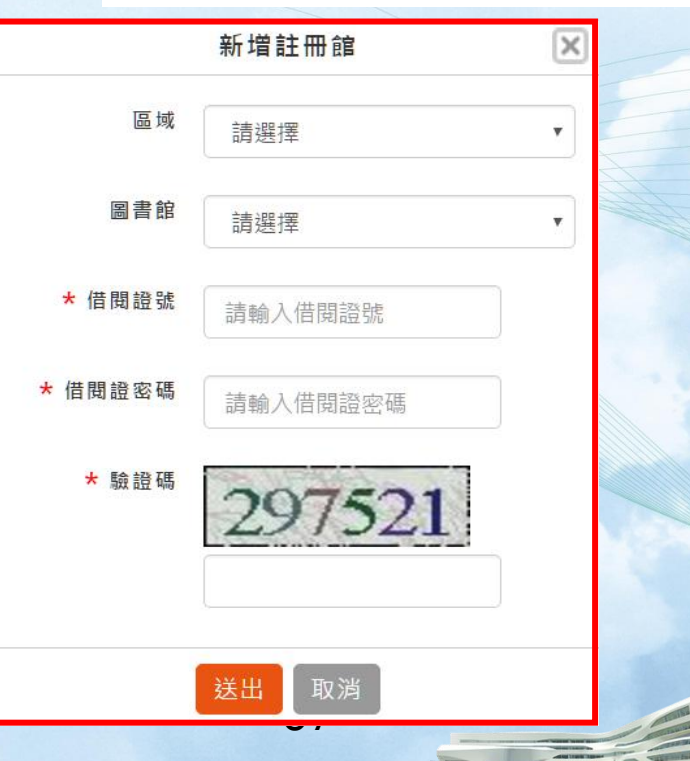

全國公共圖書館(國資圖)

 $2015 - 01 - 15$ 

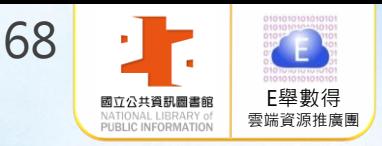

68

#### 個人資料維護及修改密碼

#### 至「個人書房」可進行個人資料維護及修改密碼

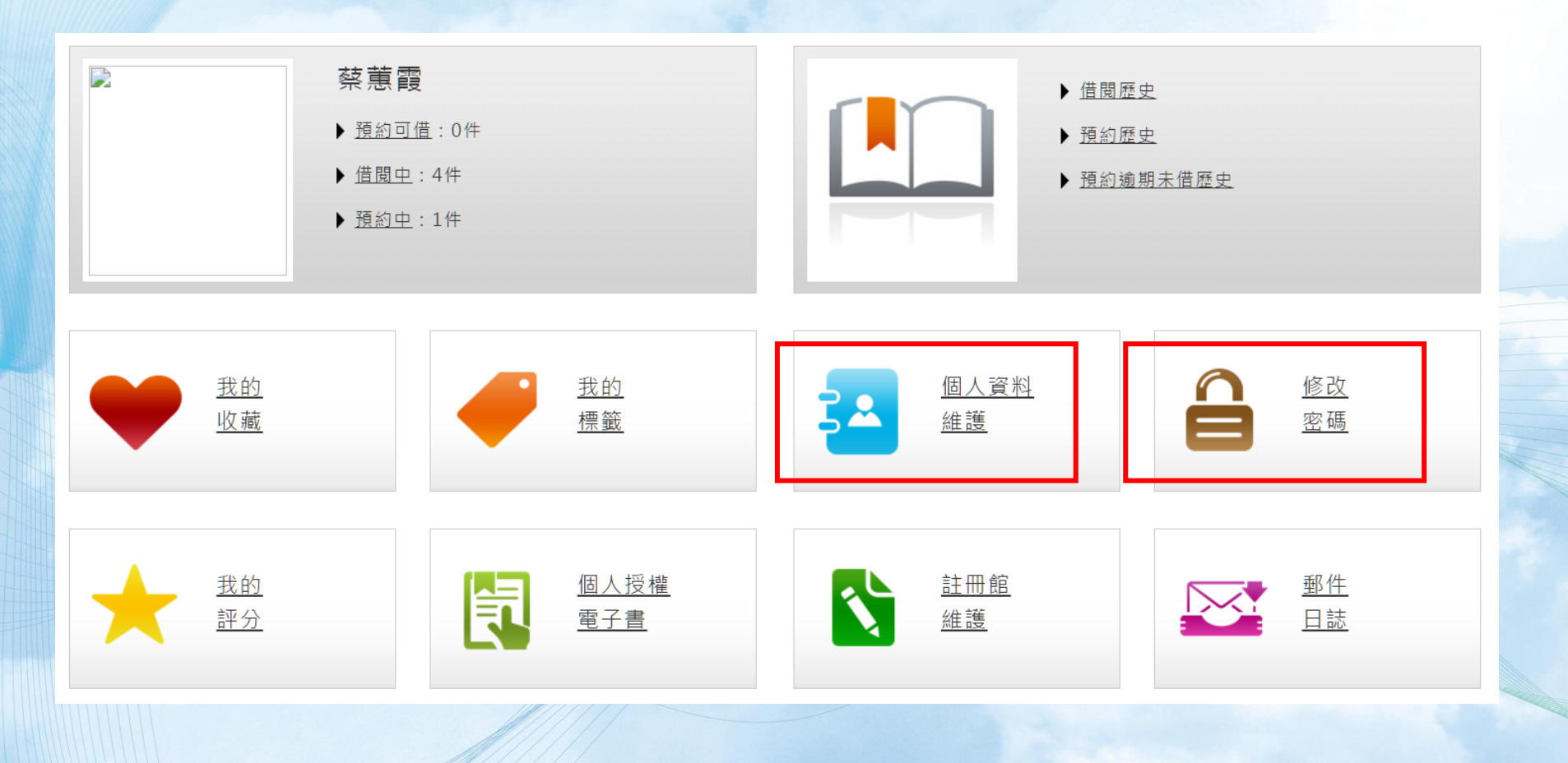

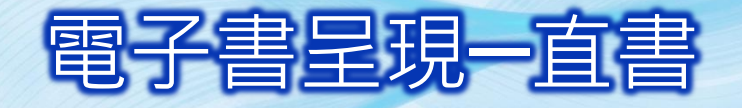

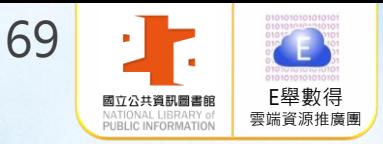

 $\overline{\phantom{0}}$ 

**TIME** 

n.,

D'S

 $\bar{z}$ 

 $= 4$  $\sqrt{2}$ 

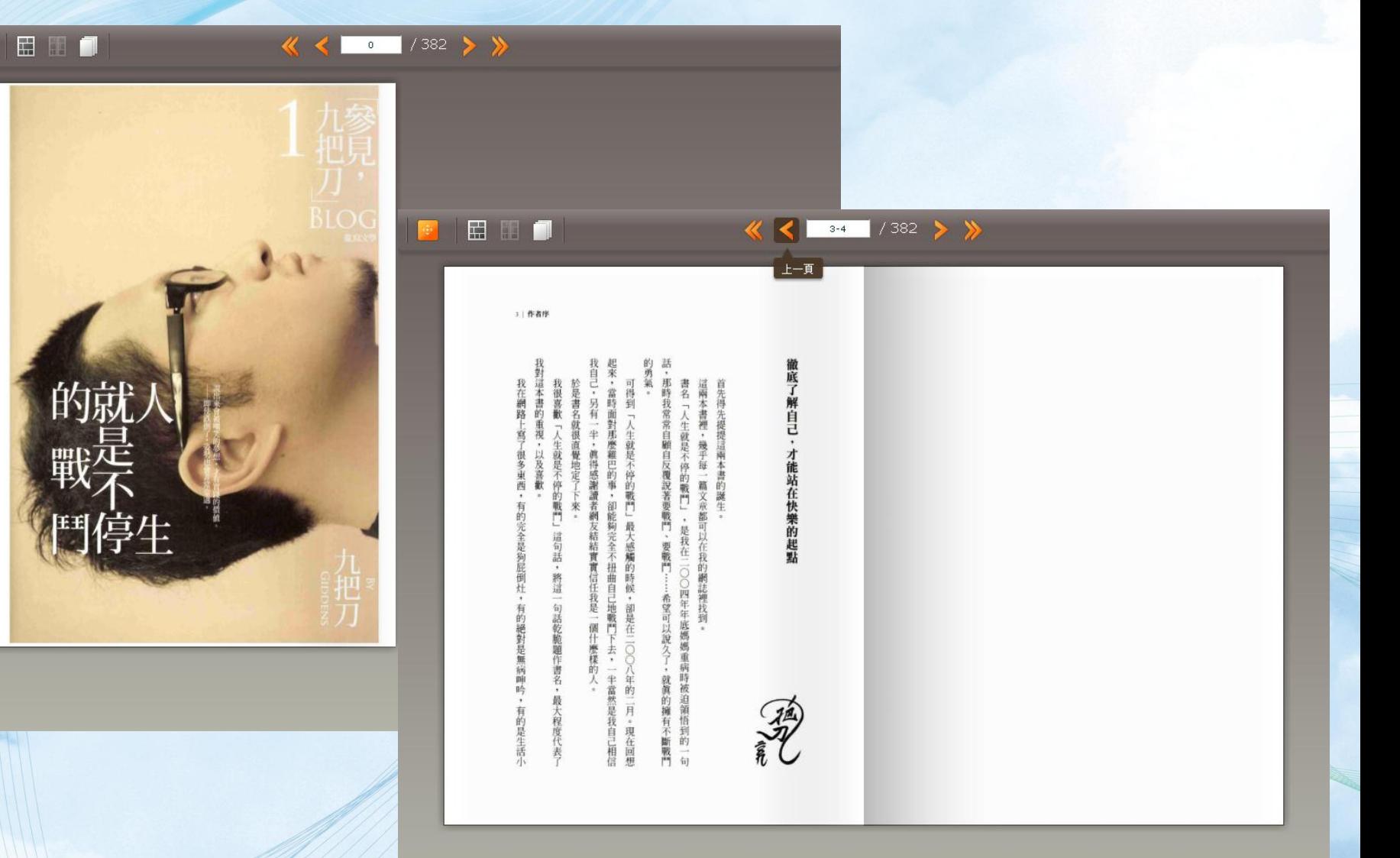

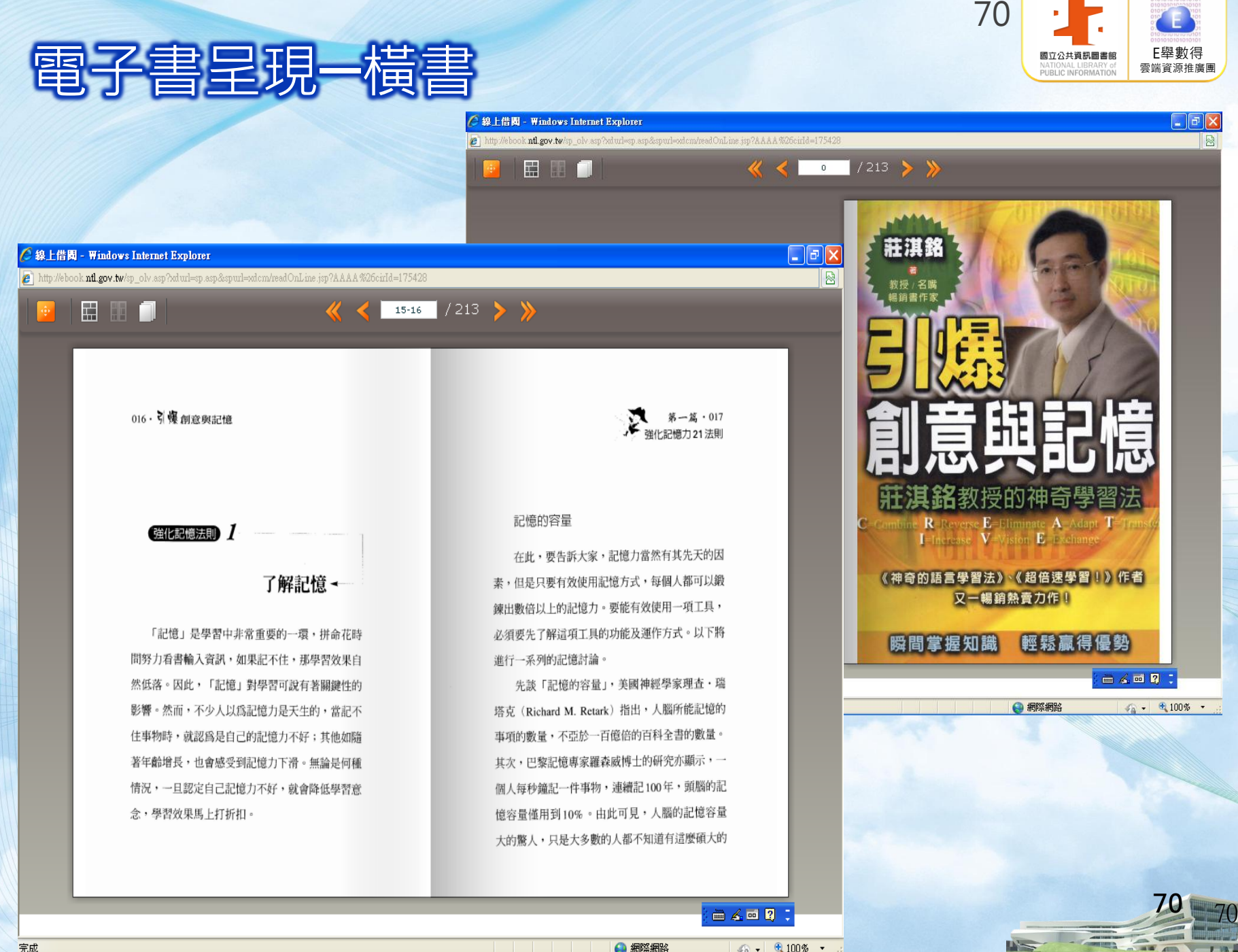

→ 網際網路

 $\sqrt{2}$  - 2,100% -

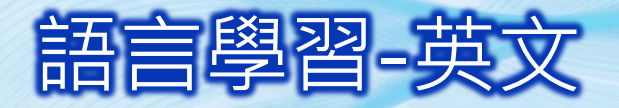

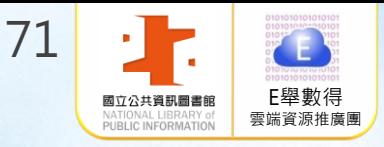

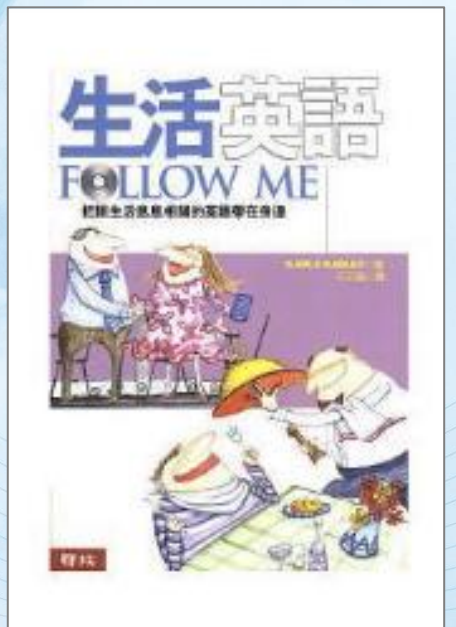

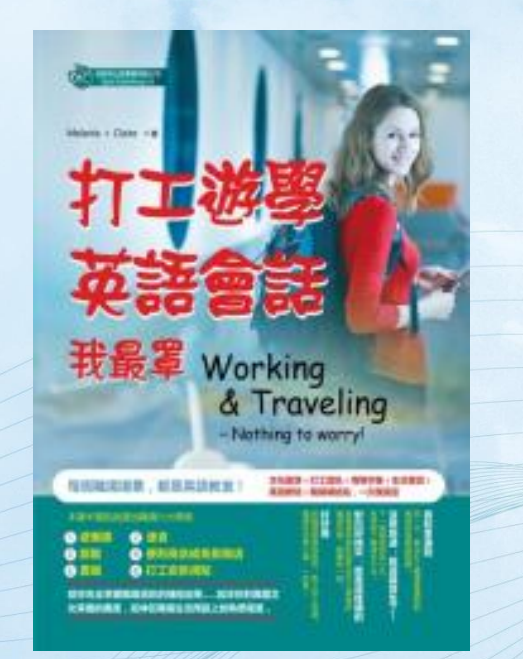

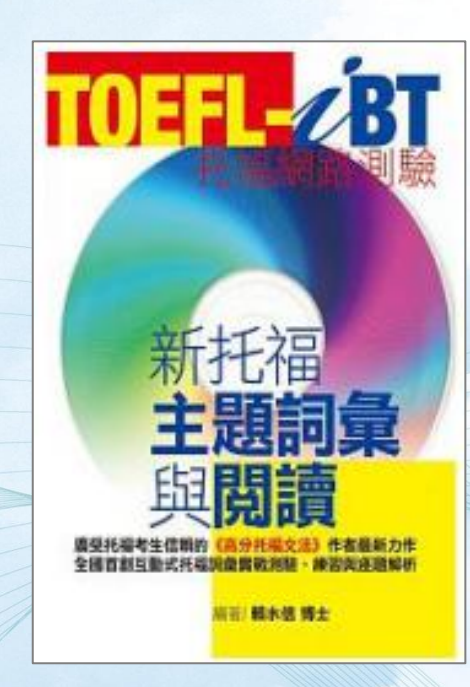

71

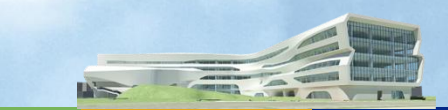

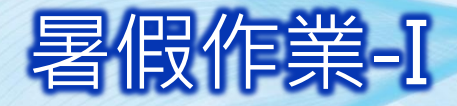

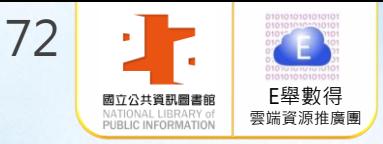

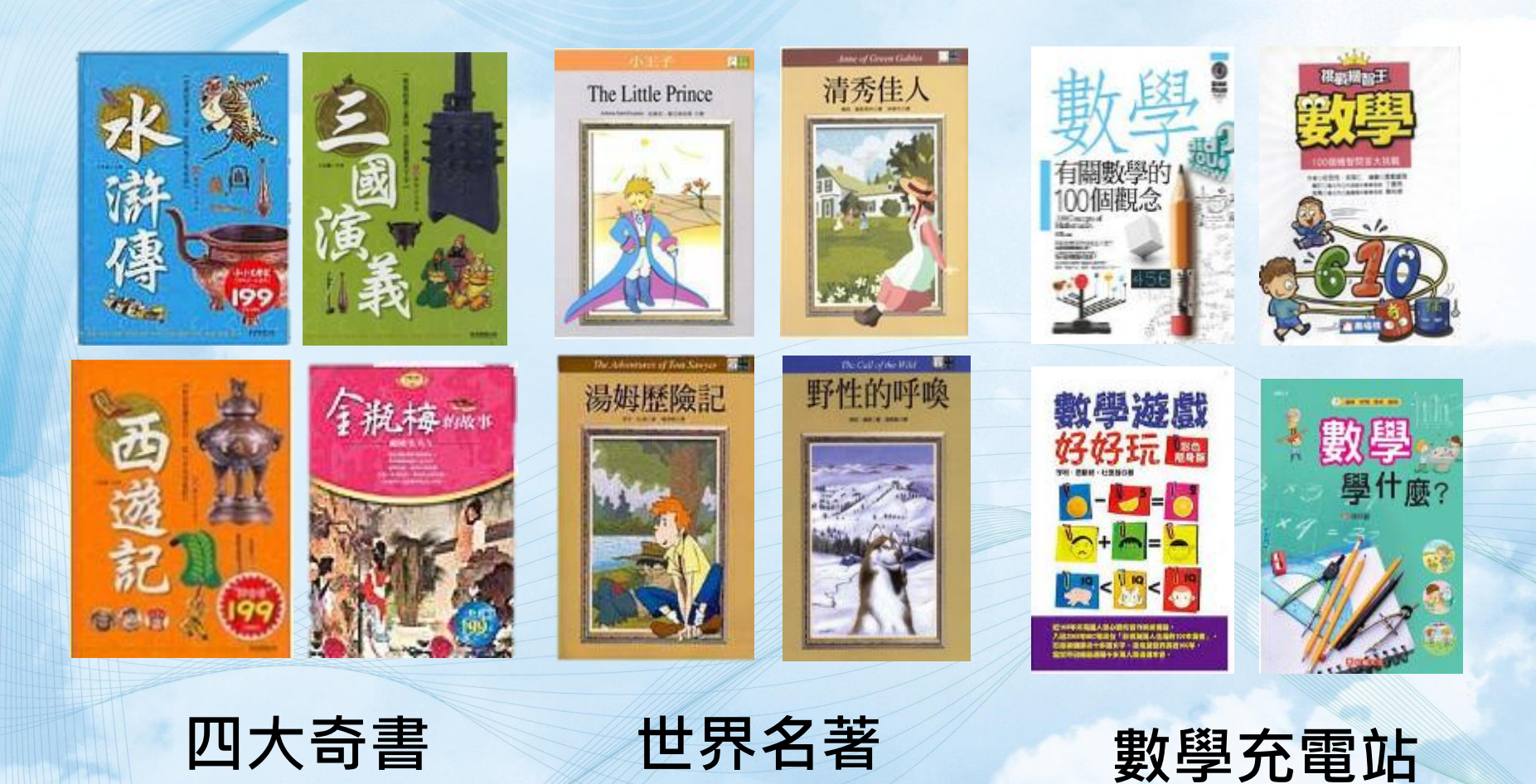

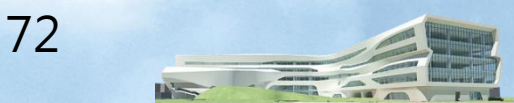
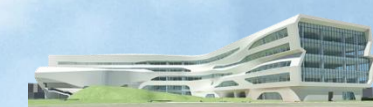

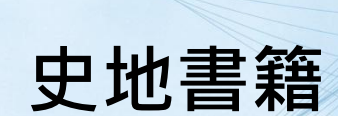

aaf

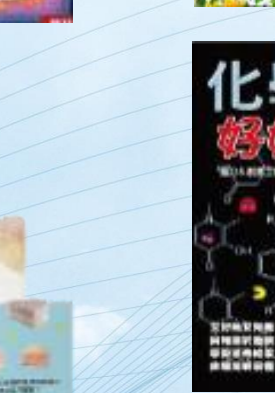

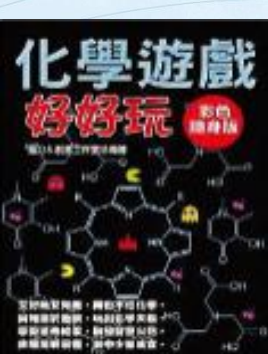

TH

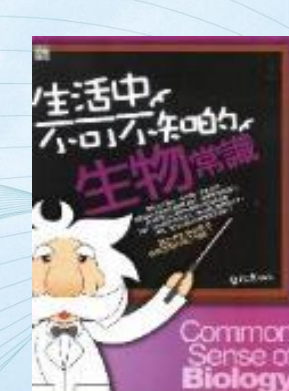

自科科學

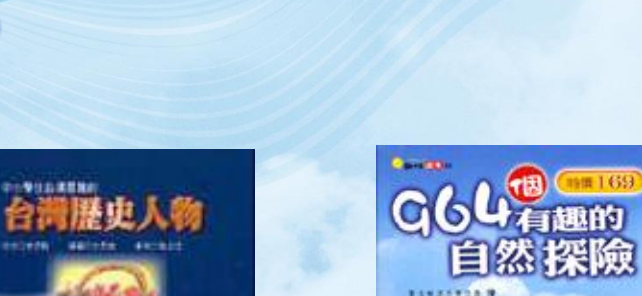

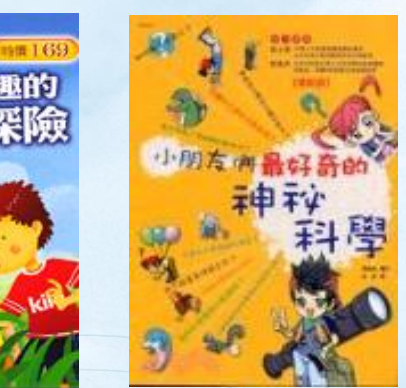

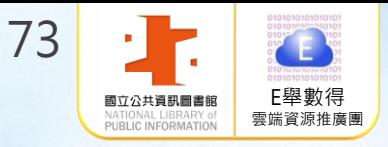

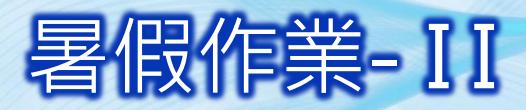

中國歷史

**STRAIGHT** 

# 環島旅遊-STEP 1 行前參考

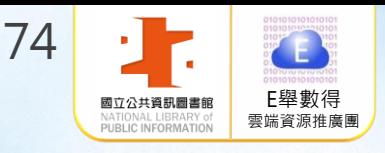

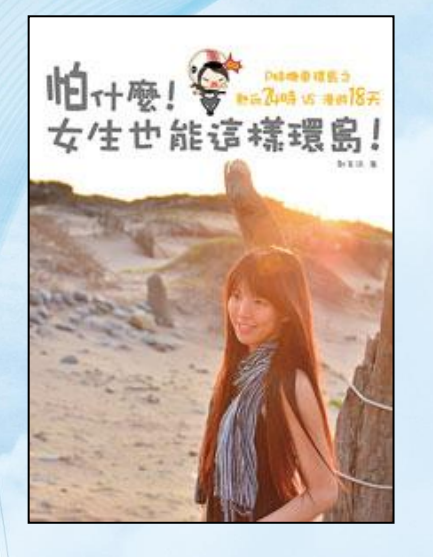

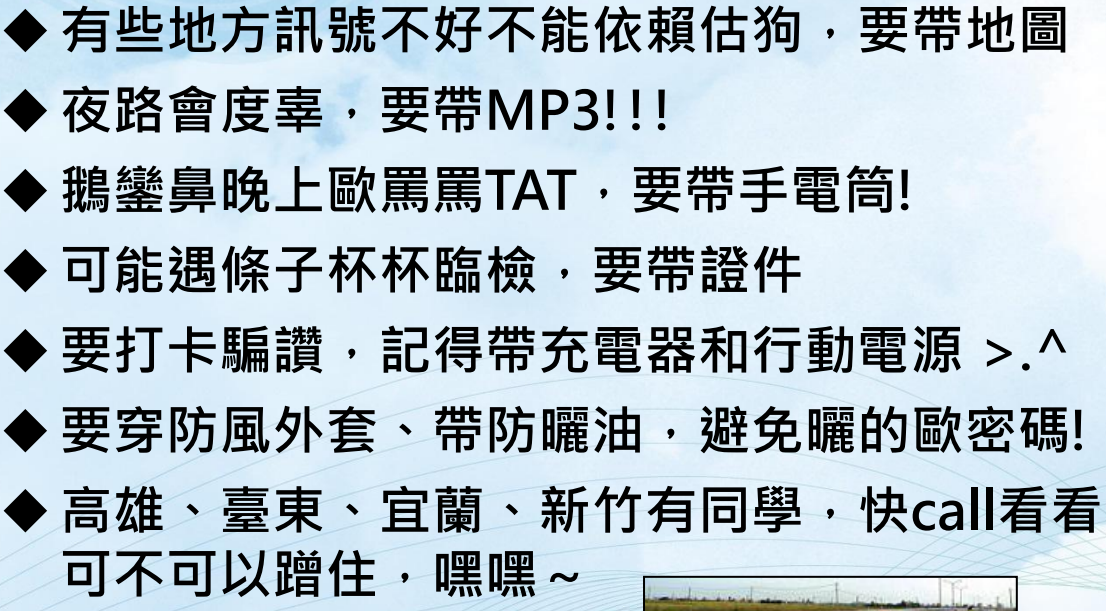

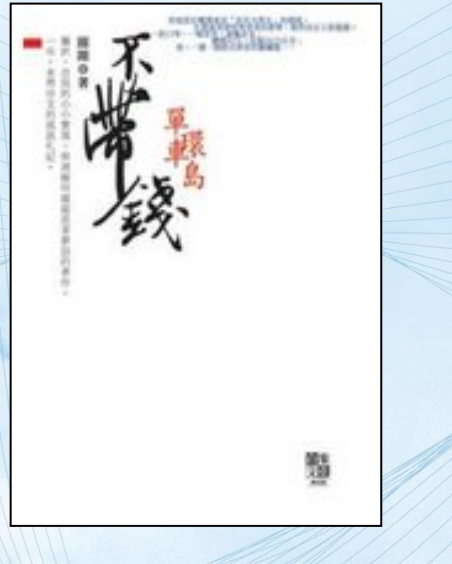

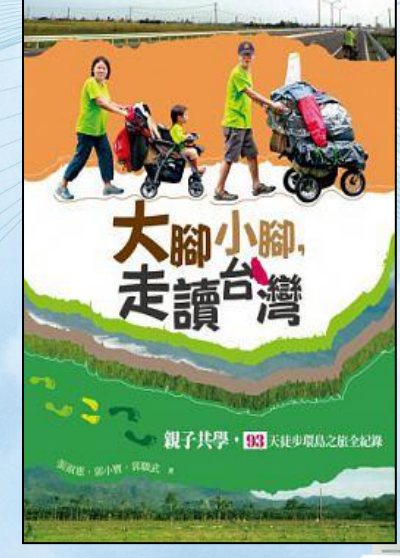

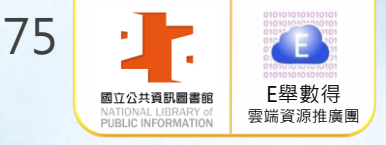

#### 環島旅遊-STEP 2 路線規劃

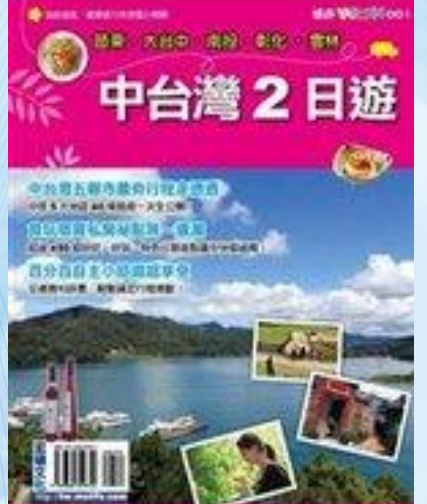

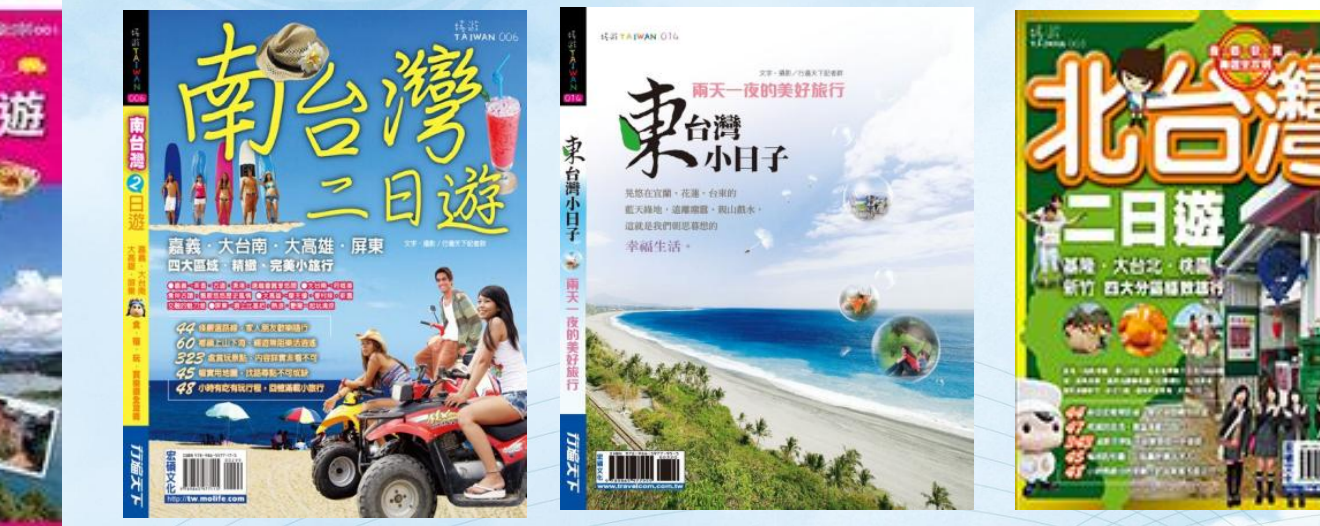

中部地區:早上風景晚上夜市趴 南部地區:古蹟巡禮 東部地區:海景溯溪大自然系列 北部地區:假掰展覽下午茶之旅

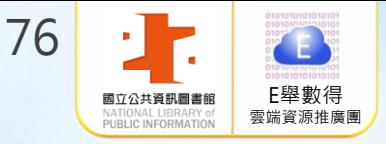

# 環島旅遊-STEP 3 單點攻略

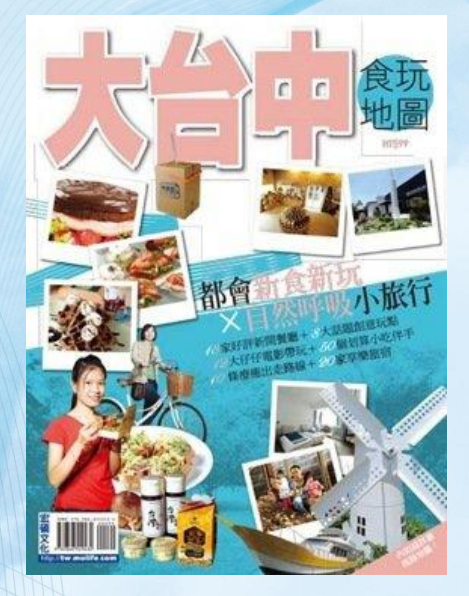

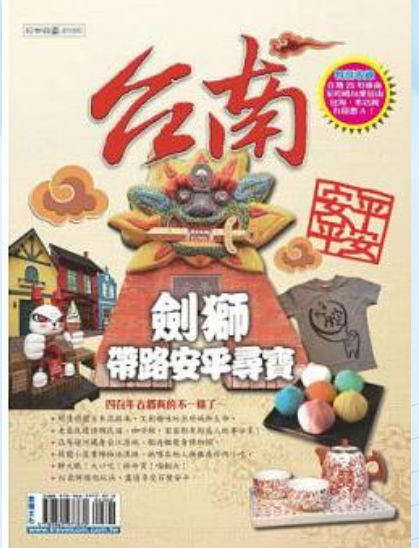

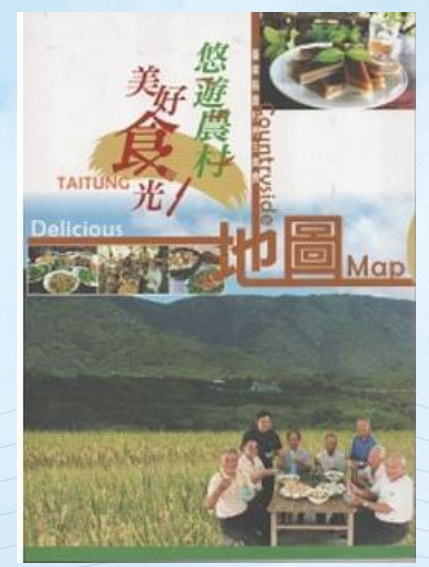

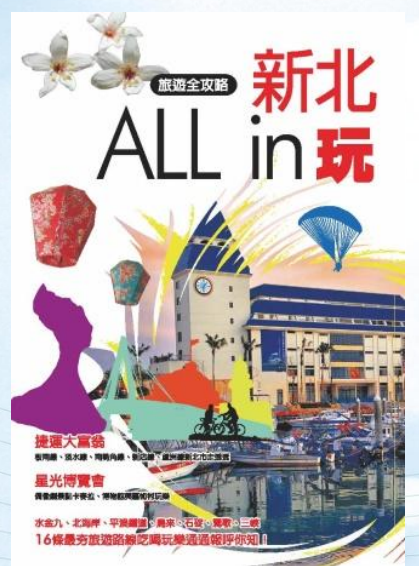

臺中:一中街、勤美、大麵羹、太陽餅 臺南:林百貨、孔廟、牛肉湯、碗粿 臺東:台東糖廠、土雞大餐、斑鳩冰品 新北:北海岸、侯硐、紅毛城、淡水阿給

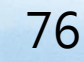

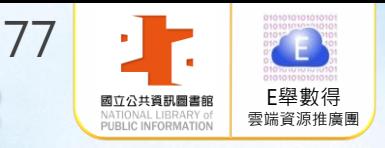

# 出國旅遊-STEP 1 定位目標-東京微

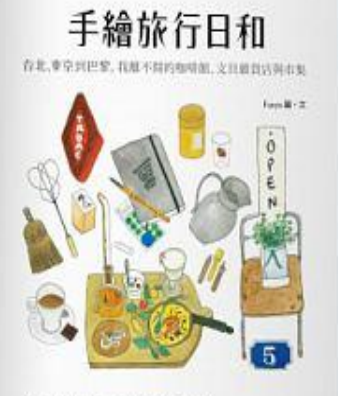

MAND LEADERSTEIN CONTROLLED **NTFRANCISCO GRAN CRANINGROUSS** na-gasarreenennist COMPANY - PARTIES EXPERIENCES

#### 文青の午後時光

關鍵字: 文具、咖啡館

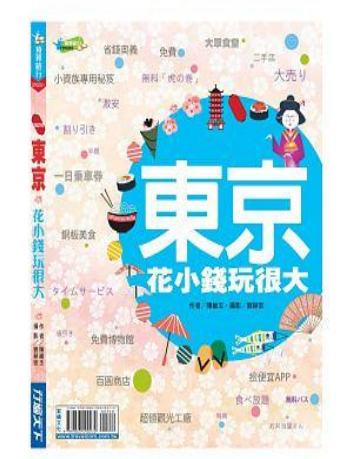

學生の輕旅行

關鍵字: 省錢、景點多、玩很大

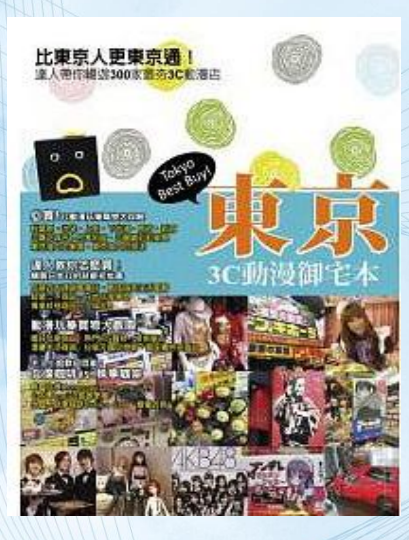

阿宅の朝聖之旅 關鍵字:

動漫、3CA 秋葉原

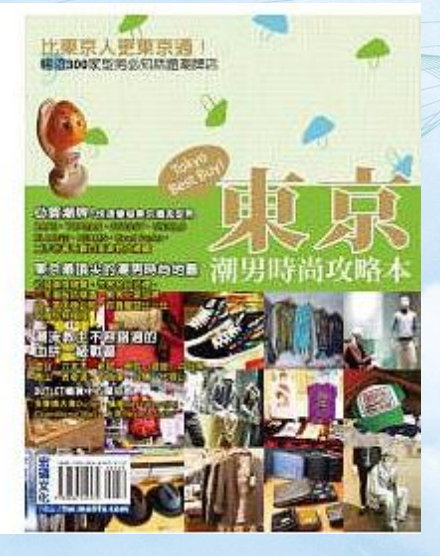

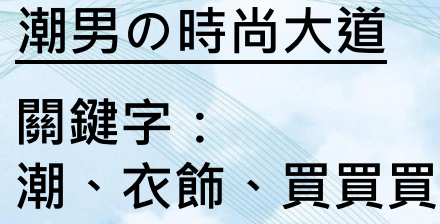

77

### 國旅遊-STEP 2行程規畫

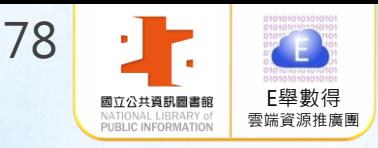

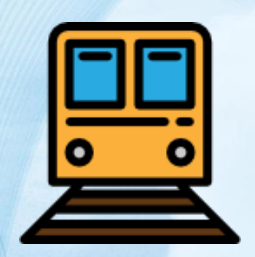

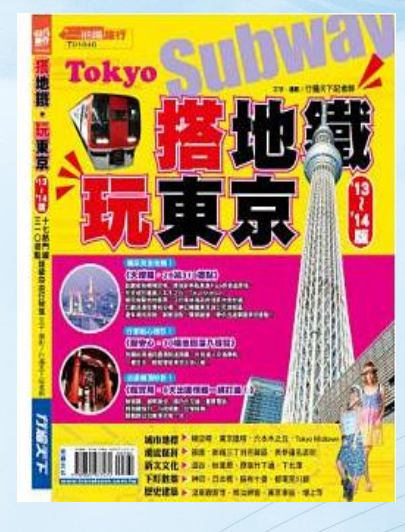

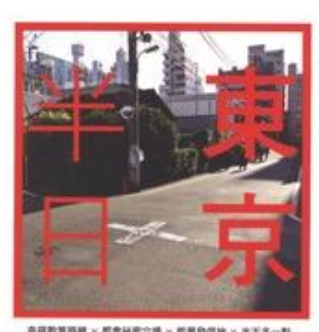

幸福取策路線 × 都貴秘密穴場 × 能量登信地 × 半天多一點 日不足称, 李日良李延。

SLOW TOKYO はんにちとりキョウ

有880 张表明 -- 学出版 2110.000 转换版 ----------------

協能中 基

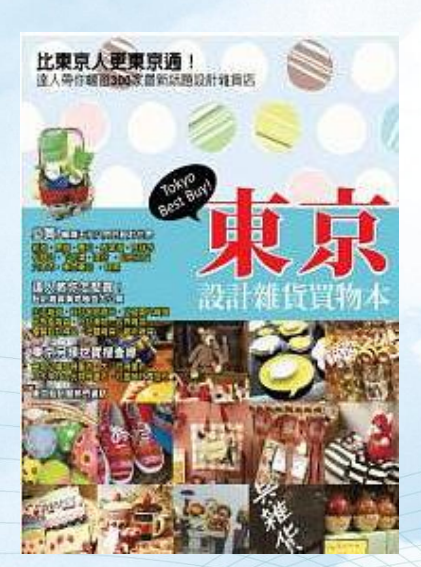

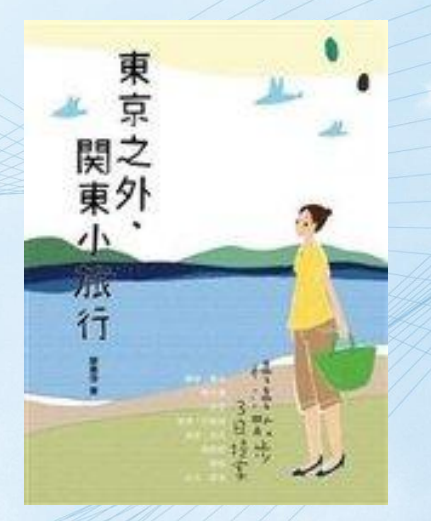

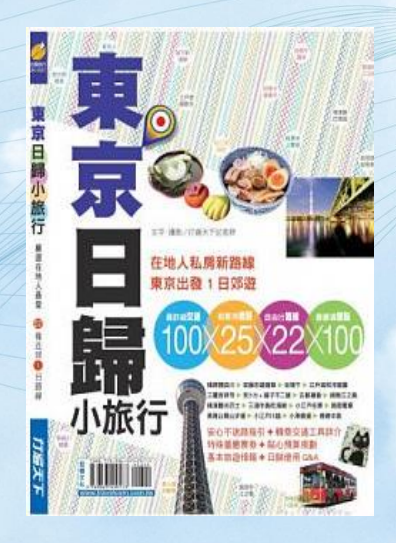

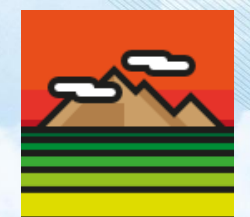

78

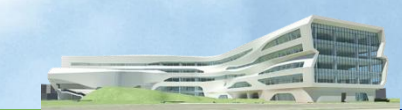

# 國旅遊-STEP 3惡補語

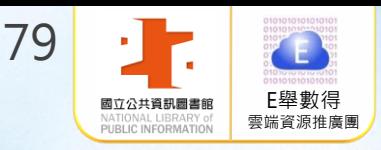

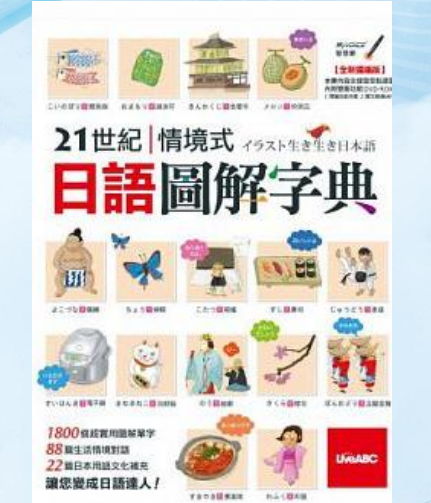

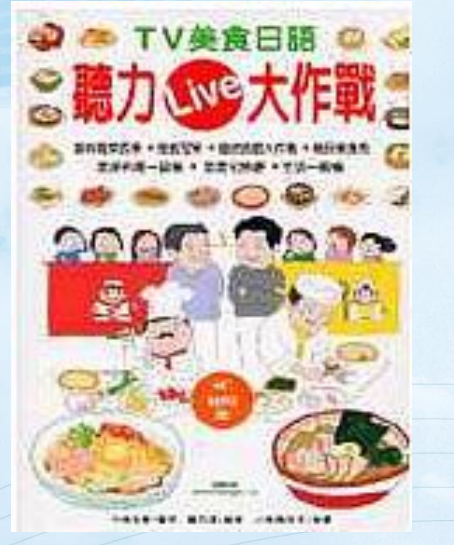

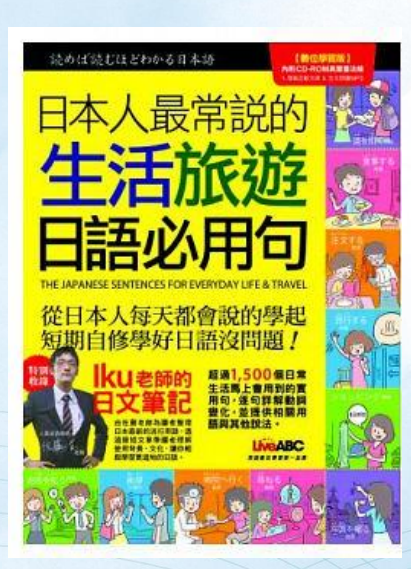

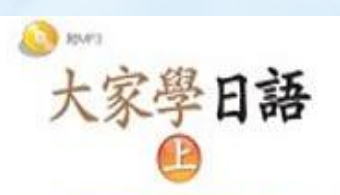

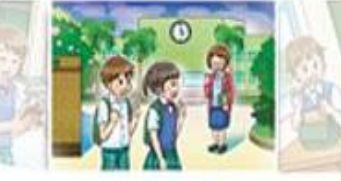

**RABBITA'S MAY** 

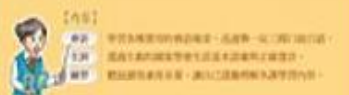

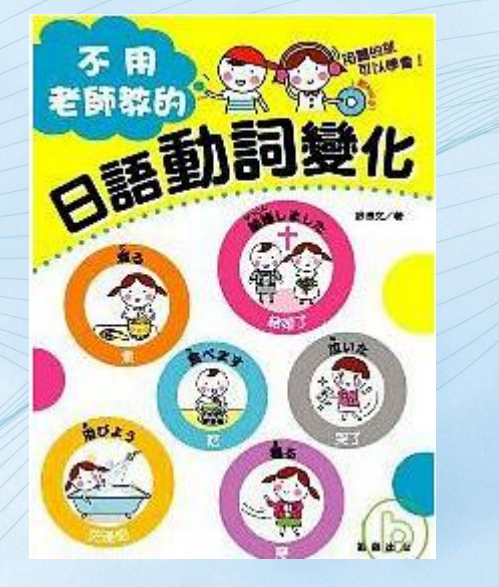

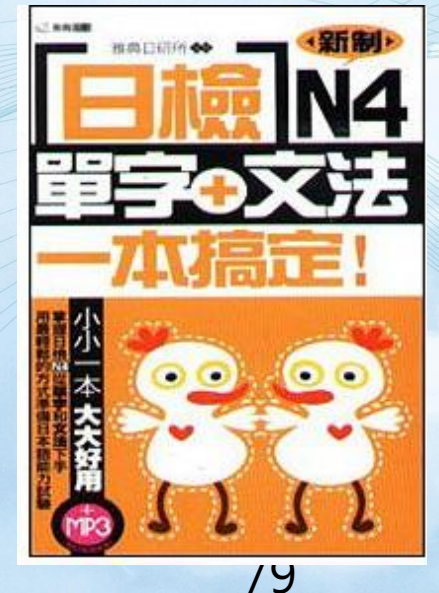

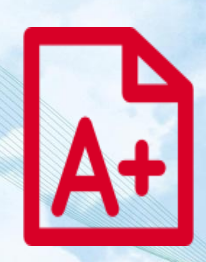

 $= 4$  $\sqrt{2}$   $1.93 -$ 

**Discover** 

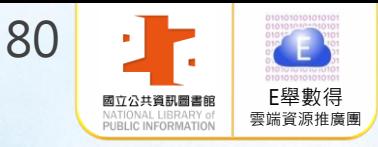

VIAL

# 味饗宴-STEP 1料理東西

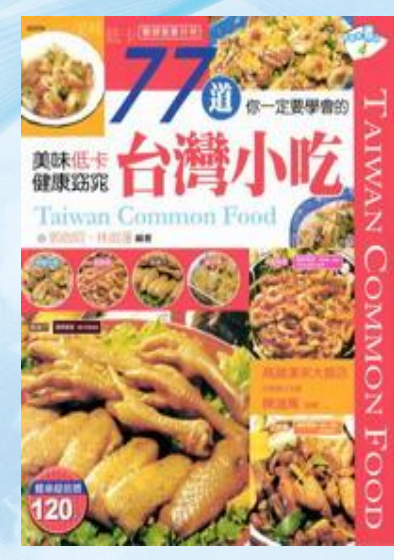

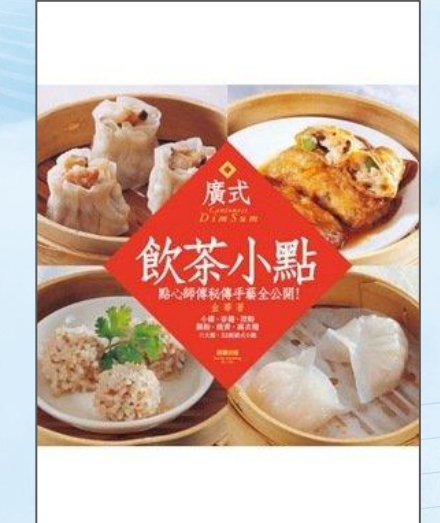

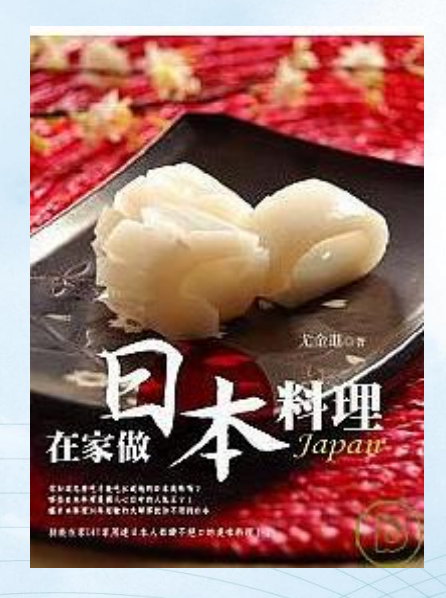

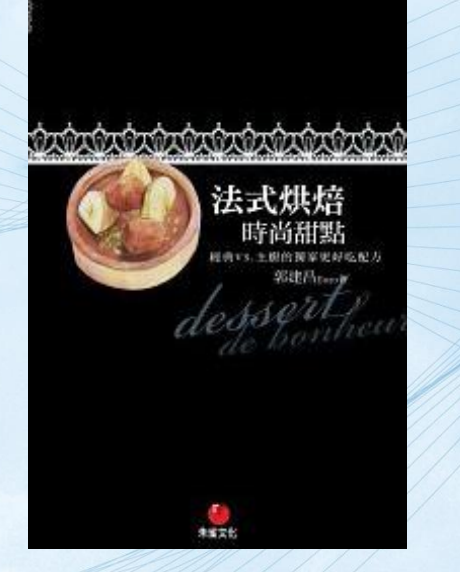

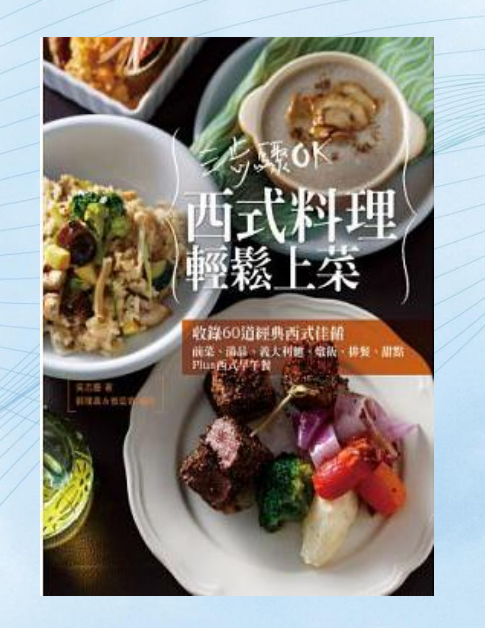

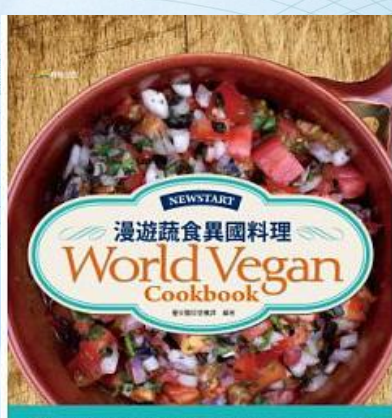

 $\frac{1}{N}$  and  $0$  variable  $N$  and  $\frac{1}{N}$  and  $\frac{1}{N}$  and  $\frac{1}{N}$  and  $\frac{1}{N}$  and  $\frac{1}{N}$  and  $\frac{1}{N}$ 

 $\delta U$ 

 $\mathbf{E}$ 

### 味饗宴-STEP 2 養生健身呷百二

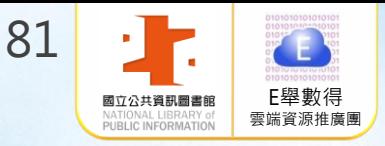

 $= 4$  $\sqrt{2}$   $7.98<sub>+</sub>$ 

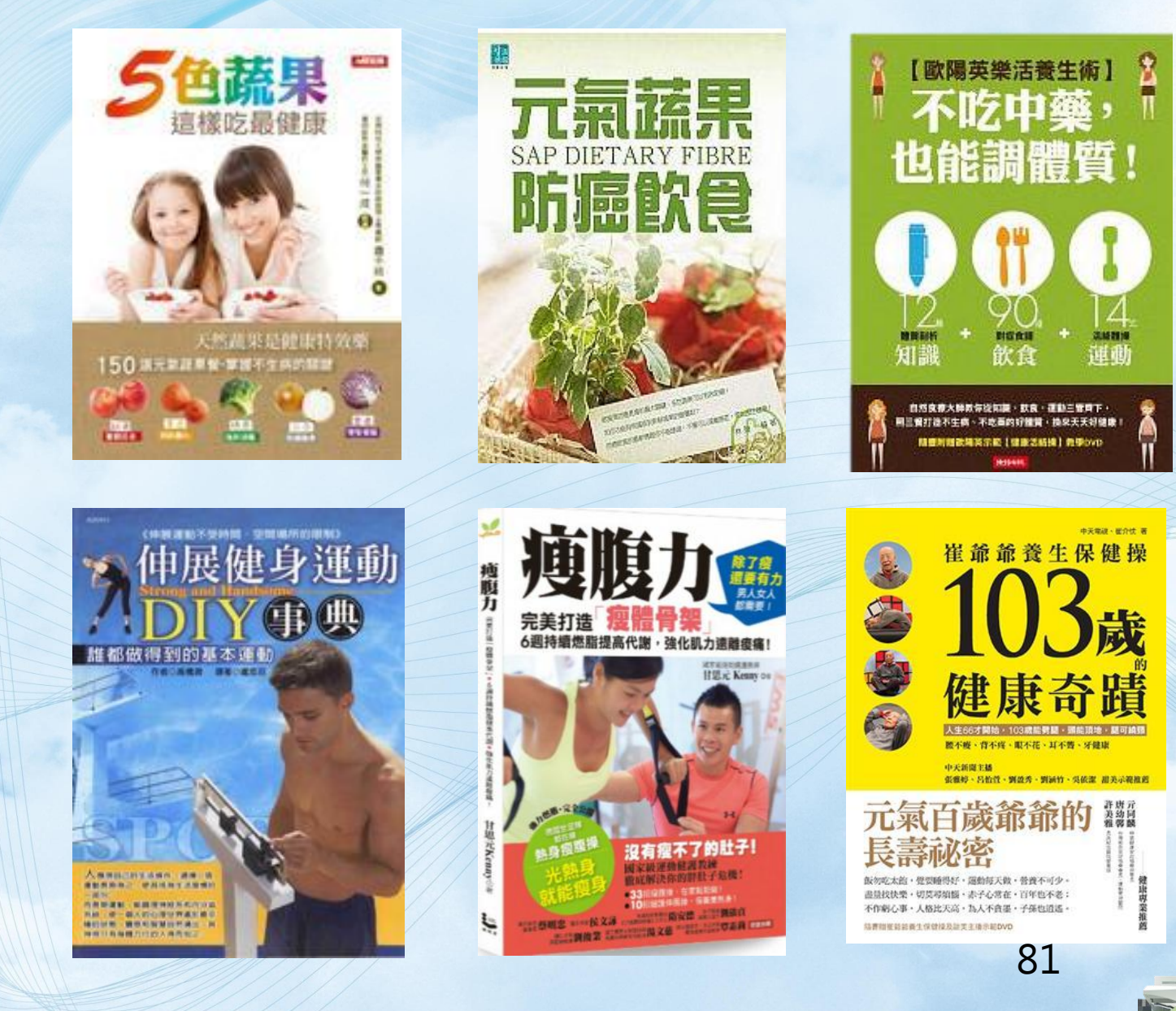

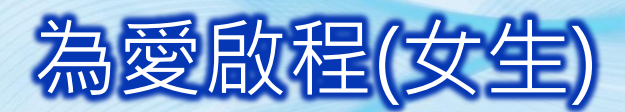

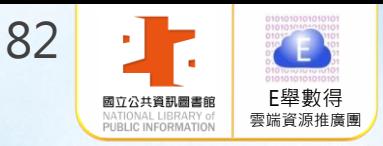

**BRARN OR** 

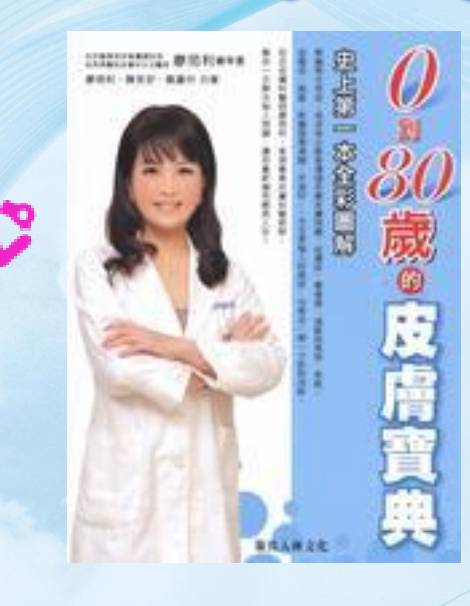

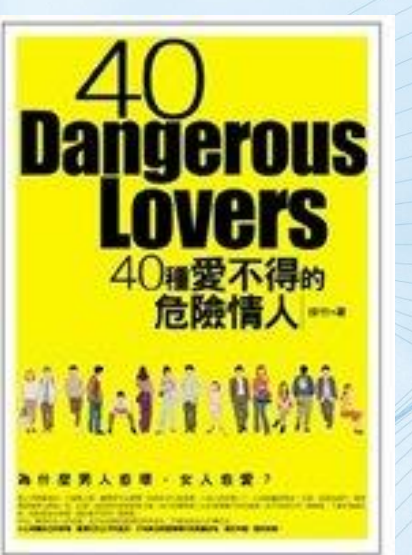

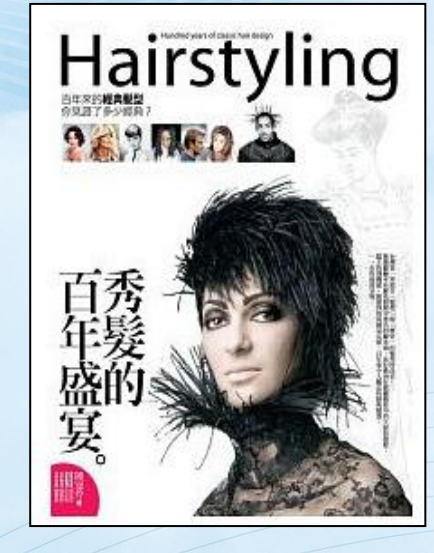

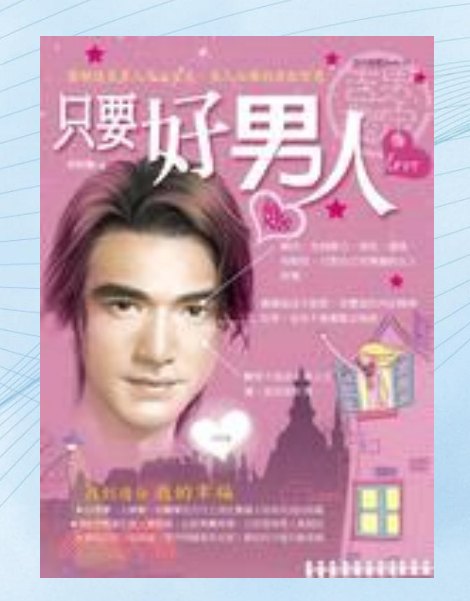

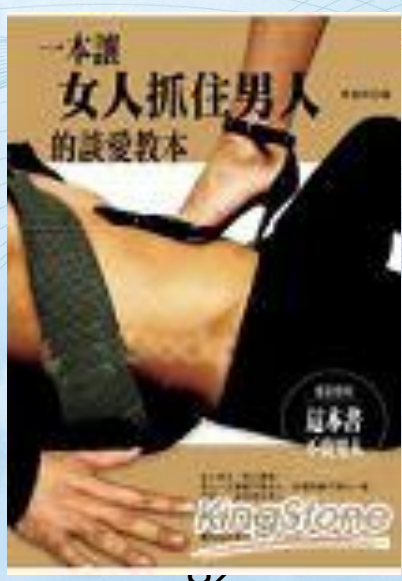

安全到了!<br>每個女孩 @

羅無罪 漂亮有理 對還要會搭配 50種美麗大法一次教給妳

美麗不是時間確入們的專用名詞,也不是天生羅爾的人才擁有的特殊開發 **图样合格的衣裳·重上黑着的脸容·配上漂亮的圆筒·转的巧思细配将是永遠西有的家皇城 进完本書·建設家房基建地投資相立所配馬場·建美國的的天天都是大家電話的無話·** 

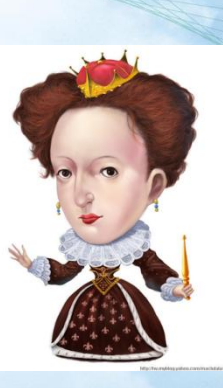

 $\sqrt{2}$ 

 $\overline{\mathcal{L}}$ 

 $\mathbf{w}$ 

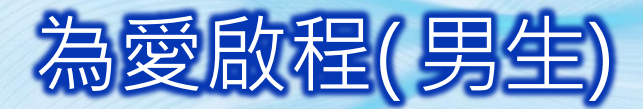

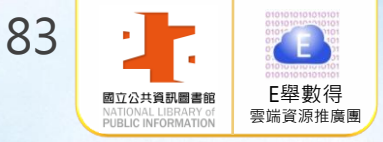

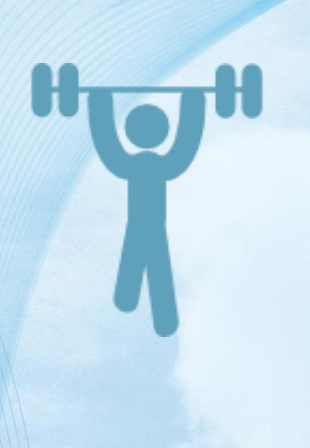

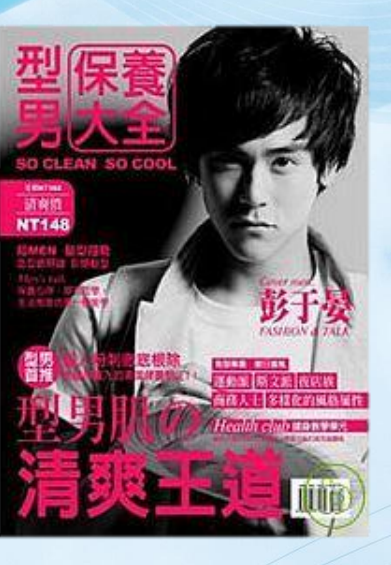

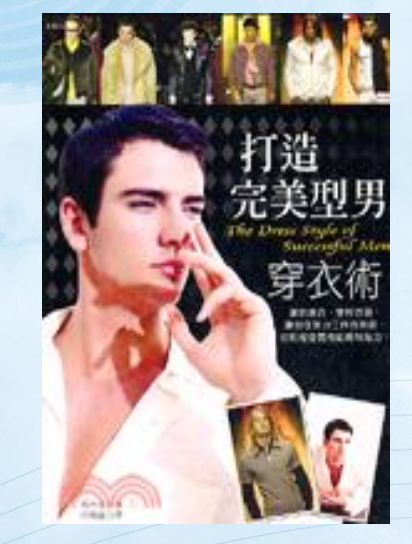

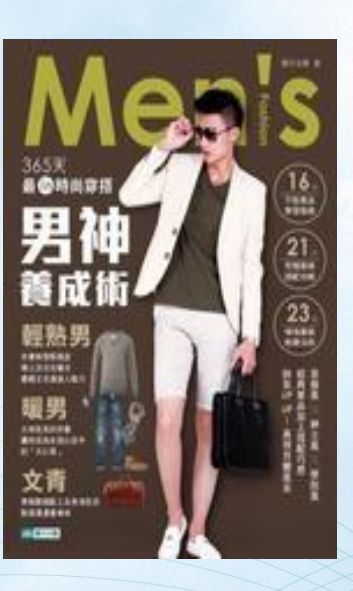

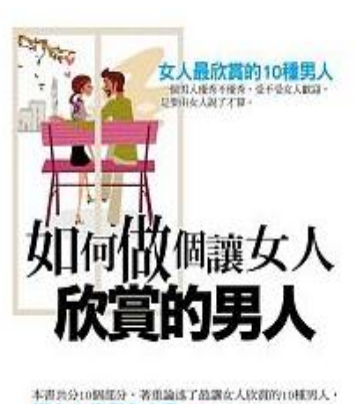

從女人的視角出發。 反映出女性的審美觀和價值取向, 是一本男人自我成長的最佳課本。 是一本男人表看、女人爱看的好書。 739M as

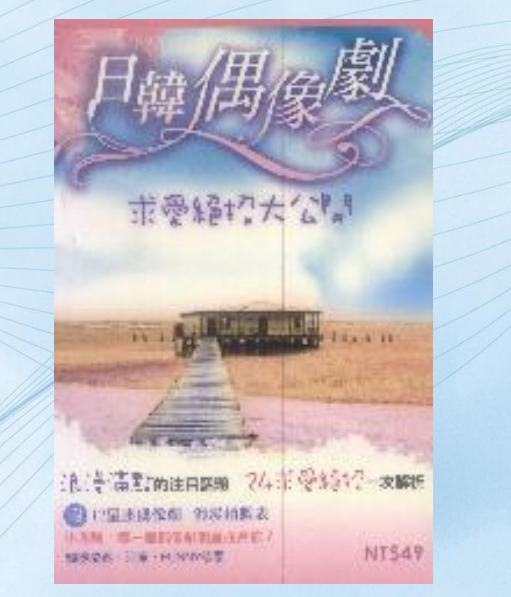

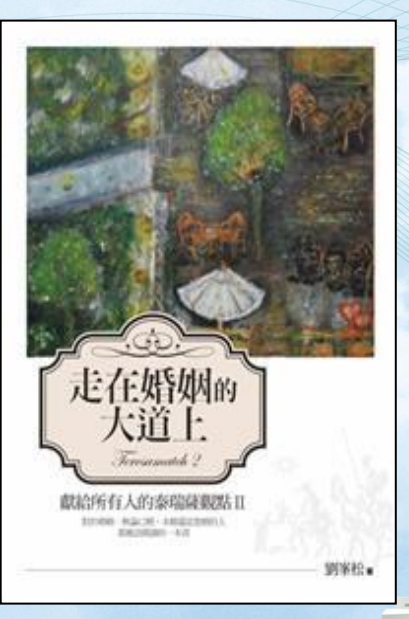

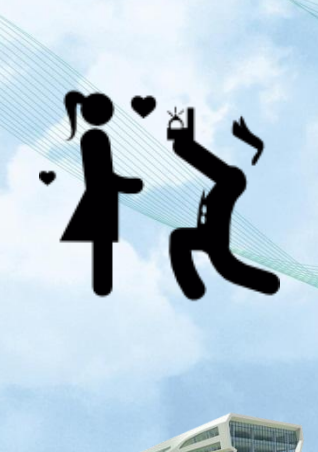

 $\mathcal{A} \cong \mathcal{A}$  $\sqrt{2}$  $1.93 -$ 

D'S

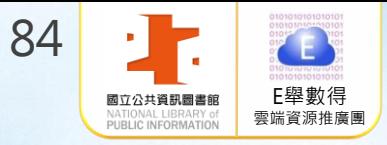

# 常見問題

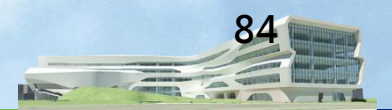

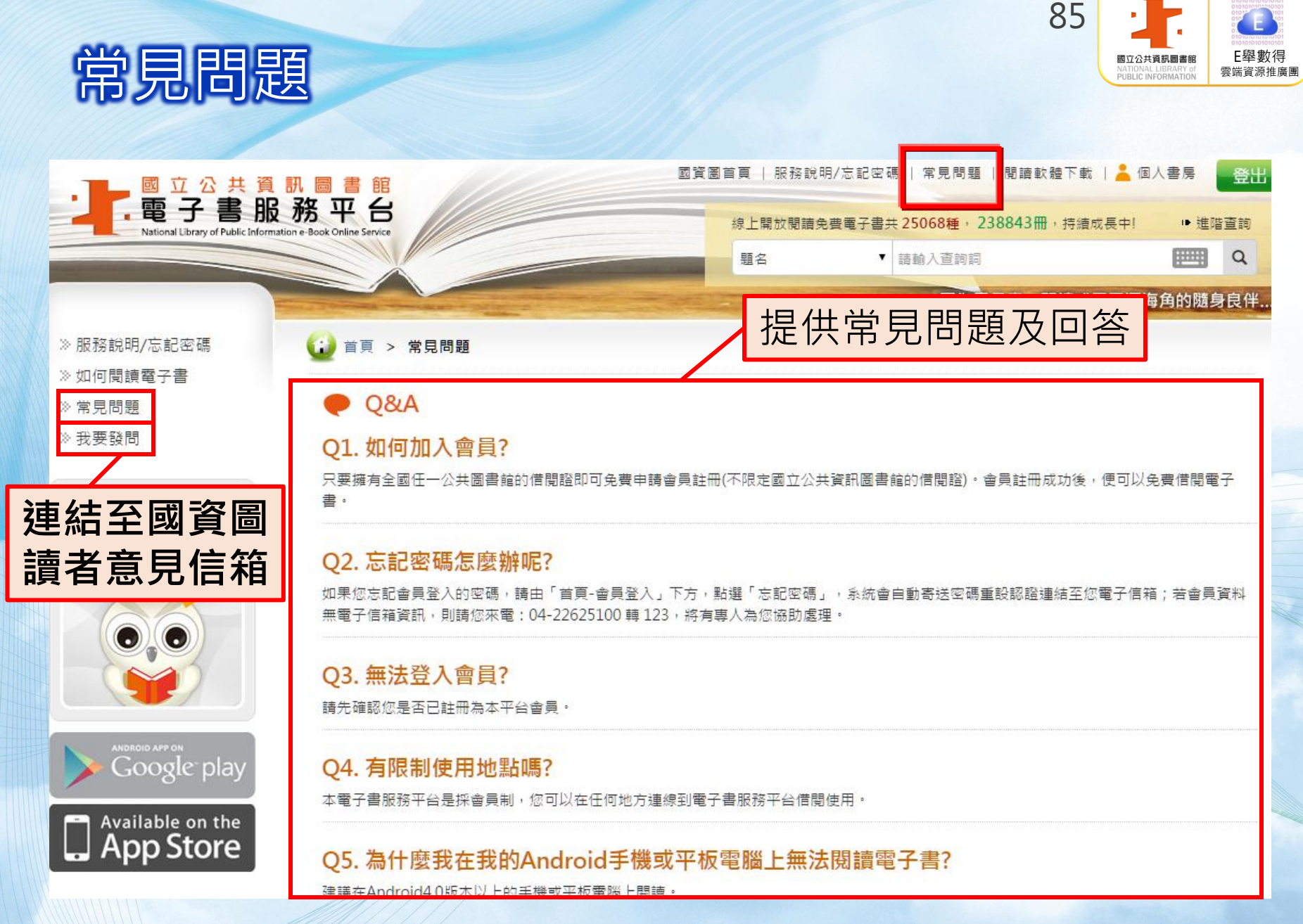

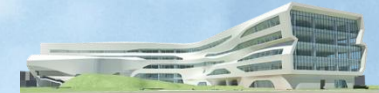

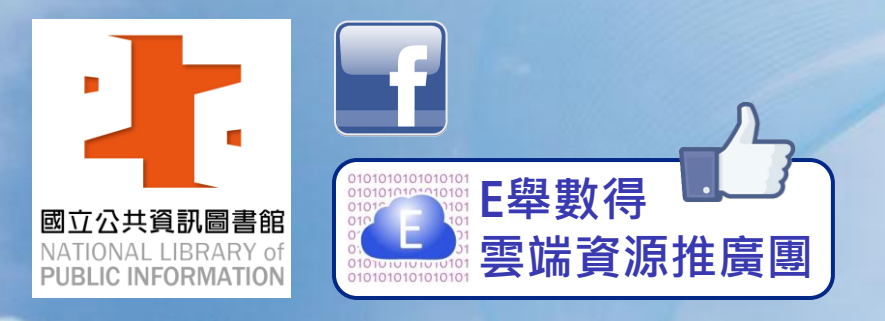

**Taking Street (September 1879)** 

**Bergham The Continues** 

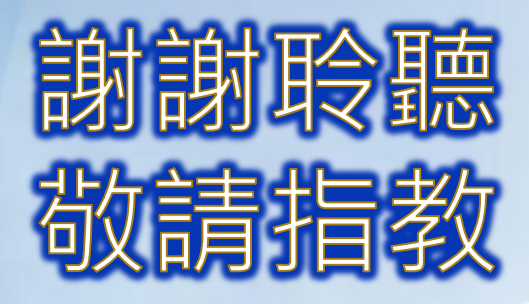

本檔案歡迎下載轉製教學,請標明出處。

國立公共資訊圖書館 數位資源服務科 avedu@nlpi.edu.tw 04-2262-5100分機123 **REAL** @ your library

E舉數得